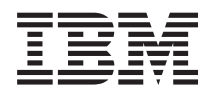

IBM-ovi sistemi - iSeries Nadgradnje selitve

*Različica 5*

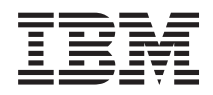

# IBM-ovi sistemi - iSeries Nadgradnje selitve

*Različica 5*

# **Opomba:**

Pred uporabo teh informacij in izdelka, ki ga opisujejo, preberite ["Opombe",](#page-62-0) na strani 57 in priročnik *Varnostne informacije za IBM eServer*, G229-9054.

### **Peta izdaja (februar 2006)**

Ta različica ne deluje na vseh modelih RISC (računalnik z zoženim naborom ukazov), niti ne deluje na modelih CISC.

**© Copyright International Business Machines Corporation 1998, 2006. Vse pravice pridržane.**

# **Kazalo**

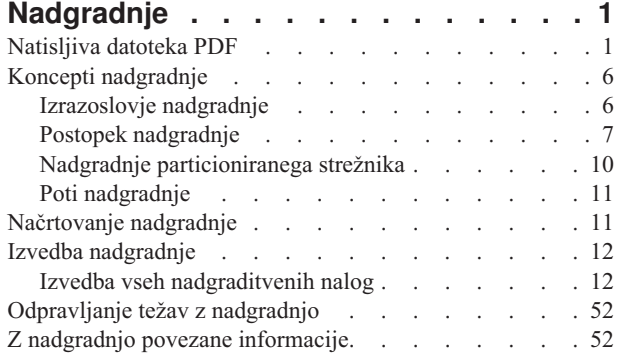

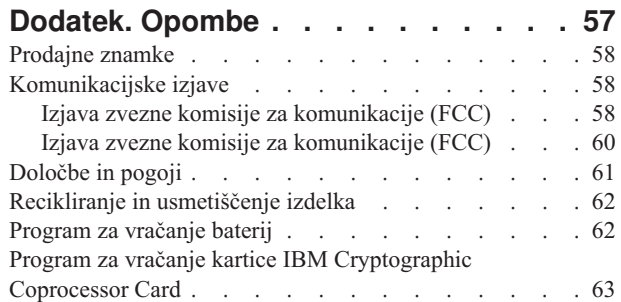

# <span id="page-6-0"></span>**Nadgradnje**

S pomočjo teh informacij nadgradite strežnik IBM **in server** iSeries, komponento strojne opreme ali izdajo i5/OS na drug strežnik iSeries, komponento strojne opreme ali izdajo i5/OS. Če želite nadgraditi na platformo @ server ali sistem IBM, preberite temo nadgradnje, ki jo nudi Informacijski center za strojno opremo IBM-ovih sistemov .

Pri nadgradnji ohrani ciljni strežnik isto serijsko številko kot izvorni strežnik. Če izvajate selitev v nov strežnik iSeries z drugo serijsko številko, preglejte temo Selitev. Če zmogljivost strežnika nadgrajujete z aktiviranjem čakajočih procesorjev, si oglejte temo Zmogljivost na zahtevo.

Storitve za načrtovanje in selitev iSeries vam bodo pomagale pri načrtovanju in nadgradnji na najnovejše strežnike iSeries. Te storitve vključujejo načrtovalno sejo, ki razlaga vse znane zahteve strank. Rezultat te načrtovalne seje sta končna konfiguracija strojne in programske opreme in namestitveni načrt. Strokovnjak za servis lahko opravi tudi servis na kraju samem, kot so nadgradnja strežnika v novo izdajo i5/OS, selitev diskovnega pomnilnika, nadgradnja particioniranih strežnikov in združitev strežnikov. Če želite podrobnejše informacije, izberite možnost **Selitev** na spletnem mestu Integrirane aplikacijske storitve.

**S tem povezani pojmi** Nadgradnje Selitev Zmogljivost na zahtevo Integrirane [aplikacijske](http://www-1.ibm.com/services/its/us/inteapps.htm) storitve

# **Natisljiva datoteka PDF**

Ta povezava omogoča prikaz in tiskanje različice PDF teh informacij.

# **Pomembni dodatni viri**

Če želite prikazati ali presneti različico PDF tega dokumenta, izberite [Nadgradnje](rzamd.pdf) (približno 327 kB ali 50 strani). Za izdelavo seznama nalog, specifičnih za vašo nadgradnjo, uporabite zaslonski intervju Prilagoditev [nadgraditvenih](rzamdintwelcome.htm) [nalog.](rzamdintwelcome.htm) Ko končate ta intervju, lahko natisnete prilagojene različice PDF z informacijami o nadgraditvi.

Tema Nadgradnje se nanaša tudi na informacije iz drugih tem Informacijskega centra. Za neposredno povezavo s temi temami uporabite zaslonsko različico teme Nadgradnje. Če pa uporabljate natisnjeno različico ali različico PDF teme Nadgradnje, natisnite tudi naslednje vire, ki jih lahko uporabite skupaj s PDF-jem Nadgradnje.

**Opomba:** Če želite to temo natisniti, v vašem pregledovalniku uporabite funkcijo za tiskanje. Morda je na voljo možnost, da v tem okvirju kliknete z desno tipko miške in izberete možnost za tiskanje ali pa okvir odprete v novem oknu in ga tam natisnete.

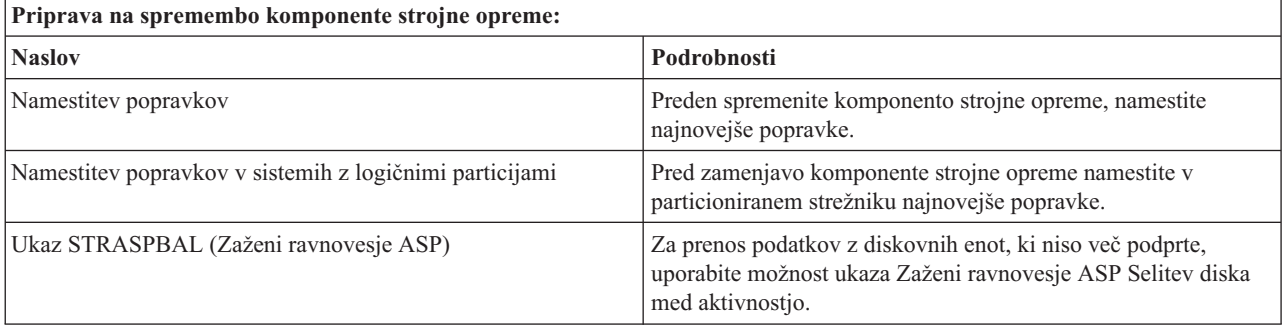

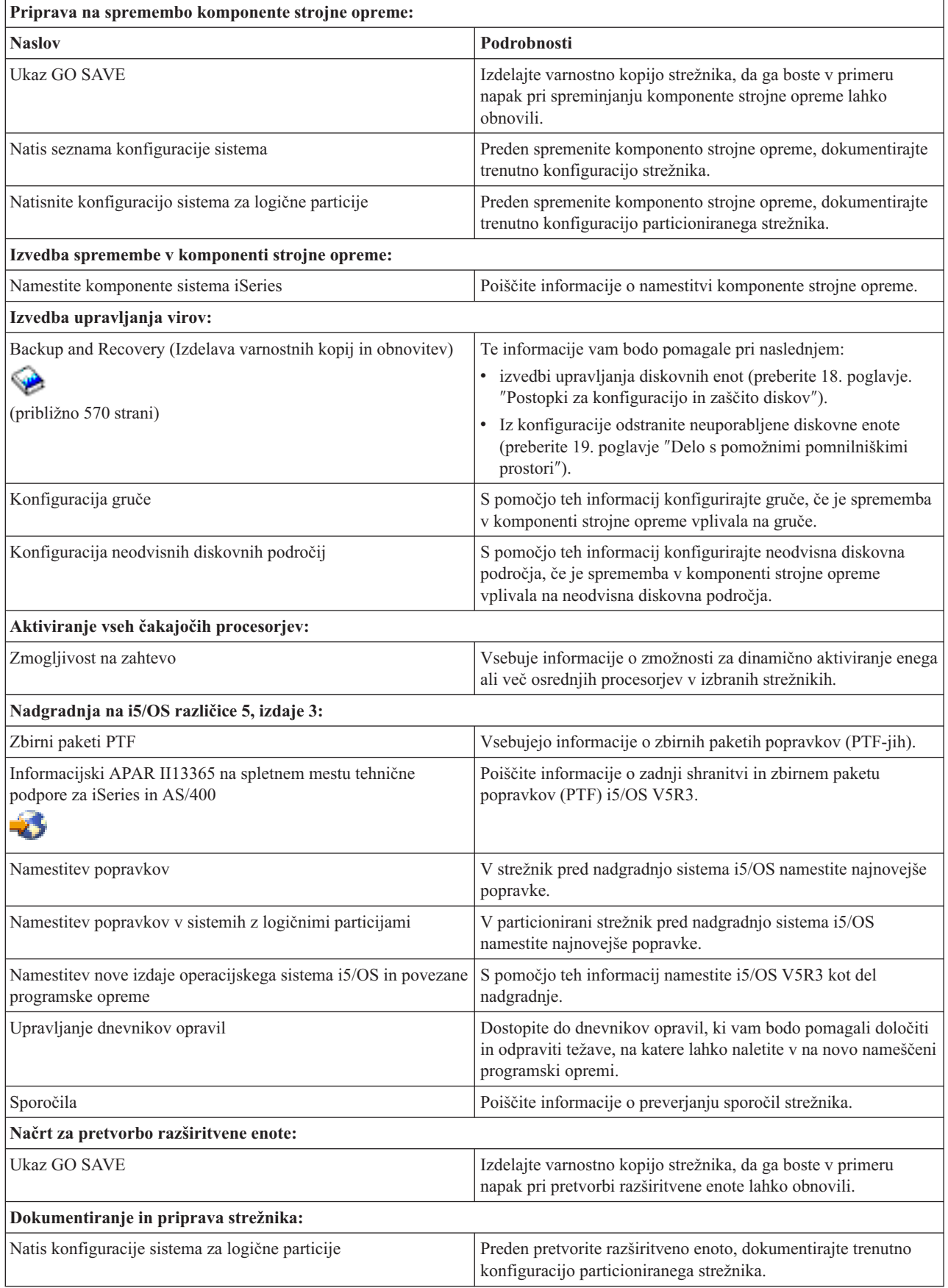

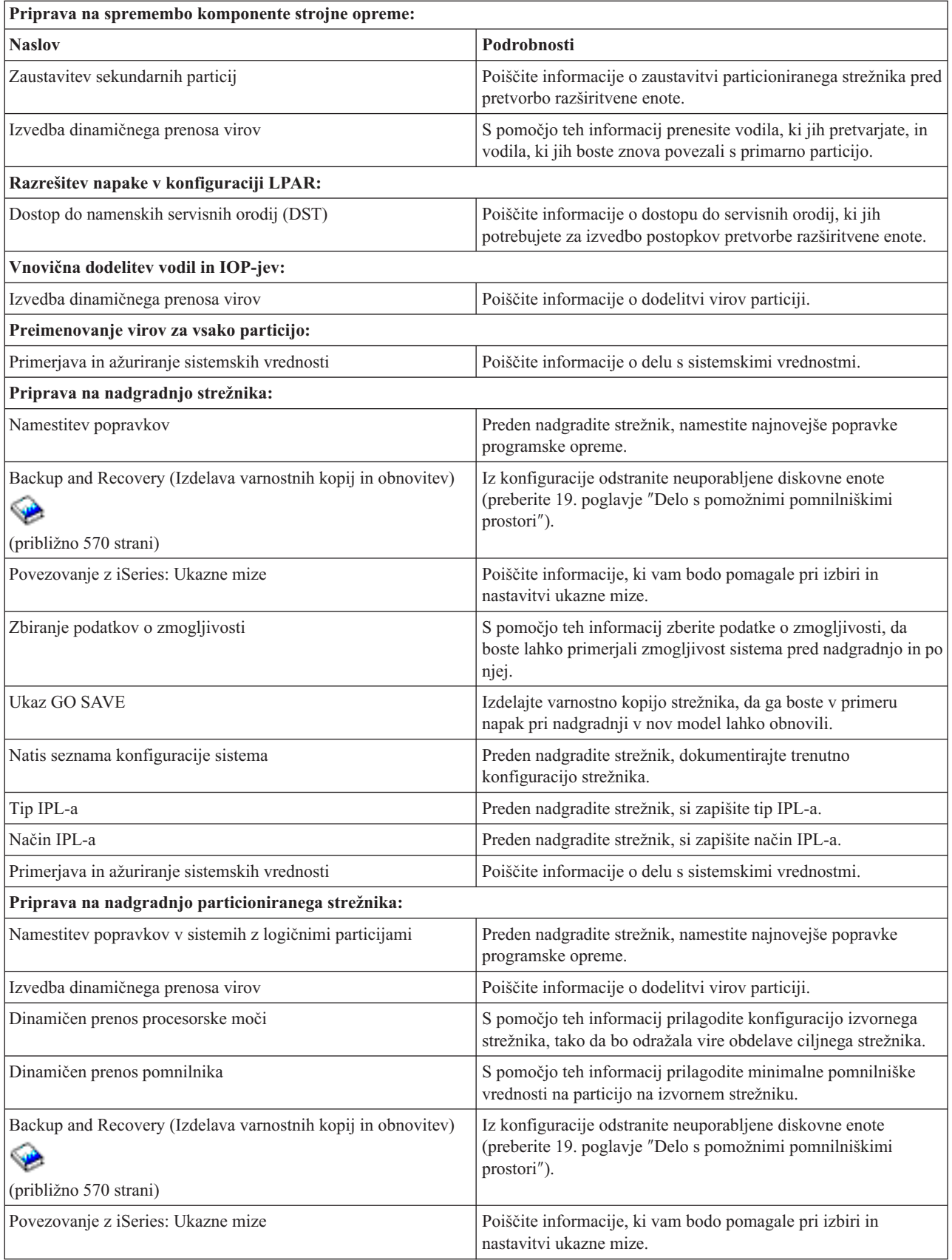

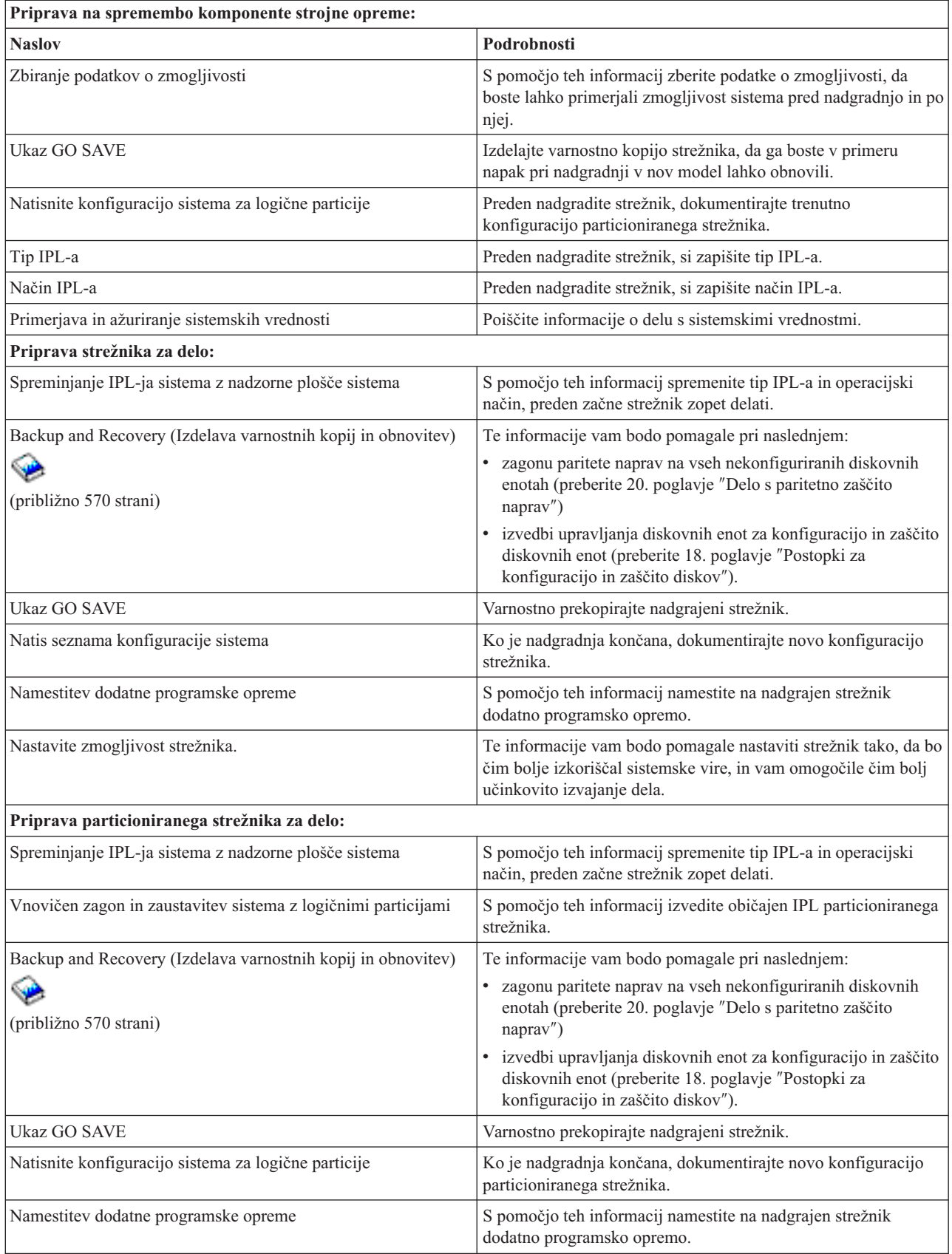

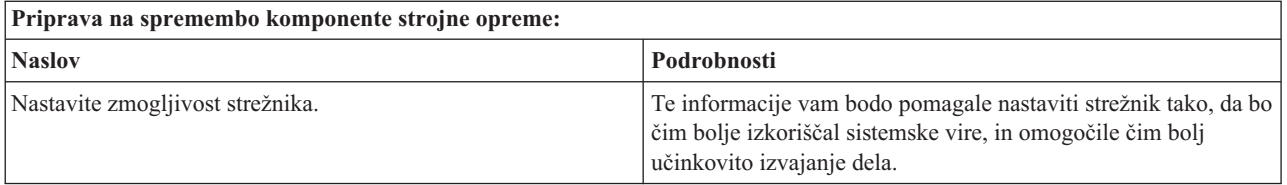

# **Druge informacije**

Prav tako pa lahko prikažete ali natisnete kateregakoli izmed naslednjih PDF-jev:

- Priročniki:
	- Opomnik za uporabnike (približno 50 strani)
		- V tem dokumentu najdete informacije o spremembah v programski in strojni opremi, ki lahko vplivajo na delovanje sistema.
	- Selitev (približno 126 KB)

Te informacije uporabite, če želite preseliti podatke na drug strežnik z drugo serijsko številko. Tu je predpostavljeno, da nameravate podatke preseliti iz enega strežnika v drugega. Če nameravate novo različico i5/OS namestiti v isti strežnik, vam izrecne selitve podatkov ni potrebno izvajati. Lahko samo namestite novo različico i5/OS.

- Nameščanje, nadgradnja in brisanje i5/OS in s tem povezane programske opreme (približno 220 strani) Te informacije lahko uporabite, če izvajate nadgradnjo strežnika z novo izdajo i5/OS.
- Logične particije

Če izvajate nadgradnjo iz particioniranega strežnika ali vanj, lahko s pomočjo te teme izberete med številnimi različicami PDF, ki vsebujejo informacije o logičnih particijah.

– Backup and Recovery (Izdelava varnostnih kopij in obnovitev) (približno 570 strani)

S pomočjo teh informacij lahko varnostno prekopirate strežnik, preden opravite nadgraditvene naloge. V primeru težav med katerimkoli delom nadgradnje boste tako lahko obnovili delovno konfiguracijo.

Za dodatne informacije, tesno povezane z nadgraditvijo, preglejte temo S tem povezane [informacije.](#page-57-0)

# **Shranitev datotek PDF**

Različico PDF shranite na delovno postajo, kjer si jo lahko ogledate ali natisnete, takole:

- 1. V brskalniku z desno tipko kliknite različico PDF (z desno tipko miške kliknite zgornjo povezavo).
- 2. Če uporabljate Internet Explorer, kliknite **Shrani cilj kot**, če pa uporabljate Netscape Communicator, kliknite **Shrani povezavo kot**.
- 3. Izberite imenik, v katerega želite shraniti različico PDF.
- 4. Kliknite **Shrani**.

# **Prenos programa Adobe Acrobat Reader**

Za prikaz in tiskanje teh PDF-jev potrebujete program Adobe Acrobat Reader. Prenesete ga lahko s [spletne](http://www.adobe.com/products/acrobat/readstep.html) strani

[Adobe](http://www.adobe.com/products/acrobat/readstep.html) (www.adobe.com/products/acrobat/readstep.html) .

# **S tem povezani pojmi**

"Aktiviranje vseh čakajočih [procesorjev"](#page-25-0) na strani 20

Nadgradnja na zahtevo (Capacity On Demand) nudi zmožnost dinamičnega aktiviranja enega ali več osrednjih

<span id="page-11-0"></span>procesorjev izbranih strežnikov. Če želite nadgraditi strežnik, ki omogoča zmogljivost na zahtevo (Capacity on Demand)in imate čakajoče procesorje, ki še niso bili aktivirani, morate pred nadgradnjo programske opreme ali strežnika aktivirati vse te procesorje.

#### **S tem povezana opravila**

"Izvedba vseh [nadgraditvenih](#page-17-0) nalog" na strani 12

To je celoten seznam vseh možnih nadgraditvenih nalog, ki ni prilagojen za vašo nadgradnjo. To temo uporabite, če uporabljate informacije z zgoščenke ali v različici PDF.

"Dodajanje ali zamenjava [komponente](#page-18-0) strojne opreme" na strani 13 Pred nadgradnjo v V5R4 in v nov strežnik boste morda morali spremeniti eno ali več komponent strojne opreme, da boste zadovoljili zahteve za zmogljivost in združljivost.

["Nadgradnja](#page-25-0) na i5/OS različice 5, izdaje 4" na strani 20

Za dokončanje nadgradnje programske opreme opravite naslednje korake.

"Pretvorba razširitvenih enot za [particioniran](#page-26-0) strežnik" na strani 21

Pri izvajanju naslednjih pretvorb razširitvenih enot v particioniranem okolju je zelo pomembno, da pred pretvorbo izdelate podroben načrt.

["Nadgradnja](#page-41-0) strežnika" na strani 36

Ta tema opisuje postopek nadgradnje na nov strežnik.

# **Koncepti nadgradnje**

Preglejte postopek nadgradnje strežnika in vprašanja o nadgradnji particioniranega strežnika. Poiščite informacije o strežnikih, ki jih lahko nadgradite na nove strežnike iSeries. Spoznajte izrazoslovje, uporabljeno v tej temi.

**Nadgradnja** je postopek prehoda iz enega strežnika iSeries, strojne komponente ali različice programske opreme na drug strežnik iSeries, strojno komponento ali različico programske opreme, pri čemer ohranite serijsko številko izvornega strežnika. Za podrobnejše informacije o nadgradnjah izberite katerokoli izmed naslednjih tem:

- Izrazoslovje nadgradnje
- Postopek nadgradnje
- v Nadgradnje particioniranega strežnika
- Poti nadgradnje
- Zmogljivost na zahtevo

Spoznajte, kako lahko aktivirate dodatne procesorje in strežnik tako nadgradite brez nadgradnje le-tega na nov strežnik.

#### **S tem povezani pojmi**

Zmogljivost na zahtevo

# **Izrazoslovje nadgradnje**

Naslednje informacije vam bodo pomagale razumeti izraze nadgradnje.

Te informacije preberite, da boste spoznali terminologijo, ki se uporablja za opis nadgradenj. Če podatke ali programsko opremo selite s trenutnega strežnika iSeries na strežnik z drugo serijsko številko, si oglejte temo Izrazoslovje selitve.

#### **Zmogljivost na zahtevo**

Zmožnost aktiviranja dodatnih procesorjev na izbranih strežnikih iSeries. V teh strežnikih iSeries je več procesorjev, ki so ob postavitvi strežnika iSeries aktivni. Ti modeli prav tako vključujejo procesorje, ki niso na voljo, dokler jih ne aktivirate. Te procesorje lahko aktivirate začasno ali trajno.

#### **Nadgradnja strojne opreme**

Nadgradnja, ki se nanaša na karkoli od naslednjega:

- v Sprememba strojne opreme v novejšo raven strojne opreme strežnika, ki ohrani serijsko številko strežnika
- Dodajanje strojne opreme na strežnik

v Izboljšanje funkcij strojne opreme

# <span id="page-12-0"></span>**Nadgradnja licenčnega programa (LP)**

Specifična vrsta nadgradnje programske opreme za obstoječ strežnik, ki se nanaša na karkoli od naslednjega:

- Sprememba v novejšo izdajo LP
- Izboljšanje funkcije LP

#### **MES (specifikacija mešane opreme)**

Kakršnakoli sprememba v strojni opremi strežnika (dodajanje, izboljšava, odstranitev ali kakršnakoli njihova kombinacija). Serijska številka strežnika se ne spremeni. Specifične vrste vključujejo naslednje:

- v MES CIF (komponente, ki jih namestijo stranke)
- MES, ki ga namesti IBM (IBI)

#### **Nadgradnja modela**

Specifična vrata MES strojne opreme, ki povzroči spremembo v modelu strojne opreme. Nadgradnja modela lahko zajema dodajanje, odstranjevanje ter spreminjanje komponent. Serijska številka strežnika se ne spremeni.

#### **Nadgradnja operacijskega sistema**

Specifična vrsta nadgradnje programske opreme za obstoječ strežnik, ki se nanaša na karkoli od naslednjega:

- v Sprememba v novejšo izdajo operacijskega sistema
- v Izboljšanje funkcij operacijskega sistema

#### **Procesorji na zahtevo (POD)**

Čakajoči procesorji v strežniku, ki jih je mogoče aktivirati za trajno ali začasno uporabo

#### **Nadgradnja programske opreme**

Kakršnakoli sprememba programske opreme na obstoječem strežniku, ki lahko vključuje karkoli od naslednjega:

- v Sprememba programske opreme v novejšo izdajo
- Dodajanje programske opreme
- v Izboljšava v funkciji programske opreme

#### **SPD (system product division)**

Arhitektura vodila, ki omogoča, da V/I komunicira s procesorjem. V/I, priključen na SPD, se nanaša na naprave, ki komunicirajo s preostalim delom strežnika s pomočjo arhitekture vodila SPD.

### **Izvorni strežnik**

Obstoječ sistem, ki ga nadgrajujete z novo strojno opremo ali z novo ravnijo programske opreme.

#### **Ciljni strežnik**

V nadgradnjah je to načrtovana konfiguracija strojne opreme in ravni programske opreme, ki bo obstajala po končani nadgradnji.

#### **Nadgradnja**

Kakršnakoli sprememba strojne ali programske opreme v novejšo izdajo, ali kakršnokoli dodajanje strojne ali programske opreme. Nadgradnjo primerjajte s selitvijo, kjer so podatki preneseni z enega strežnika iSeries na drug strežnik iSeries.

#### **S tem povezani pojmi**

Izrazoslovje selitve

# **Postopek nadgradnje**

Te informacije razlagajo potek in časovno uskladitev nadgradnje neparticioniranega strežnika.

Postopek nadgradnje vključuje načrtovanje, naročanje, pripravo in izvedbo nadgradnje. Postopek nadgradnje je enoznačen, zato kljub temu, da boste opravili vse izmed glavnih nalog, bo to, kako jih boste opravili, v kakšnem vrstnem redu jih boste opravili in kaj bodo vključevale, odvisno od vašega trenutnega okolja in okolja, ki ga želite doseči. V tem poglavju bomo podrobneje opisali vse od teh glavnih nalog.

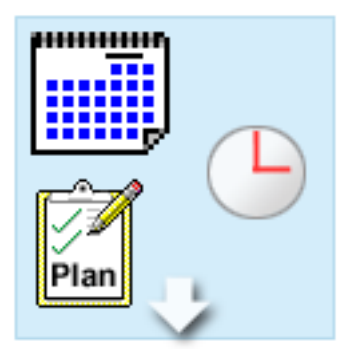

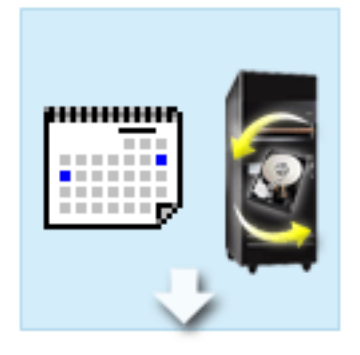

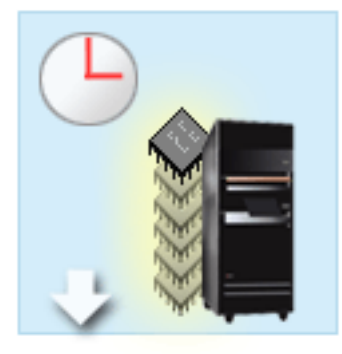

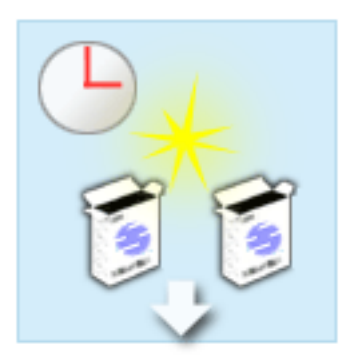

#### **Načrtovanje nadgradnje**

Prva naloga v vsakem postopku nadgradnje je načrtovanje nadgradnje in naročanje potrebnega. Načrtovanje je zelo pomembno, in čas ki ga vložite vanj, bo zelo poenostavil nadgradnjo. Izvedba te naloge lahko traja do šest tednov, kar je pač odvisno od zapletenosti vašega okolja.

Za dodatne informacije preglejte temo Načrtovanje nadgradnje.

#### **Zamenjava komponent strojne opreme**

Morda boste morali zamenjati ali odstraniti komponente strojne opreme, ki v ciljnem okolju ne bodo več delovale. Komponente strojne opreme boste morda morali zamenjati ali odstraniti pred namestitvijo i5/OS V5R4, pred prehodom na novi model, ali v obeh primerih. Primer: na SPD priključena strojna oprema v modelih 810, 825, 870 ali 890 ne bo več delovala. To strojno opremo morate zamenjati, po potrebi pa morate pred nadgradnjo strežnika dodati novo strojno opremo. Zamenjavo komponent strojne opreme lahko praviloma opravite čez konec tedna.

Za dodatne informacije preglejte temo Dodajanje ali zamenjava komponent strojne opreme.

#### **Aktiviranje vseh čakajočih procesorjev**

Če želite nadgraditi strežnik, ki omogoča zmogljivost na zahtevo (Capacity on Demand)in imate čakajoče procesorje, ki še niso bili aktivirani, morate pred nadgradnjo programske opreme ali strežnika aktivirati vse te procesorje. To lahko opravite v nekaj minutah, vendar za to potrebujete kodo za aktiviranje POD.

Za dodatne informacije preglejte temo Aktiviranje vseh čakajočih procesorjev.

#### **Namestitev nove različice i5/OS**

Naslednja naloga v procesu nadgradnje je namestitev nove različice operacijskega sistema i5/OS. Če izvajate nadgradnjo na nov model, morate na strežnik namestiti zadnjo shranitev in zbirni paket popravkov (PTF) za i5/OS V5R4. Nameščanje i5/OS v strežniku, ki ni vnaprej naložen, traja vsaj eno uro. Informacije o paketu za zadnje vnovično shranjevanje in zbirnem paketu popravkov (PTF-ju) so vam na voljo v informacijskem APAR-u II13365 na spletni strani tehnične podpore za iSeries in AS/400.

Za dodatne informacije preglejte temo Nadgradnja na i5/OS različice 5 izdaje 3.

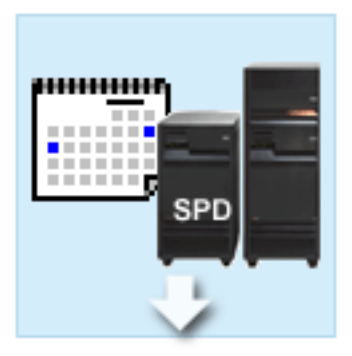

#### **Pretvorba razširitvenih enot**

Nekatere razširitvene enote, ki v modelih 810, 825, 870 ali 890 ne bodo delovale, lahko pretvorite tako, da bodo delovale z novimi modeli. Vendar pa je v primeru, če nadgrajujete particionirani strežnik, pred izvajanjem pretvorbe razširitvenih enot zelo pomembno podrobno načrtovanje. Kljub temu, da je mogoče pretvorbo razširitvenih enot opraviti v par dneh, pa lahko pretvarjanje več razširitvenih enot poveča zapletenost pretvorbe in s tem časa, potrebnega za zaključek te naloge.

Za dodatne informacije preglejte temo Pretvorba razširitvenih enot v particioniranem strežniku.

#### **Dokončanje nadgradnje strežnika**

Zadnja naloga v postopku nadgradnje je nadgradnja strežnika. Dejansko nadgradnjo opravi predstavnik servisne službe, toda priprava na nadgradnjo in vrnitev strežnika na delo je vaša odgovornost. Nadgradnja iz enega strežnika v drugega traja do tri dni.

Za dodatne informacije preglejte temo Nadgradnja strežnika.

Vaša unikatna nadgradnja bo vključevala nekatere ali vse korake celotnega postopka nadgradnje. Za natančno določitev nadgraditvenih dejavnosti, ki jih morate izvesti, preberite temo Načrtovanje nadgradnje. Ko končate z načrtovanjem, lahko s pomočjo intervjuja v temi Nadgradnje izdelate seznam nadgraditvenih nalog, unikaten za vaše okolje. Intervju je na voljo samo v zaslonski različici Informacijskega centra.

# **S tem povezani pojmi**

["Načrtovanje](#page-16-0) nadgradnje" na strani 11

Ugotovite, kako lahko z načrtovanjem zmanjšate potreben čas in poenostavite nadgradnjo.

Zmogljivost na zahtevo

"Aktiviranje vseh čakajočih [procesorjev"](#page-25-0) na strani 20

Nadgradnja na zahtevo (Capacity On Demand) nudi zmožnost dinamičnega aktiviranja enega ali več osrednjih procesorjev izbranih strežnikov. Če želite nadgraditi strežnik, ki omogoča zmogljivost na zahtevo (Capacity on Demand)in imate čakajoče procesorje, ki še niso bili aktivirani, morate pred nadgradnjo programske opreme ali strežnika aktivirati vse te procesorje.

Zbirni paket popravkov (PTF)

[Tehnična](http://www.ibm.com/eserver/iseries/support/) podpora za iSeries in AS/400

#### **S tem povezana opravila**

"Dodajanje ali zamenjava [komponente](#page-18-0) strojne opreme" na strani 13

Pred nadgradnjo v V5R4 in v nov strežnik boste morda morali spremeniti eno ali več komponent strojne opreme, da boste zadovoljili zahteve za zmogljivost in združljivost.

["Nadgradnja](#page-25-0) na i5/OS različice 5, izdaje 4" na strani 20

Za dokončanje nadgradnje programske opreme opravite naslednje korake.

"Pretvorba razširitvenih enot za [particioniran](#page-26-0) strežnik" na strani 21

Pri izvajanju naslednjih pretvorb razširitvenih enot v particioniranem okolju je zelo pomembno, da pred pretvorbo izdelate podroben načrt.

["Nadgradnja](#page-41-0) strežnika" na strani 36

Ta tema opisuje postopek nadgradnje na nov strežnik.

# <span id="page-15-0"></span>**Nadgradnje particioniranega strežnika**

Poiščite informacije, unikatne za nadgradnjo particioniranega strežnika.

Nadgradnja particioniranega strežnika je bolj zapletena od nadgradnje strežnika brez particij. Pri nadgrajevanju particioniranega strežnika morate upoštevati naslednje.

# **Nadgradnja več particij zahteva več časa**

Pri nadgradnji particioniranega strežnika dejansko izvajate nadgradnjo za vsako particijo. Ta postopek nadgradnje vključuje načrtovanje, pripravo in izvedbo nadgradnje. Najbolj zapleteno je načrtovanje in lahko traja tudi do šest tednov, kar je pač odvisno od zapletenosti vašega okolja. Nameščanje izdaje i5/OS na strežnik, ki ni vnaprej naložen, traja vsaj eno uro. Nadgradnja iz enega strežnika v drugega zahteva do tri dni za vsako particijo. Poleg tega priporočamo, da po nadgradnji vsake particije stabilizirate strežnik, kar pomeni, da lahko celotna nadgradnja traja več tednov.

# **Nadgradnja strežnika lahko spremeni vire strežnika**

Pri pretvorbi razširitvene enote se zgodita dve stvari. Najprej so izdelana nova vodila z novimi številkami. Preden vklopite particijo, morate dodeliti nove številke vodil pravi particiji. Kot drugo so izdelana nekatera nova imena virov. Nova imena virov morate ustrezno na novo dodeliti ali preimenovati. Informacije o pretvorbi iz ene razširitvene enote v drugo v particioniranem okolju poiščite v temi Pretvorba razširitvenih enot v particioniranem okolju.

# **Nadgradnja strežnika lahko zahteva dodatno upravljanje virov**

Če ima ciljni strežnik *manj* procesorjev kot izvorni strežnik, morate zagotoviti, da lahko ciljni strežnik zadovolji minimalne vrednosti procesorja na particijo. Particije lahko na novo definirate pred izvedbo nadgradnje ali za tem. Prilagodite konfiguracijo izvornega strežnika, tako da bo odražala vire obdelave ciljnega strežnika, ali pred zagonom sekundarnih particij popravite konfiguracijo na ciljnem strežniku.

Če na primer opravite nadgradnjo iz 4-stranskega strežnika v 2-stranski strežnik, morate definirati particije, tako da bodo delovale na novem 2-stranskem strežniku. To lahko naredite pred nadgradnjo z definiranjem particij, tako da bosta uporabljena samo 2 od 4 procesorjev, ali po nadgradnji z definiranjem particij, tako da bodo uporabljale samo 2 od 4 procesorjev.

Če ima ciljni strežnik *več* procesorjev kot trenutni strežnik, bo konfiguracija na ciljnem strežniku kazala dodatne vire, ki jih morate ročno dodeliti ustreznim particijam.

Podobno morate tudi zagotoviti, da lahko ciljni strežnik zadovolji minimalne pomnilniške vrednosti za vsako particijo. Trenutne pomnilniške vrednosti lahko prilagodite na ciljnem strežniku.

# **Z izvajanjem okolja Linux na particiji gosta so povezane unikatne zahteve**

Če vaša rešitev vključuje Linux, uporabite temo Linux, ki vam bo pomagala določiti zahteve za konfiguriranje Linux na logični particiji iSeries. Če nameravate nadgradnjo izvesti v sistemu s procesorjem POWER4, v logični particiji iSeries pa teče Linux, morate zagotoviti, da uporabljena različica sistema Linux podpira novo strojno opremo. Seznam distribucij Linux, ki podpirajo novo strojno opremo, je na voljo na spletni strani Linux za IBM. Če trenutna distribucija Linuxa ne podpira nove strojne opreme, jo morate nadgraditi, preden opravite nadgradnjo v novo strojno opremo.

# **Odgovornosti predstavnika servisne službe**

Pri nadgradnji strežnika nadgradi predstavnik servisne službe vso strojno opremo na particioniranem strežniku. Toda predstavnik na posameznih particijah znova ne dodeli virov ali ažurira programske opreme. Ti storitvi in druge storitve so na voljo pri IBM-u z doplačilom. Če želite podrobnejše informacije, izberite možnost **Selitev** na spletnem mestu Integrirane aplikacijske storitve Povezava izven Informacijskega centra.

<span id="page-16-0"></span>Dodatne informacije o logičnih particijah najdete v temi Logične particije.

**S tem povezani pojmi** Linux [Linux](http://www-1.ibm.com/servers/eserver/iseries/linux/) za IBM Integrirane [aplikacijske](http://www-1.ibm.com/services/its/us/inteapps.htm) storitve Logične particije "Načrtovanje nadgradnje" Ugotovite, kako lahko z načrtovanjem zmanjšate potreben čas in poenostavite nadgradnjo. **S tem povezana opravila** "Pretvorba razširitvenih enot za [particioniran](#page-26-0) strežnik" na strani 21 Pri izvajanju naslednjih pretvorb razširitvenih enot v particioniranem okolju je zelo pomembno, da pred pretvorbo

# **Poti nadgradnje**

izdelate podroben načrt.

Če strežnika ne morete nadgraditi na model 8*xx*, lahko podatke iz vašega strežnika prenesete v novi model. Informacije o selitvi podatkov na nov strežnik najdete v temi Selitev.

Zmogljivost izbranih strežnikov lahko nadgradite brez nadgradnje na nov strežnik tako, da aktivirate enega ali več čakajočih procesorjev v tem strežniku. Dejansko morate pred nadgradnjo strežnika aktivirati vse procesorje. Za podrobnejše informacije preglejte temo Zmogljivost na zahtevo.

Za dodatne informacije o veljavnih poteh nadgradnje se obrnite na tržnega predstavnika ali poslovnega partnerja, oziroma kliknite povezavo **Nadgradnja** na spletni strani IBM FACT.

**S tem povezani pojmi** Selitev Zmogljivost na zahtevo IBM [FACT](http://www.ibm.com/servers/eserver/fact/)

# **Načrtovanje nadgradnje**

Ugotovite, kako lahko z načrtovanjem zmanjšate potreben čas in poenostavite nadgradnjo.

Vsaka nadgradnja je unikatna. Nadgradnjo lahko izvajate z enega strežnika na drugega, ali pa nadgrajujete izdajo i5/OS. Če imate komponente strojne opreme, ki v ciljnem strežniku ne bodo delovale, morate izdelati načrt za zamenjavo ali pretvorbo teh komponent pred ali med nadgradnjo. Pri nadgradnji particioniranega strežnika se pojavi še dodatna problematika. Pomembno je, da se zavedate, da bo čas, ki ga porabite za načrtovanje nadgradnje, skrajšal čas izvajanja nadgradnje in jo tudi poenostavil.

S pomočjo informacij, ki so na voljo v temi Načrtovanje v informacijskem centru @server, si lahko ogledate načrtovalne naloge ali za načrtovanje izdelate potrditveni seznam po meri. Če želite uporabiti te informacije, morate poznati specifične informacije o naročilu kot so izdaja modela, izdaja, komponente in vse dodatne rešitve, ki ste jih naročili. Na to temo se vrnite, ko dokončate načrtovalne naloge na potrditvenem seznamu za vaše okolje.

Uporabite lahko tudi številne scenarije, ki opisujejo trenutno in ciljno okolje, in kako opraviti nadgradnjo iz trenutnega okolja v ciljno.

Ko opravite naloge s prilagojenega načrtovalnega potrditvenega seznama, sledi naslednji korak izvedbe nadgradnje.

**Opomba:** IBM nudi svojim strankam možnost, da nekaj časa hkrati izvajajo izvorni in ciljni strežnik. V tem času lahko na ciljni strežnik prenesete podatke, razširitvene enote in particije. To možnost lahko kupite kot RPQ 847156. Za informacije glede določb in pogojev te zahteve za navedbo cene (RPQ), se obrnite na tržnega predstavnika.

<span id="page-17-0"></span>Če želite, so vam lahko načrtovalne in selitvene storitve iSeries v pomoč pri načrtovanju in izvajanju nadgradnje na najnovejše modele iSeries. Te storitve vključujejo načrtovalno sejo, ki razpravlja o zahtevah stranke. Če želite podrobnejše informacije, izberite možnost **Selitev** na spletnem mestu Integrirane aplikacijske storitve.

# **S tem povezani pojmi**

"Postopek [nadgradnje"](#page-12-0) na strani 7

Te informacije razlagajo potek in časovno uskladitev nadgradnje neparticioniranega strežnika.

"Nadgradnje [particioniranega](#page-15-0) strežnika" na strani 10

Poiščite informacije, unikatne za nadgradnjo particioniranega strežnika.

"Izvedba nadgradnje"

Poiščite navodila za pripravo in izvedbo vseh vidikov nadgradnje, vključno z dodajanjem ali zamenjavo komponente strojne opreme, pretvorbo razširitvenih enot v porazdeljenem okolju, nadgradnjo izdaje i5/OS in nadgradnjo strežnika.

Integrirane [aplikacijske](http://www-1.ibm.com/services/its/us/inteapps.htm) storitve

"Izvedba spremembe [komponente](#page-22-0) strojne opreme" na strani 17

V tej temi je opisano spreminjanje komponent strojne opreme.

#### **S tem povezana opravila**

Načrtovanje

"Dodajanje ali zamenjava [komponente](#page-18-0) strojne opreme" na strani 13

Pred nadgradnjo v V5R4 in v nov strežnik boste morda morali spremeniti eno ali več komponent strojne opreme, da boste zadovoljili zahteve za zmogljivost in združljivost.

"Priprava na zamenjavo [komponente](#page-19-0) strojne opreme" na strani 14

Ta tema opisuje pripravo na dodajanje ali zamenjavo komponente strojne opreme.

"Priprava na spremembo komponente strojne opreme za [particioniran](#page-21-0) strežnik" na strani 16

Ta tema opisuje pripravo na dodajanje ali zamenjavo komponente strojne opreme.

["Nadgradnja](#page-41-0) strežnika" na strani 36

Ta tema opisuje postopek nadgradnje na nov strežnik.

"Priprava na [nadgradnjo](#page-42-0) strežnika" na strani 37

Ta tema opisuje, kako pripraviti strežnik za nadgradnjo.

"Priprava na nadgradnjo [particioniranega](#page-45-0) strežnika" na strani 40

Ta tema opisuje, kako pripraviti strežnik za nadgradnjo.

# **Izvedba nadgradnje**

Poiščite navodila za pripravo in izvedbo vseh vidikov nadgradnje, vključno z dodajanjem ali zamenjavo komponente strojne opreme, pretvorbo razširitvenih enot v porazdeljenem okolju, nadgradnjo izdaje i5/OS in nadgradnjo strežnika.

Ta tema vključuje navodila za particionirane in neparticionirane strežnike. Za izdelavo prilagojenega seznama nalog za nadgradnjo lahko prikažete vse informacije ali uporabite interaktivni intervju.

Ko končate z načrtovanjem nadgradnje, lahko začnete postopek nadgradnje. Za izdelavo prilagojenega seznam nalog za vašo nadgradnjo lahko uporabite zaslonski interaktivni intervju. Če želite, lahko prikažete tudi celoten seznam nadgraditvenih nalog.

# **S tem povezani pojmi**

["Načrtovanje](#page-16-0) nadgradnje" na strani 11

Ugotovite, kako lahko z načrtovanjem zmanjšate potreben čas in poenostavite nadgradnjo.

# **Izvedba vseh nadgraditvenih nalog**

To je celoten seznam vseh možnih nadgraditvenih nalog, ki ni prilagojen za vašo nadgradnjo. To temo uporabite, če uporabljate informacije z zgoščenke ali v različici PDF.

<span id="page-18-0"></span>Ta tema vsebuje **vse** naloge za nadgradnjo neparticioniranih in particioniranih strežnikov. Če želite prikazati seznam nalog, **specifičnih** za vašo nadgradnjo, lahko uporabite interaktivni intervju in s tem prilagodite naloge nadgradnje.

V tej temi boste našli tudi teme za nadgradnjo particioniranega in neparticioniranega strežnika.

Če želite prikazati ali presneti različico PDF te teme, izberite Nadgradnje (približno 338 kB). Če si želite ogledati ali natisniti teme, povezane z nadgraditvijo, uporabite razdelek Natisljiva datoteka PDF.

#### **S tem povezani pojmi**

"Aktiviranje vseh čakajočih [procesorjev"](#page-25-0) na strani 20

Nadgradnja na zahtevo (Capacity On Demand) nudi zmožnost dinamičnega aktiviranja enega ali več osrednjih procesorjev izbranih strežnikov. Če želite nadgraditi strežnik, ki omogoča zmogljivost na zahtevo (Capacity on Demand)in imate čakajoče procesorje, ki še niso bili aktivirani, morate pred nadgradnjo programske opreme ali strežnika aktivirati vse te procesorje.

"Izvedba [upravljanja](#page-23-0) virov" na strani 18

Ko spremenite komponento strojne opreme, boste morda morali opraviti naslednje naloge:

"Izvedba upravljanja virov za [particioniran](#page-24-0) strežnik" na strani 19

Ko spremenite komponento strojne opreme, boste morda morali opraviti naslednje naloge:

#### **S tem povezana opravila**

"Dodajanje ali zamenjava komponente strojne opreme"

Pred nadgradnjo v V5R4 in v nov strežnik boste morda morali spremeniti eno ali več komponent strojne opreme, da boste zadovoljili zahteve za zmogljivost in združljivost.

["Nadgradnja](#page-25-0) na i5/OS različice 5, izdaje 4" na strani 20

Za dokončanje nadgradnje programske opreme opravite naslednje korake.

"Pretvorba razširitvenih enot za [particioniran](#page-26-0) strežnik" na strani 21

Pri izvajanju naslednjih pretvorb razširitvenih enot v particioniranem okolju je zelo pomembno, da pred pretvorbo izdelate podroben načrt.

["Nadgradnja](#page-41-0) strežnika" na strani 36

Ta tema opisuje postopek nadgradnje na nov strežnik.

#### **S tem povezane povezave**

["Natisljiva](#page-6-0) datoteka PDF" na strani 1

Ta povezava omogoča prikaz in tiskanje različice PDF teh informacij.

# **S tem povezane informacije**

[Nadgradnje](rzamd.pdf)

# **Dodajanje ali zamenjava komponente strojne opreme**

Pred nadgradnjo v V5R4 in v nov strežnik boste morda morali spremeniti eno ali več komponent strojne opreme, da boste zadovoljili zahteve za zmogljivost in združljivost.

Morda boste morali dodati pomnilnik ali zamenjati tračni pogon, ki ni združljiv s ciljnim strežnikom. Unikatne zahteve komponente strojne opreme se bodo pokazale pri njeni spremembi. Tu je nekaj zgledov:

- v Če imate komponente strojne opreme, ki ne delujejo z i5/OS V5R4, jih morate zamenjati, preden izdajo i5/OS nadgradite v V5R4.
- v Če dodajate komponento strojne opreme, ki ne deluje z i5/OS V5R4, morate opraviti nadgradnjo v V5R4, preden dodate komponente strojne opreme.
- v Če imate komponente strojne opreme, ki ne delujejo z novim strežnikom, jih morate zamenjati pred ali med nadgradnjo v nov strežnik.

Morda boste morali spremeniti več komponent strojne opreme. Če načrtujete nadgradnjo i5/OS in strežnika, morate zagotoviti, da so vse komponente strojne opreme združljive z i5/OS V5R4 in z novim strežnikom. Te spremembe v komponentah strojne opreme morate določiti pri načrtovanju nadgradnje. Informacije o komponentah strojne opreme, ki jih boste morda morali zamenjati, najdete na spletnem mestu Načrtovanje nadgradnje iSeries.

<span id="page-19-0"></span>Preden začnete s temi nalogami, morate dokončati potrebno načrtovanje pred nadgradnjo. Nato pa s pomočjo naslednjih korakov spremenite komponento strojne opreme:

### **S tem povezani pojmi**

"Postopek [nadgradnje"](#page-12-0) na strani 7

Te informacije razlagajo potek in časovno uskladitev nadgradnje neparticioniranega strežnika.

[Načrtovanje](http://www-03.ibm.com/servers/eserver/support/iseries/planning/index.html) nadgradnje iSeries

["Načrtovanje](#page-16-0) nadgradnje" na strani 11

Ugotovite, kako lahko z načrtovanjem zmanjšate potreben čas in poenostavite nadgradnjo.

"Izvedba spremembe [komponente](#page-22-0) strojne opreme" na strani 17

V tej temi je opisano spreminjanje komponent strojne opreme.

"Izvedba [upravljanja](#page-23-0) virov" na strani 18

Ko spremenite komponento strojne opreme, boste morda morali opraviti naslednje naloge:

"Izvedba upravljanja virov za [particioniran](#page-24-0) strežnik" na strani 19

Ko spremenite komponento strojne opreme, boste morda morali opraviti naslednje naloge:

#### **S tem povezana opravila**

"Izvedba vseh [nadgraditvenih](#page-17-0) nalog" na strani 12

To je celoten seznam vseh možnih nadgraditvenih nalog, ki ni prilagojen za vašo nadgradnjo. To temo uporabite, če uporabljate informacije z zgoščenke ali v različici PDF.

"Priprava na zamenjavo komponente strojne opreme"

Ta tema opisuje pripravo na dodajanje ali zamenjavo komponente strojne opreme.

"Priprava na spremembo komponente strojne opreme za [particioniran](#page-21-0) strežnik" na strani 16

Ta tema opisuje pripravo na dodajanje ali zamenjavo komponente strojne opreme.

"Dodajanje ali zamenjava [komponente](#page-18-0) strojne opreme" na strani 13

Pred nadgradnjo v V5R4 in v nov strežnik boste morda morali spremeniti eno ali več komponent strojne opreme, da boste zadovoljili zahteve za zmogljivost in združljivost.

#### **S tem povezane povezave**

["Natisljiva](#page-6-0) datoteka PDF" na strani 1

Ta povezava omogoča prikaz in tiskanje različice PDF teh informacij.

# **Priprava na zamenjavo komponente strojne opreme:**

Ta tema opisuje pripravo na dodajanje ali zamenjavo komponente strojne opreme.

Preden začnete ta postopek, morate opraviti naslednje predpogojne naloge:

v Pridobite in preglejte informacije o načrtovanju preventivnih servisov (PSP).

Dokument PSP za nadgradnje V5R4 je SF98168. V tem dokumentu lahko najdete najnovejše informacije o pogojih, ki lahko vplivajo na nadgradnjo.

• Preberite Opomnik za uporabnike.

V tem dokumentu najdete informacije o spremembah v programski in strojni opremi, ki lahko vplivajo na delovanje sistema.

• Preglejte spletno stran za selitev.

Ta spletna stran zajema informacije o veljavnih poteh nadgradnje in selitve, povezavo na bistvene rdeče knjige (Redbooks) in informacije o pretvorbi V/I, priključenega na SPD, v V/I, ki je priključen na PCI.

- v Preglejte *referenčni priročnik o zmožnostih zmogljivosti*, ki je na voljo na spletni strani Upravljanje zmogljivosti. Ta referenčni priročnik nudi informacije o zmogljivosti strežnika in je primeren za kupce, ki nameravajo nadgraditi svoje strežnike in programsko opremo.
- Izdelajte načrt nadgradnje.

Nato pa za pripravo na dodajanje ali zamenjavo komponente strojne opreme opravite naslednje naloge:

**S tem povezani pojmi**

Opomnik za uporabnike

[Spletna](http://www.ibm.com/eserver/iseries/migration) stran za selitev

Upravljanje [zmogljivosti](http://www-1.ibm.com/servers/eserver/iseries/perfmgmt/resource.htm)

["Načrtovanje](#page-16-0) nadgradnje" na strani 11

Ugotovite, kako lahko z načrtovanjem zmanjšate potreben čas in poenostavite nadgradnjo.

"Izvedba spremembe [komponente](#page-22-0) strojne opreme" na strani 17

V tej temi je opisano spreminjanje komponent strojne opreme.

### **S tem povezana opravila**

"Dodajanje ali zamenjava [komponente](#page-18-0) strojne opreme" na strani 13

Pred nadgradnjo v V5R4 in v nov strežnik boste morda morali spremeniti eno ali več komponent strojne opreme, da boste zadovoljili zahteve za zmogljivost in združljivost.

Informacije o načrtovanju preventivnih servisov (PSP)

Namestitev popravkov

Shranitev celotnega strežnik z možnostjo 21 ukaza GO SAVE

"Natis statusa [konfiguracije](#page-32-0) diska" na strani 27

Za natis statusa konfiguracije diska strežnika potrebujete pooblastilo varnostnika za zaščito.

"Natis [konfiguracije](#page-32-0) in statusa paritetnega niza" na strani 27

Za natis konfiguracije in statusa paritetnega niza strežnika dokončajte naslednje korake.

"Prikaz, [preverjanje](#page-33-0) in natis informacij o virih strojne opreme" na strani 28

Za prikaz, preverjanje in natis informacij o virih strojne opreme sledite naslednjim korakom.

Tiskanje seznama konfiguracije sistema

# **S tem povezane povezave**

Ukaz STRASPBAL (Zaženi ravnovesje ASP)

### *Pripravite strežnik:*

1. Namestite popravke (začasne popravke programa ali PTF-je).

S pomočjo informacij v tej temi uveljavite popravke na strežniku, preden dodate ali zamenjate komponento strojne opreme.

- 2. Če zamenjujete diskovne enote, lahko uporabite možnost Selitev diska med aktivnostjo ukaza STRASPBAL (Zaženi ravnovesje ASP), da zmanjšate čas, povezan z odstranitvijo diskovne enote. Ta možnost omogoča prenos podatkov s podanih diskovnih enot med izvajanjem strežnika. Informacije poiščite v temi Ukaz STRASPBAL (Zaženi ravnovesje ASP).
- 3. S pomočjo možnosti 21 GO SAVE shranite celoten strežnik.

To je bistvenega pomena za obnovitev v primeru, da pride med spreminjanjem komponente strojne opreme do napak.

# *Dokumentirajte strežnik:*

Izvedba naslednjih nalog zagotovi, da je izvorni strežnik pred dodajanjem ali zamenjavo komponente strojne opreme v celoti dokumentiran:

- 1. Če zamenjujete konfiguracijo diska, sledite naslednjim korakom:
	- a. Natisnite status konfiguracije diska strežnika.
	- b. Natisnite status in konfiguracijo paritetnega niza strežnika.
- 2. Če spreminjate delovno postajo, komunikacije ali LAN, prikažite, preverite in natisnite informacije o virih strojne opreme.

S pomočjo teh informacij si zabeležite informacije o virih strojne opreme, tako boste lahko po končani spremembi komponente strojne opreme izvedli potrebno upravljanje virov.

3. Natisnite seznam konfiguracije sistema.

Ta izpis nudi podrobne podatke o trenutni konfiguraciji strežnika.

<span id="page-21-0"></span>Ko končate s pripravo na spremembo komponente strojne opreme, sledi naslednji korak izvedbe spremembe komponente strojne opreme.

### **Priprava na spremembo komponente strojne opreme za particioniran strežnik:**

Ta tema opisuje pripravo na dodajanje ali zamenjavo komponente strojne opreme.

Preden začnete ta postopek, morate opraviti naslednje predpogojne naloge:

v Pridobite in preglejte informacije o načrtovanju preventivnih servisov (PSP).

Dokument PSP za nadgradnje V5R4 je SF98168. V tem dokumentu lahko najdete najnovejše informacije o pogojih, ki lahko vplivajo na nadgradnjo.

• Preberite Opomnik za uporabnike.

V tem dokumentu najdete informacije o spremembah v programski in strojni opremi, ki lahko vplivajo na delovanje sistema.

• Preglejte spletno stran za selitev.

Ta spletna stran zajema informacije o veljavnih poteh nadgradnje in selitve, povezavo na bistvene rdeče knjige (Redbooks) in informacije o pretvorbi V/I, priključenega na SPD, v V/I, ki je priključen na PCI.

v Preglejte *referenčni priročnik o zmožnostih zmogljivosti*, ki je na voljo na spletni strani Upravljanje zmogljivosti.

Ta referenčni priročnik nudi informacije o zmogljivosti strežnika in je primeren za kupce, ki nameravajo nadgraditi svoje strežnike in programsko opremo.

• Izdelajte načrt nadgradnje.

Za pripravo na dodajanje ali zamenjavo komponente strojne opreme opravite naslednje naloge:

# **S tem povezani pojmi**

"Izvedba spremembe [komponente](#page-22-0) strojne opreme" na strani 17

V tej temi je opisano spreminjanje komponent strojne opreme.

Informacije o načrtovanju preventivnih servisov (PSP)

Opomnik za uporabnike

[Spletna](http://www.ibm.com/eserver/iseries/migration) stran za selitev

Upravljanje [zmogljivosti](http://www-1.ibm.com/servers/eserver/iseries/perfmgmt/resource.htm)

["Načrtovanje](#page-16-0) nadgradnje" na strani 11

Ugotovite, kako lahko z načrtovanjem zmanjšate potreben čas in poenostavite nadgradnjo.

[Pomnilniške](http://www-1.ibm.com/servers/eserver/iseries/hardware/storage/) rešitve

# **S tem povezana opravila**

"Dodajanje ali zamenjava [komponente](#page-18-0) strojne opreme" na strani 13

Pred nadgradnjo v V5R4 in v nov strežnik boste morda morali spremeniti eno ali več komponent strojne opreme, da boste zadovoljili zahteve za zmogljivost in združljivost.

Namestitev popravkov

Shranjevanje vseh particij z možnostjo 21 ukaza GO SAVE

"Natis statusa [konfiguracije](#page-32-0) diska" na strani 27

Za natis statusa konfiguracije diska strežnika potrebujete pooblastilo varnostnika za zaščito.

"Natis [konfiguracije](#page-32-0) in statusa paritetnega niza" na strani 27

Za natis konfiguracije in statusa paritetnega niza strežnika dokončajte naslednje korake.

"Prikaz, [preverjanje](#page-33-0) in natis informacij o virih strojne opreme" na strani 28

Za prikaz, preverjanje in natis informacij o virih strojne opreme sledite naslednjim korakom.

Natis konfiguracije sistema za logične particije

#### **S tem povezane povezave**

Ukaz STRASPBAL (Zaženi ravnovesje ASP)

# <span id="page-22-0"></span>*Pripravite strežnik:*

1. Namestite popravke (začasne popravke programa ali PTF-je) na vseh particijah strežnika.

S pomočjo informacij v tej temi uveljavite popravke na strežniku, preden dodate ali zamenjate komponento strojne opreme.

2. Če zamenjujete diskovne enote, lahko uporabite možnost Selitev diska med aktivnostjo ukaza STRASPBAL (Zaženi ravnovesje ASP), da zmanjšate čas, povezan z odstranitvijo diskovne enote. Ta možnost omogoča prenos podatkov s podanih diskovnih enot med izvajanjem strežnika.

Podrobnejše informacije poiščite v temi Ukaz STRASPBAL (Zaženi ravnovesje ASP).

3. Shranite vsako particijo strežnika z možnostjo 21 GO SAVE na tračni pogon, ki je združljiv s tračnim pogonom na ciljnem strežniku.

To je bistvenega pomena za obnovitev v primeru, da pride med nadgradnjo strežnika do napak. Če želite ugotoviti, ali so vaši tračni pogoni združljivi, preglejte temo Pomnilniške storitve.

# *Dokumentirajte strežnik:*

Izvedba naslednjih nalog zagotovi, da je izvorni strežnik pred dodajanjem ali zamenjavo komponente strojne opreme v celoti dokumentiran:

- 1. Če zamenjujete konfiguracijo diska, sledite naslednjim korakom:
	- a. Za vsako particijo strežnika natisnite status konfiguracije diska. Ne pozabite si zapisati serijske številke diskovne enote izvora za nalaganje za vsako particijo.
	- b. Za vsako particijo strežnika natisnite konfiguracijo paritetnega niza in status strežnika. Ne pozabite označiti vsakega izpisa za particijo, ki jo predstavlja.

S pomočjo teh informacij lahko analizirate in načrtujete konfiguracijo in zaščito diskovne enote. Uporabite jih lahko tudi za odpravo težav, do katerih pride med nadgraditvijo.

2. Če spreminjate delovno postajo, komunikacije ali LAN, prikažite, preverite in natisnite informacije o virih strojne opreme za vsako particijo.

S pomočjo teh informacij si zabeležite informacije o virih strojne opreme, tako boste lahko po končani spremembi komponente strojne opreme izvedli potrebno upravljanje virov.

3. Natisnite konfiguracijo sistema za logične particije.

S tem boste pridobili specifične informacije o particiji, kot so sistemski viri, procesorji, glavni pomnilnik in vse unikatne sistemske vrednosti, povezane s particijami.

Ko končate s pripravo na spremembo komponente strojne opreme, sledi naslednji korak izvedbe spremembe komponente strojne opreme.

# **Izvedba spremembe komponente strojne opreme:**

V tej temi je opisano spreminjanje komponent strojne opreme.

# **Preden začnete**

Preden začnete s temi nalogami, morate opraviti potrebno načrtovanje pred nadgraditvijo in pripravljalni postopek, ki ustreza vašemu okolju:

- v Za neparticionirane strežnike preberite temo Priprava na zamenjavo komponente strojne opreme.
- v Za particionirane strežnike preberite temo Priprava na spremembo komponente strojne opreme za particioniran strežnik.

# **Namestitev komponente strojne opreme**

Pri naročilu katerekoli posamične nadgradnje bo nekatere komponente strojne opreme namestil predstavnik servisne službe, za namestitev ostalega pa boste morali poskrbeti sami. S predstavnikom IBM-ove servisne službe se vnaprej dogovorite, katere odgovornosti so vaše (če sploh katere) in katere so odgovornosti predstavnika servisne službe. Če ste <span id="page-23-0"></span>odgovorni za namestitev te komponente strojne opreme, sledite navodilom, ki ste jih prejeli s komponento ali uporabite postopek za to komponento, opisan v temi Namestitev komponent iSeries.

# **Naslednji korak**

Ko je namestitev komponente strojne opreme končana, morate opraviti postopek upravljanja virov, ki ustreza vašemu okolju:

- v Za neparticionirane strežnike preberite temo Izvedba upravljanja virov.
- v Za particionirane strežnike preberite Izvedba upravljanja virov za particionirane strežnike.

# **S tem povezani pojmi**

["Načrtovanje](#page-16-0) nadgradnje" na strani 11

Ugotovite, kako lahko z načrtovanjem zmanjšate potreben čas in poenostavite nadgradnjo.

"Izvedba upravljanja virov"

Ko spremenite komponento strojne opreme, boste morda morali opraviti naslednje naloge:

"Izvedba upravljanja virov za [particioniran](#page-24-0) strežnik" na strani 19

Ko spremenite komponento strojne opreme, boste morda morali opraviti naslednje naloge:

#### **S tem povezana opravila**

"Dodajanje ali zamenjava [komponente](#page-18-0) strojne opreme" na strani 13

Pred nadgradnjo v V5R4 in v nov strežnik boste morda morali spremeniti eno ali več komponent strojne opreme, da boste zadovoljili zahteve za zmogljivost in združljivost.

"Priprava na zamenjavo [komponente](#page-19-0) strojne opreme" na strani 14

Ta tema opisuje pripravo na dodajanje ali zamenjavo komponente strojne opreme.

"Priprava na spremembo komponente strojne opreme za [particioniran](#page-21-0) strežnik" na strani 16

Ta tema opisuje pripravo na dodajanje ali zamenjavo komponente strojne opreme.

Nameščanje komponent iSeries

# **Izvedba upravljanja virov:**

Ko spremenite komponento strojne opreme, boste morda morali opraviti naslednje naloge:

- v Če ste spremenili konfiguracijo diska, izvedite upravljanje diskovne enote, da boste najprej zaščitili in nato konfigurirali diske na strežniku. V ta namen lahko na zaslonu Namenska servisna orodja uporabite možnost Delo z diskovnimi enotami. Če potrebujete pomoč, preberite 18. poglavje ″Procedure za konfiguriranje diskov in zaščite diskov″ publikacije Vodič za izdelavo varnostnih kopij in obnovitev.
	- **Opomba:** Ko dokončate konfiguracijo diska, lahko odstranite vse neuporabljene diskovne enote iz konfiguracije s pomočjo namenskih servisnih orodij (DST). Za informacije preglejte temo ″Nasveti za odstranjevanje diskovne enote iz pomožnega pomnilniškega področja″ v poglavju 19. ″Delo s pomožnimi pomnilniškimi področji″ publikacije Vodič za izdelavo varnostnih kopij in obnovitev. Diskovne enote, ki jih odstranite iz konfiguracije, morate odstraniti tudi fizično, da preprečite njihovo dodajanje v konfiguracije med IPL-om.
- v Če je potrebno, ažurirajte imena virov strojne opreme delovne postaje, komunikacij, odstranljivih nosilcev, LAN, WAN ali IXS (Integrated xSeries Server). Informacije o spreminjanju imen virov strojne opreme poiščite v temi Popravljanje imen virov strojne opreme po nadgradnji.
- v Če ste spremenili tip ukazne mize, izvedite IPL in naloge upravljanja virov iz teme Priprava strežnika za delo.
- v Če ste opravili spremembe, da bi omogočili gruče ali neodvisna diskovna področja, uporabite informacijah iz tem Konfiguriranje gruče in Konfiguriranje neodvisnih diskovnih področij.

# **S tem povezani pojmi**

"Izvedba spremembe [komponente](#page-22-0) strojne opreme" na strani 17

V tej temi je opisano spreminjanje komponent strojne opreme.

#### **S tem povezana opravila**

<span id="page-24-0"></span>"Dodajanje ali zamenjava [komponente](#page-18-0) strojne opreme" na strani 13

Pred nadgradnjo v V5R4 in v nov strežnik boste morda morali spremeniti eno ali več komponent strojne opreme, da boste zadovoljili zahteve za zmogljivost in združljivost.

["Popravljanje](#page-53-0) imen virov strojne opreme po nadgradnji" na strani 48 Po končani nadgradnji ali selitvi morda obstajajo viri strojne opreme, ki so na drugih mestih, kot so bili na izvornem strežniku.

["Priprava](#page-50-0) strežnika za delo" na strani 45

Če želite dokončati upravljanje virov in novi strežnik pripraviti na produkcijo, storite naslednje.

Konfiguracija gruče

Konfiguracija neodvisnih diskovnih področij

"Izvedba vseh [nadgraditvenih](#page-17-0) nalog" na strani 12

To je celoten seznam vseh možnih nadgraditvenih nalog, ki ni prilagojen za vašo nadgradnjo. To temo uporabite, če uporabljate informacije z zgoščenke ali v različici PDF.

### **S tem povezane informacije**

Priročnik za izdelavo varnostnih kopij in obnovitev

# **Izvedba upravljanja virov za particioniran strežnik:**

Ko spremenite komponento strojne opreme, boste morda morali opraviti naslednje naloge:

• Po potrebi dodeliti vire particijam.

Informacije o dodeljevanju virov particiji so vam na voljo v temi Izvedba dinamičnega prenosa virov.

v Če ste spremenili konfiguracijo diska, izvedite upravljanje diskovne enote, da boste najprej zaščitili in nato konfigurirali diske na strežniku.

V ta namen lahko na zaslonu Namenska servisna orodja uporabite možnost Delo z diskovnimi enotami. Če potrebujete pomoč, preberite 18. poglavje ″Procedure za konfiguriranje diskov in zaščite diskov″ publikacije Vodič za izdelavo varnostnih kopij in obnovitev.

**Opomba:** Ko dokončate konfiguracijo diska, lahko odstranite vse neuporabljene diskovne enote iz konfiguracije s pomočjo namenskih servisnih orodij (DST). Za informacije preglejte temo ″Nasveti za odstranjevanje diskovne enote iz pomožnega pomnilniškega področja″ v poglavju 19. ″Delo s pomožnimi pomnilniškimi področji″ publikacije Vodič za izdelavo varnostnih kopij in obnovitev.

Diskovne enote, ki jih odstranite iz konfiguracije, morate odstraniti tudi fizično, da preprečite njihovo dodajanje v konfiguracije med IPL-om.

v Če je potrebno, ažurirajte imena virov strojne opreme delovne postaje, komunikacij, odstranljivih nosilcev, LAN, WAN ali IXS (Integrated xSeries Server).

Informacije o spreminjanju imen virov strojne opreme poiščite v temi Popravljanje imen virov strojne opreme po nadgradnji.

- v Če ste spremenili tip ukazne mize, izvedite IPL in naloge upravljanja virov iz teme Priprava particioniranega strežnika za delo.
- v Če ste opravili spremembe, da bi omogočili gruče ali neodvisna diskovna področja, uporabite informacijah iz tem Konfiguriranje gruče in Konfiguriranje neodvisnih diskovnih področij.

#### **S tem povezani pojmi**

"Izvedba spremembe [komponente](#page-22-0) strojne opreme" na strani 17 V tej temi je opisano spreminjanje komponent strojne opreme.

#### **S tem povezana opravila**

"Dodajanje ali zamenjava [komponente](#page-18-0) strojne opreme" na strani 13

Pred nadgradnjo v V5R4 in v nov strežnik boste morda morali spremeniti eno ali več komponent strojne opreme, da boste zadovoljili zahteve za zmogljivost in združljivost.

Izvedba dinamičnega prenosa virov

<span id="page-25-0"></span>["Popravljanje](#page-53-0) imen virov strojne opreme po nadgradnji" na strani 48

Po končani nadgradnji ali selitvi morda obstajajo viri strojne opreme, ki so na drugih mestih, kot so bili na izvornem strežniku.

"Priprava [porazdeljenega](#page-54-0) strežnika za delo" na strani 49

Če želite dokončati upravljanje virov in novi strežnik pripraviti na produkcijo, storite naslednje.

Konfiguracija gruče

Konfiguracija neodvisnih diskovnih področij

"Izvedba vseh [nadgraditvenih](#page-17-0) nalog" na strani 12

To je celoten seznam vseh možnih nadgraditvenih nalog, ki ni prilagojen za vašo nadgradnjo. To temo uporabite, če uporabljate informacije z zgoščenke ali v različici PDF.

#### **S tem povezane informacije**

Priročnik za izdelavo varnostnih kopij in obnovitev

# **Aktiviranje vseh čakajočih procesorjev**

Nadgradnja na zahtevo (Capacity On Demand) nudi zmožnost dinamičnega aktiviranja enega ali več osrednjih procesorjev izbranih strežnikov. Če želite nadgraditi strežnik, ki omogoča zmogljivost na zahtevo (Capacity on Demand)in imate čakajoče procesorje, ki še niso bili aktivirani, morate pred nadgradnjo programske opreme ali strežnika aktivirati vse te procesorje.

**Opomba:** Če nameravate izvesti nadgradnjo nekaterih procesorjev modela 890, boste morali pred nadgradnjo aktivirati vse procesorje. Več informacij najdete na spletnem mestu za Zmogljivost na zahtevo.

#### **S tem povezani pojmi**

"Postopek [nadgradnje"](#page-12-0) na strani 7

Te informacije razlagajo potek in časovno uskladitev nadgradnje neparticioniranega strežnika.

Zmogljivost na zahtevo

[Zmogljivost](http://www-1.ibm.com/servers/eserver/iseries/ondemand/cod/) na zahtevo

# **S tem povezana opravila**

"Izvedba vseh [nadgraditvenih](#page-17-0) nalog" na strani 12

To je celoten seznam vseh možnih nadgraditvenih nalog, ki ni prilagojen za vašo nadgradnjo. To temo uporabite, če uporabljate informacije z zgoščenke ali v različici PDF.

#### **S tem povezane povezave**

["Natisljiva](#page-6-0) datoteka PDF" na strani 1

Ta povezava omogoča prikaz in tiskanje različice PDF teh informacij.

# **Nadgradnja na i5/OS različice 5, izdaje 4**

Za dokončanje nadgradnje programske opreme opravite naslednje korake.

1. Namestitev, nadgradnja ali brisanje i5/OS in s tem povezane programske opreme.

Informacije v tej temi vam nudijo pomoč pri namestitvi izdaje iSeries i5/OS, dela izdaje i5/OS ali licenčnih programov.

- 2. Če želite preverite, ali se vse aplikacije pravilno izvajajo, uporabite strežnik z novo izdajo programske opreme, dokler se ne navadite na novo delovno okolje. Tako na primer številne stranke uporabljajo strežnik dva tedna ali več.
- 3. Preverite dnevnike opravil in sporočila strežnika.

Te informacije vam bodo pomagale določiti in odpraviti težave, ki lahko nastanejo v povezavi z novo nameščeno programsko opremo.

#### **S tem povezani pojmi**

"Postopek [nadgradnje"](#page-12-0) na strani 7

Te informacije razlagajo potek in časovno uskladitev nadgradnje neparticioniranega strežnika.

#### **S tem povezana opravila**

<span id="page-26-0"></span>"Izvedba vseh [nadgraditvenih](#page-17-0) nalog" na strani 12

To je celoten seznam vseh možnih nadgraditvenih nalog, ki ni prilagojen za vašo nadgradnjo. To temo uporabite, če uporabljate informacije z zgoščenke ali v različici PDF.

Namestitev, nadgradnja ali brisanje i5/OS in s tem povezane programske opreme

Preverjanje dnevnikov opravil

["Nadgradnja](#page-41-0) strežnika" na strani 36

Ta tema opisuje postopek nadgradnje na nov strežnik.

"Priprava na [nadgradnjo](#page-42-0) strežnika" na strani 37

Ta tema opisuje, kako pripraviti strežnik za nadgradnjo.

"Priprava na nadgradnjo [particioniranega](#page-45-0) strežnika" na strani 40

Ta tema opisuje, kako pripraviti strežnik za nadgradnjo.

# **S tem povezane povezave**

Sporočila

["Natisljiva](#page-6-0) datoteka PDF" na strani 1

Ta povezava omogoča prikaz in tiskanje različice PDF teh informacij.

# **Pretvorba razširitvenih enot za particioniran strežnik**

Pri izvajanju naslednjih pretvorb razširitvenih enot v particioniranem okolju je zelo pomembno, da pred pretvorbo izdelate podroben načrt.

#### **Priporočila:**

- v Priporočamo, da vsa konfiguracijska dejanja na logičnih particijah (LPAR) opravi servisno osebje, izučeno za LPAR.
- v Če razširitvene enote pretvorite kot del nadgradnje strežnika, priporočamo, da opravite pretvorbe razširitvenih enot in uravnotežite okolje strežnika pred nadgradnjo strežnika.

Ta tema vsebuje informacije za pretvorbo naslednjih razširitvenih enot:

- Pretvorba komponente 5065 v 5074
- Pretvorba komponente 5066 v 5079
- Pretvorba komponente 5075 v 5074

Za pretvorbo teh razširitvenih enot opravite naslednje naloge:

- 1. Načrt za pretvorbo razširitvene enote.
- 2. Priprava na pretvorbo razširitvene enote.
- 3. Izvedba pretvorba razširitvene enote.
- 4. Izvedba upravljanja virov.

**Opozorilo:** Za obstoječe komponente, povezane s pretvorbo več razširitvenih enot, obstajajo dejavnosti, ki zahtevajo plačilo. IBM-ovi predstavniki servisne službe lahko na novo razširitveno enoto prenesejo samo vsebino razširitvene enote, ki jo pretvarjate. Vsi drugi prenosi komponent ali možnosti strežnika se obračunavajo, za kar je potrebna pogodba z IBM. Pretvorba razširitvene enote je na primer dobra priložnost za združitev ene ali več razširitvenih enot v pretvorjeno razširitveno enoto.

Prenos komponent iz drugih razširitvenih enot ali iz delov strežnika, ki niso razširitvena enota, ki jo pretvarjate, se obračunava; obračuna se tudi odstranitev drugih razširitvenih enot s strežnika, vnovična razporeditev strežnika znotraj njegova fizičnega okolja ali vse druge dejavnosti, ki niso potrebne za pretvorbe razširitvene enote in njene vsebine.

V storitvah načrtovanja in izvedbe LPAR boste našli načrtovalno sejo, ki razlaga zahteve za stranke in kaže končno konfiguracijo strojne in programske opreme ter načrt izvedbe. Novo konfiguracijo LPAR lahko namesti in konfigurira tudi strokovnjak za servis LPAR. Če potrebujete dodatne informacije o storitvah načrtovanja in izvedbe LPAR ITS (Integrated Technology Services), se obrnite na IBM-ovega tržnega predstavnika, poslovnega partnerja ali preberite temo o storitvah tehnične podpore.

# **S tem povezani pojmi**

<span id="page-27-0"></span>"Postopek [nadgradnje"](#page-12-0) na strani 7

Te informacije razlagajo potek in časovno uskladitev nadgradnje neparticioniranega strežnika.

"Nadgradnje [particioniranega](#page-15-0) strežnika" na strani 10

Poiščite informacije, unikatne za nadgradnjo particioniranega strežnika.

"Načrtovanje pretvorbe razširitvene enote"

Pretvorba razširitvene enote povzroči naslednje spremembe v virih strežnika.

"Izvedba pretvorbe [razširitvene](#page-36-0) enote" na strani 31

Pretvorbo razširitvene enote opravi predstavnik IBM-ove servisne službe. Po dokončani pretvorbi razširitvene enote strežnik vključite tako, da se bodo zagnala namenska servisna orodja (DST).

Storitve [tehnične](http://www-1.ibm.com/services/its/us/technicalsupport.htm) podpore

# **S tem povezana opravila**

"Izvedba vseh [nadgraditvenih](#page-17-0) nalog" na strani 12

To je celoten seznam vseh možnih nadgraditvenih nalog, ki ni prilagojen za vašo nadgradnjo. To temo uporabite, če uporabljate informacije z zgoščenke ali v različici PDF.

"Priprava na pretvorbo [razširitvene](#page-29-0) enote" na strani 24

Ta tema razlaga pripravo, potrebno za pretvorbo razširitvene enote.

"Izvedba [upravljanja](#page-37-0) virov" na strani 32

S pomočjo informacij iz postopka priprave in informacij, ki ste jih dobili od predstavnika servisne službe, razrešite napako v konfiguraciji LPAR (če pride do nje) in na novo dodelite ali preimenujte vire.

# **S tem povezane povezave**

["Natisljiva](#page-6-0) datoteka PDF" na strani 1 Ta povezava omogoča prikaz in tiskanje različice PDF teh informacij.

# **Načrtovanje pretvorbe razširitvene enote:**

Pretvorba razširitvene enote povzroči naslednje spremembe v virih strežnika.

- v Pretvorjene razširitvene enote so sporočene sistemu z novimi številkami vodil. Nove številke vodil so po privzetku dodeljene primarni particiji, zato jih morate pred vklopom particije dodeliti pravi particiji.
	- **Opomba:** Razširitvena enota 5065 vsebuje samo eno vodilo. Po končani pretvorbi sta za razširitveno enoto 5074 sistemu sporočeni dve vodili. Razširitvena enota 5066 vsebuje dve vodili. Po končani pretvorbi so sistemu sporočena štiri vodila. V/I procesorji z združenimi funkcijami v razširitvenih enotah 5065 ali 5066 so zamenjani z novimi V/I procesorji z združenimi funkcijami; ti so postavljeni, kot predvidi orodje za preverjanje veljavnosti LPAR (LVT). Ta pretvorba lahko povzroči pomembno vnovično ureditev za V/I.
- v Če pretvorjeno razširitveno enoto odstranite, lahko pride v nepretvorjenih razširitvenih enotah 5065 in v starejših razširitvenih enotah, temelječih na SPD, do sprememb oštevilčenja vodil. Preberite informacije v temi Kabli SPD in določite, ali bo katera izmed razširitvenih enot, temelječih na SPD, ki bo po končani pretvorbi ostala v konfiguraciji, dobila novo številko vodila.
- v Izdelana so lahko nova imena virov. Nova imena virov je potrebno znova dodeliti ali preimenovati.

*Preden začnete:* Preden začnete z načrtovanjem pretvorbe razširitvene enote ali imena virov, morate imeti na voljo naslednje zahtevane elemente:

v **Veljavne izhodne podatke orodja za preverjanje veljavnosti logičnih particij (LVT).**

Med postopkom naročanja uporabite Orodje LVT skupaj z IBM-ovim tržnim predstavnikom ali poslovnim partnerjem. Izhodne podatke LVT natisnite, preden začnete s postopki pretvorbe razširitvene enote.

v **Trenutno varnostno kopijo podatkov z vseh particij strežnika.**

Vse particije strežnika varnostno prekopirajte z možnostjo 21 ukaza GO SAVE. To je bistvenega pomena za obnovitev v primeru, če pride med pretvorbo razširitvene enote do napak.

Postopki pretvorbe razširitvene enote vam bodo pomagali določiti particijo, ki ji morate dodeliti nove številke vodil, in pri delu z imeni virov. Ti postopki so napisani z domnevo, da poznate strežnik iSeries in imate veliko izkušenj z logičnimi particijami.

### **S tem povezani pojmi**

["Odpravljanje](#page-57-0) težav z nadgradnjo" na strani 52 Poiščite informacije o težavah, na katere lahko naletite pri nadgradnji strežnika.

#### **S tem povezana opravila**

"Pretvorba razširitvenih enot za [particioniran](#page-26-0) strežnik" na strani 21

Pri izvajanju naslednjih pretvorb razširitvenih enot v particioniranem okolju je zelo pomembno, da pred pretvorbo izdelate podroben načrt.

"Kabli SPD"

Med nadgradnjo modela ali pretvorbo razširitvene enote particioniranega sistema (prenos particije z enega strežnika na drugega ali sprememba razširitvene enote iz 5065 v 5074), lahko odstranite vodilo SPD.

[Orodje](http://www-1.ibm.com/servers/eserver/iseries/lpar/systemdesign.htm) LVT

Možnost 21 ukaza GO SAVE

"Priprava na pretvorbo [razširitvene](#page-29-0) enote" na strani 24

Ta tema razlaga pripravo, potrebno za pretvorbo razširitvene enote.

#### *Kabli SPD:*

Med nadgradnjo modela ali pretvorbo razširitvene enote particioniranega sistema (prenos particije z enega strežnika na drugega ali sprememba razširitvene enote iz 5065 v 5074), lahko odstranite vodilo SPD.

To ima resne posledice na konfiguracijo LPAR. Kabli vodil SPD so v parih in jih oštevilči sistem pri vsakem IPL-u. To številčenje deluje tako, da sistem ugotovi, do katerih vrat potekajo kabli iz vmesnika vodila. Če sta z vmesnikom vodila povezani dve vodili, je oštevilčenje vodil določeno takole. Kabel poteka iz zgornjih vrat vmesnika vodila do zgornjih vrat vodila SPD - to je prva številka vodila, nato pa iz spodnjih vrat vodila SPD do zgornjih vrat drugega vodila SPD to je naslednja številka vmesnika. Na koncu se vrne kabel nazaj v sistem in konča krog.

Glede na način poteka kablov teh vodil imajo pri vsakem IPL-u isto številko vmesnika. Toda če odstranite prvo vodilo, dobi drugo vodilo številko vmesnika prvega vodila. Če sta ti vodili na isti particiji, so zahtevana dejanja konfiguracije LPAR minimalna. Če je strojna oprema teh vodil razdeljena med različne particije ali če obstaja zahtevan vir, kot je na primer izvor nalaganja ali ukazna miza, morate pred vklopom konfiguracij opraviti konfiguracijska dejanja LPAR. Naslednji korak morate opraviti pri vsaki odstranitvi vodila SPD iz particioniranega sistema:

Določite, ali bo odstranitev vodila povzročila vnovično oštevilčenje drugega vodila.

- 1. S pomočjo naslednje tabele določite, ali je vodilo, ki ga boste odstranili, povezano z zgornjimi ali spodnjimi vrati razširitvenega vmesnika vodila.
- 2. Če je vodilo, ki ga boste odstranili, povezano s **spodnjimi** vrata razširitvenega vmesnika vodila, zaradi pretvorbe tega stolpa ne bo na novo povezano nobeno vodilo.
- 3. Če je vodilo, ki ga boste odstranili, povezano z **zgornjimi** vrati razširitvenega vmesnika vodila, določite, ali obstaja tudi vodilo, ki je priključeno na spodnja vrata (njegova številka bo za eno višja od vodila, ki ga odstranjujete). Če obstaja vodilo, ki je priključeno na spodnja vrata razširitvenega vmesnika vodila, bo vodilo med pretvorbo te razširitvene enote na novo povezano.

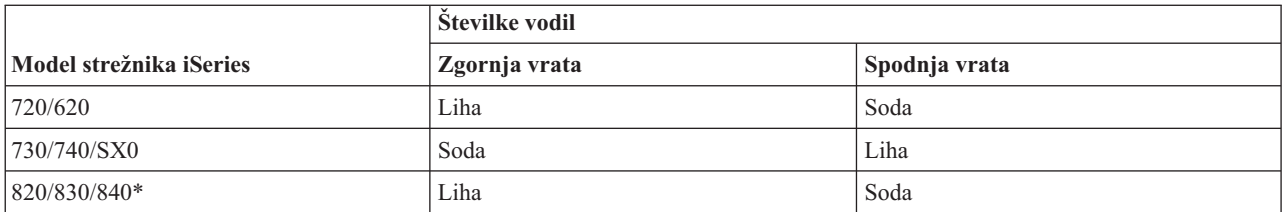

<span id="page-29-0"></span>\* Velja samo za vmesnike od 5 do 22.

**Zgled:** Če želite s strežnika iSeries modela 730 odstraniti vodilo 10, je vodilo 10 povezano z zgornjimi vrati (″soda″ vodila na strežniku iSeries modela 730 so povezana z zgornjimi vrati), zato je v sistemu potrebno preveriti, ali je prisotno tudi vodilo 11.

### **S tem povezani pojmi**

["Načrtovanje](#page-27-0) pretvorbe razširitvene enote" na strani 22 Pretvorba razširitvene enote povzroči naslednje spremembe v virih strežnika.

#### **Priprava na pretvorbo razširitvene enote:**

Ta tema razlaga pripravo, potrebno za pretvorbo razširitvene enote.

Preden začnete s temi nalogami, morate dokončati potrebno načrtovanje. Nato pa za pripravo na pretvorbo razširitvene enote opravite naslednje naloge:

- 1. Znova razvrstite naslavljanje SPCN.
- 2. Dokumentirajte in pripravite strežnik.

Ko končate s pripravo na pretvorbo razširitvene enote, sledi pretvorba razširitvene enote.

#### **S tem povezani pojmi**

["Načrtovanje](#page-27-0) pretvorbe razširitvene enote" na strani 22

Pretvorba razširitvene enote povzroči naslednje spremembe v virih strežnika.

"Izvedba pretvorbe [razširitvene](#page-36-0) enote" na strani 31

Pretvorbo razširitvene enote opravi predstavnik IBM-ove servisne službe. Po dokončani pretvorbi razširitvene enote strežnik vključite tako, da se bodo zagnala namenska servisna orodja (DST).

#### **S tem povezana opravila**

"Pretvorba razširitvenih enot za [particioniran](#page-26-0) strežnik" na strani 21

Pri izvajanju naslednjih pretvorb razširitvenih enot v particioniranem okolju je zelo pomembno, da pred pretvorbo izdelate podroben načrt.

"Vnovična razvrstitev naslavljanja SPCN"

Preden ustvarite izpise, znova razvrstite naslavljanje SPCN (system power control network). S tem zagotovite, da bo takrat, ko bo predstavnik IBM-ove servisne službe opravil vnovično tvorbo zaporedja za naslove SPCN po pretvorbi razširitvene enote, prišlo do minimalnih sprememb v izdelavi zaporedja.

["Dokumentiranje](#page-30-0) in priprava strežnika" na strani 25

Preden prispe predstavnik servisne službe, ki bo opravil pretvorbo razširitvene enote, zagotovite, da so trenutno nameščen strežnik in logične particije v celoti dokumentirani. Preverite, ali ti dokumenti odražajo najnovejšo konfiguracijo strežnika in da od natisa dokumentacije ni bila opravljena nobena sprememba v strojni opremi. Če je bila pred prihodom predstavnika servisne službe opravljena kakšna sprememba, znova natisnite dokumentacijo o strežniku in particiji LPAR.

#### *Vnovična razvrstitev naslavljanja SPCN:*

Preden ustvarite izpise, znova razvrstite naslavljanje SPCN (system power control network). S tem zagotovite, da bo takrat, ko bo predstavnik IBM-ove servisne službe opravil vnovično tvorbo zaporedja za naslove SPCN po pretvorbi razširitvene enote, prišlo do minimalnih sprememb v izdelavi zaporedja.

Naslednji koraki kažejo, kako na novo ustvarite zaporedje naslovov SPCN:

1. V ukazno vrstico i5/OS vnesite STRSST, da na primarni particiji zaženete sistemska servisna orodja (SST)in se vanje prijavite.

**Opomba:** Za uporabo sistemskih servisnih orodij potrebujete veljaven ID uporabnika servisnih orodij.

2. Na glavnem meniju SST izberite možnost 5 (Delo s sistemskimi particijami) in pritisnite Enter. Prikaže se zaslon Delo s sistemskimi particijami.

- <span id="page-30-0"></span>3. Izberite možnost 2 (Delo s statusom particije). Prikaže se zaslon Delo s statusom particije.
- 4. Poleg primarne particije (0) vpišite 10 in pritisnite Enter, da boste preklopili particijo v ročni način.
- 5. Na zaslonu Delo s statusom particije vpišite poleg primarne particije (0) 33 in pritisnite Enter, da boste na novo ustvarili zaporedje naslavljanja SPCN. Če se operacija pravilno izvede, se prikaže statusno sporočilo Vnovična razvrstitev naslavljanja SPCN je uspela..

# **S tem povezani pojmi**

ID-ji uporabnikov servisnih orodij

#### **S tem povezana opravila**

"Priprava na pretvorbo [razširitvene](#page-29-0) enote" na strani 24 Ta tema razlaga pripravo, potrebno za pretvorbo razširitvene enote.

#### *Dokumentiranje in priprava strežnika:*

Preden prispe predstavnik servisne službe, ki bo opravil pretvorbo razširitvene enote, zagotovite, da so trenutno nameščen strežnik in logične particije v celoti dokumentirani. Preverite, ali ti dokumenti odražajo najnovejšo konfiguracijo strežnika in da od natisa dokumentacije ni bila opravljena nobena sprememba v strojni opremi. Če je bila pred prihodom predstavnika servisne službe opravljena kakšna sprememba, znova natisnite dokumentacijo o strežniku in particiji LPAR.

# **Najprej opravite korake od 1 do 5 za primarno particijo; nato za vsako posamezno sekundarno particijo ponovite korake od 1 do 3 in 5. Korak 4 je potrebno opraviti samo za primarno particijo.**

- 1. Za vsako particijo strežnika natisnite status konfiguracije diska.
- 2. Za vsako particijo strežnika natisnite konfiguracijo in status paritetnega niza. Ne pozabite označiti vsakega izpisa za particijo, ki jo predstavlja.
- 3. Za vsako particijo strežnika prikažite, preverite in natisnite informacije o virih strojne opreme.
- 4. Na **primarni particiji** dodelite vse nedodeljene V/I vire aktivnim particijam.
- 5. S pomočjo Upravljalnika servisov strojne opreme (HSM) odstranite okvarjene ali nesporočene vire.
- 6. Za vsako konfigurirano sekundarno particijo ponovite zgornje korake 1, 2, 3 in 5.
- 7. Na primarni particiji počistite nesporočene vire logičnega particioniranja.
- 8. Natisnite konfiguracijo sistema za logične particije.
- 9. S pomočjo izpisov iz koraka 8 določite, ali obstajajo v vodilu viri izvora za nalaganje, ki bodo spremenili številke vodila v primeru pretvorbe ali vnovične povezave vodila. Za vsako particijo s pogonom izvora za nalaganje v pretvorjenem ali na novo povezanem vodilu štejte **en** pogon, če ima particija RAID ali nezaščitene pogone. **Dva** pogona štejte, če ima particija zrcalne pogone. Zapišite si skupno število pogonov izvora za nalaganje. Zapišite si tudi serijsko številko diska izvora za nalaganje (enota 1) za vsako pretvorjeno ali na novo povezano vodilo. Te informacije boste potrebovali pri vnovični konfiguraciji lastništva za vodilo ali IOP.
	- **Zgled:** P3 ima neodvisno področje neodvisnih diskov (RAID) izvora za nalaganje 1. P4 ima zrcaljeni izvor nalaganja 2. Če seštejete vrednost P3 in vrednost P4, dobite 3. Številko 3 si zapišite kot skupno število pogonov izvora za nalaganje.
- 10. S pomočjo izpisov iz koraka 8 določite ID-je okvirjev in številke vodil, povezane z vso strojno opremo, ki jo spreminjate. Te informacije morate posredovati predstavniku servisne službe in so potrebne za pretvorbo razširitvene enote.
- 11. Za vse sekundarne particije si zabeležite sistemsko dejanje IPE, nato pa takole nastavite sistemsko dejanje IPS v HOLD:
	- a. Na primarni particiji vnesite STRSST, da boste zagnali sistemska servisna orodja (SST) in se prijavite v SST.

**Opomba:** Za uporabo sistemskih servisnih orodij potrebujete veljaven ID uporabnika servisnih orodij.

b. Na glavnem meniju SST izberite možnost 5 (Delo s sistemskimi particijami) in pritisnite **Enter**. Prikaže se zaslon Delo s sistemskimi particijami.

- c. Na zaslonu Delo s sistemskimi particijami izberite vse sekundarne particije. Za vse sekundarne particije si zabeležite sistemsko dejanje IPL, nato pa nastavite sistemsko dejanje IPL na HOLD.
- 12. Spremenite nastavitve sistemskih vrednosti na primarni particiji in vseh sekundarnih particijah.
- 13. S pomočjo ustreznega postopka za vaše okolje zaustavite sekundarne particije.
- 14. Če vodila na novo povežete, se spremenijo njihove številke. Če se na vseh vaših particijah izvaja i5/OS V5R4, lahko vodila, ki jih pretvarjate, in vodila, ki jih preklapljate na primarno particijo, prenesete s pomočjo zaslonov za konfiguriranje particij. Podrobnejše informacije o prenosu vodil najdete v temi Izvedba dinamičnega prenosa virov.
- 15. S pomočjo ustreznega postopka za vaše okolje zaustavite primarno particijo.
- 16. Za predstavnika servisne službe pripravite naslednje dokumente:
	- v Izhodne podatke orodja za preverjanje veljavnosti LPAR.

**Opomba:** Ta dokument se ne bo spremenil kot posledica pretvorbe.

v Izpis konfiguracije diskov za vsako particijo.

**Opomba:** Ti dokumenti se ne spremenijo kot posledica pretvorbe.

v Izpis konfiguracije paritetnega niza za vsako konfiguracijo.

**Opomba:** Ti dokumenti se ne spremenijo kot posledica pretvorbe.

v Izpis mest opisnih oznak za vsako particijo.

**Opomba:** Ti dokumenti se ne spremenijo kot posledica pretvorbe.

- v Izpis seznama konfiguracije sistema (iz HSM) za vsako particijo.
- v Izpis informacij o particiji iz primarne particije.

#### **S tem povezani pojmi**

ID-ji uporabnikov servisnih orodij

Izvedba dinamičnega prenosa virov

#### **S tem povezana opravila**

"Priprava na pretvorbo [razširitvene](#page-29-0) enote" na strani 24

Ta tema razlaga pripravo, potrebno za pretvorbo razširitvene enote.

"Natis statusa [konfiguracije](#page-32-0) diska" na strani 27

Za natis statusa konfiguracije diska strežnika potrebujete pooblastilo varnostnika za zaščito.

"Natis [konfiguracije](#page-32-0) in statusa paritetnega niza" na strani 27

Za natis konfiguracije in statusa paritetnega niza strežnika dokončajte naslednje korake.

"Prikaz, [preverjanje](#page-33-0) in natis informacij o virih strojne opreme" na strani 28

Za prikaz, preverjanje in natis informacij o virih strojne opreme sledite naslednjim korakom.

["Dodelitev](#page-34-0) vseh V/I virov" na strani 29

Vsi strojni viri, ki ste jih nameravali pustiti nedodeljene, dodelite particiji v tem koraku. Po pretvorbi razširitvene enote jih lahko po potrebi oddelite.

"Odstranitev neuspelih ali [nesporočenih](#page-34-0) virov" na strani 29

Vsi strojni viri, ki ste jih nameravali pustiti nedodeljene, dodelite particiji v tem koraku. Po pretvorbi razširitvene enote jih lahko po potrebi oddelite.

"Čiščenje nesporočenih virov logičnega [particioniranja"](#page-35-0) na strani 30

Spodnji koraki kažejo, kako počistite nesporočene vire logičnega particioniranja na primarni particiji za ustrezno izdajo.

Natis konfiguracije sistema za logične particije

["Sprememba](#page-36-0) nastavitev sistemskih vrednosti" na strani 31

Naslednji koraki kažejo, kako spremenite nastavitve sistemskih vrednosti na primarni particiji in na vseh sekundarnih particijah.

Zaustavitev primarne particije

<span id="page-32-0"></span>"Čiščenje [strežnika"](#page-39-0) na strani 34

Ko pravim particijam na novo dodelite nove številke vodil in se vse particije uspešno zaženejo v ročnem načinu, odstranite stare V/I vire iz V/I virov logične particije.

*Natis statusa konfiguracije diska:*

Za natis statusa konfiguracije diska strežnika potrebujete pooblastilo varnostnika za zaščito.

Za natis statusa konfiguracije diska sledite naslednjim korakom:

1. V ukazno vrstico vnesite STRSST, da boste zagnali sistemska servisna orodja (SST). Prijavite se v SST.

**Opomba:** Za uporabo sistemskih servisnih orodij potrebujete veljaven ID uporabnika servisnih orodij.

- 2. Izberite možnost 3 (Delo z diskovnimi enotami) in pritisnite Enter. Prikaže se zaslon Delo z diskovnimi enotami.
- 3. Izberite možnost 1 (Prikaz konfiguracije diska) in pritisnite Enter. Prikaže se zaslon Prikaz konfiguracije diska.
- 4. Izberite možnost 1 (Prikaz statusa konfiguracije diska) in pritisnite Enter.
- 5. S pritiskom tiske na tipkovnici Print Screen na zaslonu Prikaz statusa konfiguracije diska natisnite konfiguracijo diska.
- 6. Pomaknite se navzdol in ponavljajte postopek, dokler ne natisnete celotne konfiguracije diska. Preverite, ali so natisnjene vse informacije o konfiguraciji diska.
- 7. Zapišite si serijsko številko diskovne enote izvora za nalaganje (številka enote 1) za vsako particijo strežnika.
- **Opomba:** Če je strežnik particioniran, ponovite za vsako particijo korake od 1 do 7. Ne pozabite označiti vsakega izpisa za particijo, ki jo predstavlja.

# **S tem povezani pojmi**

ID-ji uporabnikov servisnih orodij

#### **S tem povezana opravila**

"Priprava na zamenjavo [komponente](#page-19-0) strojne opreme" na strani 14

Ta tema opisuje pripravo na dodajanje ali zamenjavo komponente strojne opreme.

"Priprava na spremembo komponente strojne opreme za [particioniran](#page-21-0) strežnik" na strani 16 Ta tema opisuje pripravo na dodajanje ali zamenjavo komponente strojne opreme.

["Dokumentiranje](#page-30-0) in priprava strežnika" na strani 25

Preden prispe predstavnik servisne službe, ki bo opravil pretvorbo razširitvene enote, zagotovite, da so trenutno nameščen strežnik in logične particije v celoti dokumentirani. Preverite, ali ti dokumenti odražajo najnovejšo konfiguracijo strežnika in da od natisa dokumentacije ni bila opravljena nobena sprememba v strojni opremi. Če je bila pred prihodom predstavnika servisne službe opravljena kakšna sprememba, znova natisnite dokumentacijo o strežniku in particiji LPAR.

"Priprava na [nadgradnjo](#page-42-0) strežnika" na strani 37

Ta tema opisuje, kako pripraviti strežnik za nadgradnjo.

"Priprava na nadgradnjo [particioniranega](#page-45-0) strežnika" na strani 40

Ta tema opisuje, kako pripraviti strežnik za nadgradnjo.

# *Natis konfiguracije in statusa paritetnega niza:*

Za natis konfiguracije in statusa paritetnega niza strežnika dokončajte naslednje korake.

1. V ukazno vrstico vnesite STRSST, da boste zagnali sistemska servisna orodja (SST). Prijavite se v SST.

# **Opomba:** Za uporabo sistemskih servisnih orodij potrebujete veljaven ID uporabnika servisnih orodij.

- 2. Izberite možnost 3 (Delo z diskovnimi enotami) in pritisnite Enter. Prikaže se zaslon Delo z diskovnimi enotami.
- 3. Izberite možnost 1 (Prikaz konfiguracije diska) in pritisnite Enter. Prikaže se zaslon Prikaz konfiguracije diska.
- 4. Izberite možnost 1 (Prikaz statusa konfiguracije diska) in pritisnite Enter.
- <span id="page-33-0"></span>5. Na zaslonu Prikaz statusa konfiguracije diska izberite možnost 5 (Prikaz paritetnega statusa naprave) in pritisnite **Enter**. Prikaže se zaslon Prikaz paritetnega statusa naprave.
- 6. S pritiskom tipke Print Screen na tipkovnici natisnite konfiguracijo paritetnega niza.
- 7. Pomaknite se navzdol in ponavljajte ta postopek, dokler ne natisnete celotne konfiguracije paritetnega niza.

**Opomba:** Če je strežnik particioniran, ponovite te korake za vsako particijo. Ne pozabite označiti vsakega izpisa za particijo, ki jo predstavlja.

# **S tem povezani pojmi**

ID-ji uporabnikov servisnih orodij

# **S tem povezana opravila**

"Priprava na zamenjavo [komponente](#page-19-0) strojne opreme" na strani 14

Ta tema opisuje pripravo na dodajanje ali zamenjavo komponente strojne opreme.

"Priprava na spremembo komponente strojne opreme za [particioniran](#page-21-0) strežnik" na strani 16

Ta tema opisuje pripravo na dodajanje ali zamenjavo komponente strojne opreme.

["Dokumentiranje](#page-30-0) in priprava strežnika" na strani 25

Preden prispe predstavnik servisne službe, ki bo opravil pretvorbo razširitvene enote, zagotovite, da so trenutno nameščen strežnik in logične particije v celoti dokumentirani. Preverite, ali ti dokumenti odražajo najnovejšo konfiguracijo strežnika in da od natisa dokumentacije ni bila opravljena nobena sprememba v strojni opremi. Če je bila pred prihodom predstavnika servisne službe opravljena kakšna sprememba, znova natisnite dokumentacijo o strežniku in particiji LPAR.

"Priprava na [nadgradnjo](#page-42-0) strežnika" na strani 37

Ta tema opisuje, kako pripraviti strežnik za nadgradnjo.

"Priprava na nadgradnjo [particioniranega](#page-45-0) strežnika" na strani 40 Ta tema opisuje, kako pripraviti strežnik za nadgradnjo.

*Prikaz, preverjanje in natis informacij o virih strojne opreme:*

Za prikaz, preverjanje in natis informacij o virih strojne opreme sledite naslednjim korakom.

- 1. V ukazno vrstico i5/OS vnesite ukaz WRKHDWPRD (delo z izdelki strojne opreme).
- 2. Izberite možnost 4 (Prikaz mest z oznakami opisov) in pritisnite Enter, da prikažete informacije o oznakah, povezanih z viri strojne opreme.
- 3. Na zaslonu Prikaz mest z oznakami opisov preverite, ali so informacije o oznakah za vire strojne opreme pravilna.
- 4. Zbrišite opise konfiguracij (imenovane tudi konfiguracijski objekti), ki zdaj niso povezani z nobeno fizično strojno opremo.
- 5. Pritisnite F17 (Natisni), da boste natisnili mesta z oznakami opisov. Te informacije morate predati predstavniku servisne službe.
- 6. V ukazno vrstico i5/OS vnesite naslednje ukaze:

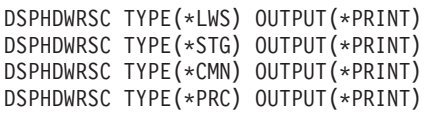

S tem izdelate poročilo strojne opreme in konfiguracijskih objektov.

**Opomba:** Če je strežnik particioniran, ponovite te korake za vsako particijo. Ne pozabite označiti izpisa za particijo, ki jo predstavlja.

# **S tem povezana opravila**

"Priprava na zamenjavo [komponente](#page-19-0) strojne opreme" na strani 14

Ta tema opisuje pripravo na dodajanje ali zamenjavo komponente strojne opreme.

"Priprava na spremembo komponente strojne opreme za [particioniran](#page-21-0) strežnik" na strani 16

Ta tema opisuje pripravo na dodajanje ali zamenjavo komponente strojne opreme.

<span id="page-34-0"></span>["Dokumentiranje](#page-30-0) in priprava strežnika" na strani 25

Preden prispe predstavnik servisne službe, ki bo opravil pretvorbo razširitvene enote, zagotovite, da so trenutno nameščen strežnik in logične particije v celoti dokumentirani. Preverite, ali ti dokumenti odražajo najnovejšo konfiguracijo strežnika in da od natisa dokumentacije ni bila opravljena nobena sprememba v strojni opremi. Če je bila pred prihodom predstavnika servisne službe opravljena kakšna sprememba, znova natisnite dokumentacijo o strežniku in particiji LPAR.

"Priprava na [nadgradnjo](#page-42-0) strežnika" na strani 37 Ta tema opisuje, kako pripraviti strežnik za nadgradnjo. "Priprava na nadgradnjo [particioniranega](#page-45-0) strežnika" na strani 40 Ta tema opisuje, kako pripraviti strežnik za nadgradnjo.

# *Dodelitev vseh V/I virov:*

Vsi strojni viri, ki ste jih nameravali pustiti nedodeljene, dodelite particiji v tem koraku. Po pretvorbi razširitvene enote jih lahko po potrebi oddelite.

Naslednji koraki kažejo, kako dodelite nedodeljene V/I vire na **primarni particiji**:

1. V ukazno vrstico vnesite STRSST, da boste na particiji zagnali sistemska servisna orodja (SST). Prijavite se v SST.

**Opomba:** Za uporabo sistemskih servisnih orodij potrebujete veljaven ID uporabnika servisnih orodij.

- 2. Izberite možnost 5 (Delo s sistemskimi particijami) in pritisnite Enter. Prikaže se zaslon Delo s sistemskimi particijami.
- 3. Izberite možnost 3 (Delo s konfiguracijo particije) in pritisnite Enter. Prikaže se zaslon Delo s konfiguracijo particije.
- 4. Izberite možnost 3 (Dodaj V/I vir) in pritisnite Enter, da boste aktivni particiji dodelili vse nedodeljene vire. Priporočamo, da dodelite te nedodeljene vire primarni particiji. **Preden nadaljujete z naslednjim korakom, počakajte, da viri postanejo aktivni.**
	- **Opomba:** Informacije o dodelitvi virov particijam lahko najdete v temi Izvedba dinamičnega prenosa virov. Vodila, ki imajo tip lastništva v skupni rabi, so vedno na voljo in so torej prikazana na tem zaslonu. Za vodila v skupni rabi ni potrebno opraviti nobenega dejanja.

**S tem povezani pojmi**

ID-ji uporabnikov servisnih orodij

# **S tem povezana opravila**

["Dokumentiranje](#page-30-0) in priprava strežnika" na strani 25

Preden prispe predstavnik servisne službe, ki bo opravil pretvorbo razširitvene enote, zagotovite, da so trenutno nameščen strežnik in logične particije v celoti dokumentirani. Preverite, ali ti dokumenti odražajo najnovejšo konfiguracijo strežnika in da od natisa dokumentacije ni bila opravljena nobena sprememba v strojni opremi. Če je bila pred prihodom predstavnika servisne službe opravljena kakšna sprememba, znova natisnite dokumentacijo o strežniku in particiji LPAR.

Izvedba dinamičnega prenosa virov

# *Odstranitev neuspelih ali nesporočenih virov:*

Vsi strojni viri, ki ste jih nameravali pustiti nedodeljene, dodelite particiji v tem koraku. Po pretvorbi razširitvene enote jih lahko po potrebi oddelite.

Naslednji koraki kažejo, kako dodelite nedodeljene V/I vire na **primarni particiji**:

**Opozorilo:** Preden nadaljujete, morate odpraviti vse težave s strojno opremo. Na tej točki ne odstranite V/I virov, ki so nesporočeni, ker se preklapljajo med particijami in katerih lastnik trenutno ni particija, s katero delate. Če gre za preklopni V/I, je potrebno natančno načrtovanje.

1. V ukazno vrstico vnesite STRSST, da boste na particiji zagnali sistemska servisna orodja (SST). Prijavite se v SST.

<span id="page-35-0"></span>**Opomba:** Za uporabo sistemskih servisnih orodij potrebujete veljaven ID uporabnika servisnih orodij.

- 2. Izberite možnost 1 (Zaženi servisno orodje).
- 3. Izberite možnost 7 (Upravljalnik virov strojne opreme (HSM)).
- 4. Izberite možnost 4 (Neuspeli in nesporočeni viri strojne opreme) in pritisnite Enter. Določite in si zabeležite vse vire, ki se preklapljajo med particijami. Po pretvorbi razširitvene enote boste te vire morda morali na novo dodeliti ali preimenovati.
- 5. Vpišite možnost 4 (Odstrani), da boste odstranili vse neuspele ali nesporočene vire. Če se prikaže sporočilo, ki pravi Najden ni bilo noben neuspel ali nesporočen vir strojne opreme, skočite na korak 6.
- 6. Potrdite odstranitev neuspelih ali nesporočenih virov.
- 7. Pritisnite F6 (Natisni), da boste natisnili seznam konfiguracije sistema.

# **S tem povezani pojmi**

ID-ji uporabnikov servisnih orodij

# **S tem povezana opravila**

["Dokumentiranje](#page-30-0) in priprava strežnika" na strani 25

Preden prispe predstavnik servisne službe, ki bo opravil pretvorbo razširitvene enote, zagotovite, da so trenutno nameščen strežnik in logične particije v celoti dokumentirani. Preverite, ali ti dokumenti odražajo najnovejšo konfiguracijo strežnika in da od natisa dokumentacije ni bila opravljena nobena sprememba v strojni opremi. Če je bila pred prihodom predstavnika servisne službe opravljena kakšna sprememba, znova natisnite dokumentacijo o strežniku in particiji LPAR.

"Priprava na [nadgradnjo](#page-42-0) strežnika" na strani 37

Ta tema opisuje, kako pripraviti strežnik za nadgradnjo.

"Priprava na nadgradnjo [particioniranega](#page-45-0) strežnika" na strani 40

Ta tema opisuje, kako pripraviti strežnik za nadgradnjo.

# *Čiščenje nesporočenih virov logičnega particioniranja:*

Spodnji koraki kažejo, kako počistite nesporočene vire logičnega particioniranja na primarni particiji za ustrezno izdajo.

# **S tem povezani pojmi**

ID uporabnika servisnih orodij

# **S tem povezana opravila**

["Dokumentiranje](#page-30-0) in priprava strežnika" na strani 25

Preden prispe predstavnik servisne službe, ki bo opravil pretvorbo razširitvene enote, zagotovite, da so trenutno nameščen strežnik in logične particije v celoti dokumentirani. Preverite, ali ti dokumenti odražajo najnovejšo konfiguracijo strežnika in da od natisa dokumentacije ni bila opravljena nobena sprememba v strojni opremi. Če je bila pred prihodom predstavnika servisne službe opravljena kakšna sprememba, znova natisnite dokumentacijo o strežniku in particiji LPAR.

Dostopanje do DST

# *Čiščenje nesporočenih virov logičnega particioniranja - V5R1, V5R2 in V5R3:*

1. V ukazno vrstico vnesite STRSST, da boste na particiji zagnali sistemska servisna orodja (SST). Prijavite se v SST.

**Opomba:** Za uporabo sistemskih servisnih orodij potrebujete veljaven ID uporabnika servisnih orodij.

- 2. V SST izberite možnost 5 (Delo s sistemskimi particijami) in pritisnite Enter. Prikaže se zaslon Delo s sistemskimi particijami.
- 3. Na ukazni mizi primarne particije izberite možnost 4 (Obnovi konfiguracijske podatke).
- 4. Izberite možnost 4 (Počisti nesporočene vire logičnega particioniranja).
- 5. Za potrditev brisanja nesporočenih virov pritisnite F10 (Počisti nesporočene vire).

*Čiščenje nesporočenih virov logičnega particioniranja - V4R5:*
- <span id="page-36-0"></span>1. Na primarni particiji zaženite namenska servisna orodja (DST), pri čemer so aktivne vse sekundarne particije. Prijavite se v DST.
	- **Opomba:** Za uporabo namenskih servisnih orodij potrebujete veljaven ID uporabnika servisnih orodij. Za zagon DST ni potreben ročni IPL. Naslednje korake lahko opravite z dostopom do DST s pomočjo funkcije 21 na sistemski nadzorni plošči.
- 2. V DST izberite možnost 11 (Deli s sistemskimi particijami) in pritisnite Enter. Prikaže se zaslon Delo s sistemskimi particijami.
- 3. Na ukazni mizi primarne particije izberite možnost 4 (Obnovi konfiguracijske podatke).
- 4. Izberite možnost 4 (Počisti nesporočene vire logičnega particioniranja).
- 5. Za potrditev brisanja nesporočenih virov pritisnite F10 (Počisti nesporočene vire).
- 6. Izberite možnost 2 (Ažuriraj).
- 7. Zaprite DST.

*Sprememba nastavitev sistemskih vrednosti:*

Naslednji koraki kažejo, kako spremenite nastavitve sistemskih vrednosti na primarni particiji in na vseh sekundarnih particijah.

- 1. Za delo z nastavitvami v ukazno vrstico vpišite WRKSYSVAL (Delo s sistemskimi vrednostmi) za sistemske vrednosti QAUTOCFG, QIPLTYPE in QPFRADJ.
- 2. Zabeležite si vrednost vseh nastavitev sistemskih vrednosti, ker boste te vrednosti morali kasneje obnoviti.
	- \_\_\_\_\_ QAUTOCFG
	- v \_\_\_\_\_ QIPLTYPE
	- v \_\_\_\_\_ QPFRADJ
- 3. Nastavitve spremenite v naslednje vrednosti:
	- $\bullet$  OAUTOCFG = 0
	- $\cdot$  OIPLTYPE = 2
	- $\cdot$  OPFRADJ = 2

Informacije o delu s sistemskimi vrednostmi najdete v temi Sistemske vrednosti i5/OS.

#### **S tem povezana opravila**

["Dokumentiranje](#page-30-0) in priprava strežnika" na strani 25

Preden prispe predstavnik servisne službe, ki bo opravil pretvorbo razširitvene enote, zagotovite, da so trenutno nameščen strežnik in logične particije v celoti dokumentirani. Preverite, ali ti dokumenti odražajo najnovejšo konfiguracijo strežnika in da od natisa dokumentacije ni bila opravljena nobena sprememba v strojni opremi. Če je bila pred prihodom predstavnika servisne službe opravljena kakšna sprememba, znova natisnite dokumentacijo o strežniku in particiji LPAR.

["Preimenovanje](#page-40-0) virov za vsako particijo" na strani 35

S pomočjo naslednjih navodil nastavite imena virov particij v prejšnje vrednosti.

## **S tem povezane povezave**

Sistemske vrednosti i5/OS

## **Izvedba pretvorbe razširitvene enote:**

Pretvorbo razširitvene enote opravi predstavnik IBM-ove servisne službe. Po dokončani pretvorbi razširitvene enote strežnik vključite tako, da se bodo zagnala namenska servisna orodja (DST).

Predstavnik servisne službe vam bo vrnil naslednje dokumente, vključno z izvirnimi izpisi iz začetka tega postopka, ki jih je predstavnik IBM-ove servisne službe popravil, in dva nova dokumenta:

v Izhodne podatke orodja za preverjanje veljavnosti LPAR.

<span id="page-37-0"></span>**Opomba:** Ta dokument se ne spremeni kot posledica pretvorbe.

- v Izpis konfiguracije diskov za vsako particijo.
- v Izpis konfiguracije paritetnega niza za vsako konfiguracijo.
- v Izpis mest opisnih oznak za vsako particijo.
- v Izpis seznama konfiguracije sistema (iz upravljalnika servisov strojne opreme) za posamezno particijo.
- v Izpis informacij o particiji iz primarne particije.
- v Seznam virov strojne opreme, ki je bila zamenjana ali prenesena med pretvorbo (obrazec za pretvorbo virov A880 ali podoben seznam), ki ga poda predstavnik IBM-ove servisne službe.
- v Preglednica za selitev kablov (obrazec A805), ki ga poda predstavnik IBM-ove servisne službe.

S pomočjo teh informacij dodelite nove številke vodil ustrezni particiji in po potrebi na novo dodelite ali preimenujete vire. Ko je nova razširitvena enota nameščena, sledi naslednji korak upravljanja virov.

## **S tem povezana opravila**

"Pretvorba razširitvenih enot za [particioniran](#page-26-0) strežnik" na strani 21 Pri izvajanju naslednjih pretvorb razširitvenih enot v particioniranem okolju je zelo pomembno, da pred pretvorbo

izdelate podroben načrt.

"Priprava na pretvorbo [razširitvene](#page-29-0) enote" na strani 24

Ta tema razlaga pripravo, potrebno za pretvorbo razširitvene enote.

"Izvedba upravljanja virov"

S pomočjo informacij iz postopka priprave in informacij, ki ste jih dobili od predstavnika servisne službe, razrešite napako v konfiguraciji LPAR (če pride do nje) in na novo dodelite ali preimenujte vire.

## **Izvedba upravljanja virov:**

S pomočjo informacij iz postopka priprave in informacij, ki ste jih dobili od predstavnika servisne službe, razrešite napako v konfiguraciji LPAR (če pride do nje) in na novo dodelite ali preimenujte vire.

Za izvedbo upravljanja virov opravite naslednje naloge:

## **S tem povezani pojmi**

"Izvedba pretvorbe [razširitvene](#page-36-0) enote" na strani 31

Pretvorbo razširitvene enote opravi predstavnik IBM-ove servisne službe. Po dokončani pretvorbi razširitvene enote strežnik vključite tako, da se bodo zagnala namenska servisna orodja (DST).

## **S tem povezana opravila**

"Pretvorba razširitvenih enot za [particioniran](#page-26-0) strežnik" na strani 21

Pri izvajanju naslednjih pretvorb razširitvenih enot v particioniranem okolju je zelo pomembno, da pred pretvorbo izdelate podroben načrt.

"Razrešitev konfiguracijske napake LPAR"

Če je pri vklopu sistema po pretvorbi razširitvene enote zaznana napaka v konfiguraciji logične particije, opravite naslednje korake.

["Vnovična](#page-38-0) dodelitev vodil in IOP-jev" na strani 33

Naslednji koraki znova dodelijo nova vodila in IOP-je želeni particiji ali particijam, ki tako odpravijo napake v konfiguraciji particije.

"Čiščenje [strežnika"](#page-39-0) na strani 34

Ko pravim particijam na novo dodelite nove številke vodil in se vse particije uspešno zaženejo v ročnem načinu, odstranite stare V/I vire iz V/I virov logične particije.

["Preimenovanje](#page-40-0) virov za vsako particijo" na strani 35

S pomočjo naslednjih navodil nastavite imena virov particij v prejšnje vrednosti.

*Razrešitev konfiguracijske napake LPAR:*

<span id="page-38-0"></span>Če je pri vklopu sistema po pretvorbi razširitvene enote zaznana napaka v konfiguraciji logične particije, opravite naslednje korake.

**Opozorilo:** Do napak v konfiguraciji particije lahko pride že v tej stopnji procesa pretvorbe.

Lastnik vseh pretvorjenih vodil bo primarna particije s statusom skupne rabe. Lastnik vseh na novo povezanih vodil bo primarna particija. Če ste v 9. koraku teme 9 na [strani](#page-30-0) 25 določili, da bodo diskovne enote izvora za nalaganje sekundarne particije v pretvorjenih ali na novo povezanih razširitvenih enotah, bo prišlo do napak v konfiguraciji LPAR. Če ni tako, skočite na razdelek Vnovična dodelitev vodil in IOP-jev tega dokumenta.

Preverite, ali podrobnosti konfiguracijske napake določajo diskovno enoto, ki je izvor nalaganja za sekundarno particijo, ki je bila lastnik pretvorjene razširitvene enote.

- 1. Dostopite do namenskih servisnih orodij (DST) in se prijavite.
- 2. Na glavnem meniju DST izberite možnost 11 (Delo s sistemskimi particijami) in pritisnite Enter.
- 3. Izberite možnost 4 (Konfiguracijski podatki obnovitve) in pritisnite Enter.
- 4. Izberite možnost 3 (Počisti konfiguracijske podatke nekonfigurirane diskovne enote) in pritisnite Enter. Na tem zaslonu bo prikazano število diskovnih enot izvora za nalaganje, kot določa 9 na [strani](#page-30-0) 25. Če diskovne enote izvora za nalaganje niso sporočene, počistite tiste, ki so sporočene, počakajte nekaj minut, nato pa znova odprite ta zaslon. Če se pričakovano število diskovnih enot ne prikaže po 10 minutah, imate morda težave v strojni ali programski opremi. Pokličite IBM-ovo službo, ki nudi pomoč pri težavah s programsko opremo.
- 5. Poleg prikazane diskovne enote ali enot vpišite možnost 1 (Izberi enoto za čiščenje) in pritisnite Enter.
- 6. Izbiro potrdite z vnovičnim pritiskom tipke Enter.
- 7. Vrnite se na glavni meni DST.

## **S tem povezana opravila**

"Izvedba [upravljanja](#page-37-0) virov" na strani 32

S pomočjo informacij iz postopka priprave in informacij, ki ste jih dobili od predstavnika servisne službe, razrešite napako v konfiguraciji LPAR (če pride do nje) in na novo dodelite ali preimenujte vire.

"Vnovična dodelitev vodil in IOP-jev"

Naslednji koraki znova dodelijo nova vodila in IOP-je želeni particiji ali particijam, ki tako odpravijo napake v konfiguraciji particije.

Dostop do namenskih servisnih orodij (DST)

*Vnovična dodelitev vodil in IOP-jev:*

Naslednji koraki znova dodelijo nova vodila in IOP-je želeni particiji ali particijam, ki tako odpravijo napake v konfiguraciji particije.

**Opomba:** Informacije o dodeljevanju virov particiji so vam na voljo v temi Izvedba dinamičnega prenosa virov.

- 1. Določite nove številke vodil za pretvorjene ali na novo povezane razširitvene enote. S pomočjo namenskih servisnih orodij (DST) in Upravljalnika virov strojne opreme (HSM) si oglejte trenutne vire particije in določite nove ali na novo dodeljene številke vodil.
	- a. Dostopite do DST in se prijavite.
	- b. Na glavnem meniju DST izberite možnost 7 (Zaženi servisno orodje) in pritisnite Enter.
	- c. Izberite možnost 4 (Upravljalnik servisov strojne opreme (HSM)) in pritisnite Enter.
	- d. Izberite možnost 1 (Pakiranje virov strojne opreme) in pritisnite Enter.
	- e. Poiščite ID okvirja (na sprednjem delu pretvorjene ali na novo povezane razširitvene enote) in poleg nje vnesite možnost 8 (Povezani logični viri), nato pa pritisnite Enter.
	- f. Za pretvorjene razširitvene enote sta na prikazanem zaslonu določeni dve vodili. Za razširitvene enote, ki so na novo povezane, bo na prikazanem zaslonu določeno eno vodilo. Poleg njih vnesite možnost 5 (Prikaži podrobnosti) in pritisnite Enter, da boste določili in si zabeležili številke vodil za te razširitvene enote.
	- g. Zaprite HSM in se vrnite na glavni meni DST.
- <span id="page-39-0"></span>h. V DST izberite možnost 11 (Delo s sistemskimi particijami) in pritisnite Enter. Prikaže se zaslon Delo s sistemskimi particijami.
- i. Izberite možnost 1 (Prikaži informacije o particiji) in pritisnite Enter. Prikaže se zaslon Prikaz informacij o particiji.
- j. Izberite možnost 5 (Prikaži V/I vire sistema), da boste prikazali trenutne vire particije. Na tem prikazu boste videli stara vodila in IOP-je, kot tudi nova in spremenjena vodila in IOP-je. Primerjajte serijske številke IOA vodila, določenega v koraku 1e na [strani](#page-38-0) 33, z izvornim natisom, in preverite, ali se ujemajo.
- 2. Popravite lastništvo za nova vodila. Stara vodila so še vedno dodeljena istim particijam. **Zdaj še ne opravite nobenega dejanja v starih V/I virih.** Na zaslon Delo s particijami vpišite možnost 3 (Delo s konfiguracijo particije) in pritisnite Enter.
	- v Če bo lastnik novih vodil sekundarna particija, vpišite možnost 4 (Odstrani V/I vire) in jih odstranite, kot tudi vse njihove V/I na primarni particiji.
	- v Če bo lastnik vodil primarna particija, vpišite možnost 5 (Spremeni tip lastništva vodila) poleg primarne particije, da boste popravili lastništvo novih vodil.
- 3. S pomočjo izhodnih podatkov v izpisih Orodja za preverjanje veljavnosti LPAR (LVT) in Sistemskih V/I virov dodelite nova vodila in IOP-je pravilni particiji. Dodajte vodilo in V/I vire ustrezni particiji ali particijam na zaslonu Delo s konfiguracijo particije. V ta namen uporabite možnost 3 (Dodaj V/I vire).
- 4. Če so na razširitveni enoti, ki ste jo pretvorili ali na novo povezali, nameščene vire izvora nalaganja particije, ukazne miza, nadomestnega IPL ali elektronske podpore za stranke, na novo izberite te vire za vsako particijo, na katere vpliva pretvorba razširitvene enote. Za dodelitev pomembnih virov particije uporabite po potrebi zaslon Delo s konfiguracijo particije (možnosti 6, 7, 8 in 9).
- 5. Vklopite sekundarne particije v ročnem načinu B.
- 6. **Stop. Ne nadaljujte, dokler niso vse sekundarne particije uspešno vklopljene.** Če sekundarne particije ni mogoče uspešno vklopiti, prejšnjega koraka najbrž niste pravilno opravili. Preverite, ali je vsa strojna oprema dodeljena pravilni particiji ali particijam. Če strojna oprema ni dodeljena pravi particiji ali particijam, ponovite korake od 1 na [strani](#page-38-0) 33 do 5. Če sekundarne particije še zmeraj ni mogoče vključiti, se obrnite na IBM-ovo podporo za programsko opremo.
- 7. V tem trenutku bi morala vsa strojna oprema delovati in biti dodeljena zahtevanim particijam. Preverite, ali so vsa poročila o sistemski strojni opremi pravilna.

## **S tem povezani pojmi**

Izvedba dinamičnega prenosa virov

## **S tem povezana opravila**

"Izvedba [upravljanja](#page-37-0) virov" na strani 32

S pomočjo informacij iz postopka priprave in informacij, ki ste jih dobili od predstavnika servisne službe, razrešite napako v konfiguraciji LPAR (če pride do nje) in na novo dodelite ali preimenujte vire.

"Razrešitev [konfiguracijske](#page-37-0) napake LPAR" na strani 32

Če je pri vklopu sistema po pretvorbi razširitvene enote zaznana napaka v konfiguraciji logične particije, opravite naslednje korake.

Dostop do DST

## *Čiščenje strežnika:*

Ko pravim particijam na novo dodelite nove številke vodil in se vse particije uspešno zaženejo v ročnem načinu, odstranite stare V/I vire iz V/I virov logične particije.

- 1. Naslednji koraki kažejo, kako počistite nesporočene vire logičnega particioniranja:
	- a. Dostopite do namenskih servisnih orodij (DST) na primarni particiji, pri čemer so aktivne vse sekundarne particije. Prijavite se v DST.
	- b. Na glavnem meniju DST izberite možnost 11 (Delo s sistemskimi particijami) in pritisnite Enter.
	- c. Na ukazni mizi primarne particije izberite možnost 4 (Obnovi konfiguracijske podatke).
	- d. Izberite možnost 4 (Počisti nesporočene vire logičnega particioniranja) in pritisnite Enter.
	- e. Za potrditev brisanja nesporočenih virov pritisnite F10 (Počisti nesporočene vire).
- <span id="page-40-0"></span>2. **Stop.** Na tej točki na zaslonih V/I virov konfiguracije LPAR ne bi smeli videti starih številk vodil in IOP-jev. Če so stare številke vodil še vedno prikazane, ponovite naslednje korake, še prej pa preverite naslednje:
	- v Vse particije i5/OS so vključene in so v DST ali višje. To pomeni, da morate vključiti vse particije, IPL pa morate zaustaviti ob namenskih servisnih orodjih (DST) ali ob prijavnem zaslonu i5/OS.
	- v Za nobeno particijo niso prikazane sistemske referenčne kode (SRC-ji) (particija, ki sporoči SRC o napaki ali opozorilu, povzroči napako pri brisanju nesporočenih virov logičnega particioniranja).

Če starih številk vodil ali IOP-jev ni mogoče odstraniti s postopkom iz koraka 1 na [strani](#page-39-0) 34, se obrnite na IBM-ovo službo za podporo, ki nudi pomoč pri težavah s programsko opremo.

- 3. Sekundarne particije spremenite s stanja HOLD v prvotno stanje, ki je bilo spremenjeno v 11 na [strani](#page-30-0) 25. koraku procedure Dokumentiranje in priprava strežnika. **Zdaj še ne opravite vnovičnega zagona strežnika.**
- 4. Na primarni particiji in na vseh sekundarnih particijah odstranite nesporočene postavke strojne opreme s pomočjo Upravljalnika servisov strojne opreme (HSM). Določite in si zabeležite vire strojne opreme, ki se preklapljajo med particijami. Če imate na pretvorjeni razširitveni enoti vire strojne opreme, ki se preklapljajo med particijami, boste morda morali znova dodeliti ali preimenovati te vire na vsaki particiji, ki jih uporablja.
	- a. Na glavnem meniju DST izberite možnost 7 (Zaženi servisno orodje) in pritisnite Enter.
	- b. Izberite možnost 4 (Upravljalnik servisov strojne opreme (HSM)) in pritisnite Enter.
	- c. Izberite možnost 4 (Neuspeli in nesporočeni viri strojne opreme) in pritisnite Enter.
	- d. Neuspele in nesporočene vire odstranite s pomočjo možnosti 4 (Odstrani). Če se prikaže sporočilo, ki pravi Najdeno ni bilo nobeno neuspel ali nesporočen vir strojne opreme, skočite na korak 4f.

**Opozorilo:** Preden nadaljujete, morate odpraviti vse težave s strojno opremo. Na tej točki ne odstranite nesporočenih V/I virov, ki se preklapljajo med particijami in katerih lastnik trenutno ni particija, s katero delate. Če gre za preklopni V/I, je potrebno natančno načrtovanje.

- e. Potrdite odstranitev neuspelih ali nesporočenih virov.
- f. Če imate v DST na voljo možnosti za tiskanje, pritisnite F6 (Natisni) in natisnite seznam s konfiguracijo sistema.

#### **S tem povezana opravila**

"Izvedba [upravljanja](#page-37-0) virov" na strani 32

S pomočjo informacij iz postopka priprave in informacij, ki ste jih dobili od predstavnika servisne službe, razrešite napako v konfiguraciji LPAR (če pride do nje) in na novo dodelite ali preimenujte vire.

Dostop do namenskih servisnih orodij (DST)

["Dokumentiranje](#page-30-0) in priprava strežnika" na strani 25

Preden prispe predstavnik servisne službe, ki bo opravil pretvorbo razširitvene enote, zagotovite, da so trenutno nameščen strežnik in logične particije v celoti dokumentirani. Preverite, ali ti dokumenti odražajo najnovejšo konfiguracijo strežnika in da od natisa dokumentacije ni bila opravljena nobena sprememba v strojni opremi. Če je bila pred prihodom predstavnika servisne službe opravljena kakšna sprememba, znova natisnite dokumentacijo o strežniku in particiji LPAR.

*Preimenovanje virov za vsako particijo:*

S pomočjo naslednjih navodil nastavite imena virov particij v prejšnje vrednosti.

Za vsako particijo opravite naslednje korake:

- 1. Dostopite do namenskih servisnih orodij (DST) in se prijavite.
- 2. Na glavnem meniju DST izberite možnost 7 (Zaženi servisno orodje) in pritisnite Enter.
- 3. Izberite možnost 4 (Upravljalnik servisov strojne opreme (HSM)) in pritisnite Enter.
- 4. Na glavnem zaslonu v DST Upravljalnik servisov strojne opreme (HSM) izberite možnost 2 (Logični viri strojne opreme) in pritisnite Enter.
- 5. Izberite možnost 1 (Viri sistemskega vodila) in pritisnite Enter.
- 6. Za vsako novo vodilo na tej particiji opravite na zaslonu Logični viri strojne opreme za sistemsko vodilo naslednje korake:
- <span id="page-41-0"></span>a. Izpolnite naslednja polja:
	- v **Sistemsko(a) vodilo(a) za delo \_\_\_\_\_\_\_\_** (Dodelite novo številko vmesnika, dodeljeno particiji.)
	- v **V podnizu z \_\_\_\_\_\_\_\_** (Za polje vnesite privzeto vrednost \*ALL.)
- b. Pritisnite Enter. Zdaj so prikazani samo viri za izbrano vodilo.
- c. Poleg IOP vpišite možnost 9 (Viri, povezani z IOP-jem).
- d. S pomočjo dokumenta CUII **Pretvorbe virov** (obrazec A880) in izpisov seznamov s konfiguracijo sistema (iz HSM) za vsako particijo določite imena virov, ki jih boste spremenili.
- e. Z vpisom možnosti 2 (Spremeni podrobnosti) za vsak vir, ki zahteva preimenovanje, spremenite imena virov.
- f. Ponovite korake od 6c do 6e za vsak IOP na izbranem vodilu.
- g. Ponovite celoten korak 6 na [strani](#page-40-0) 35 za vsako novo vodilo, dodeljeno tej particiji.
- 7. Ponovite korake od 6a do 6g za vsako particijo strežnika.
- 8. S pomočjo naslednjih korakov vrnite nastavitve sistemskih vrednosti v izvirne vrednosti (kot opisuje tema Sprememba nastavitev sistemskih vrednosti) na primarni particiji in na vseh sekundarnih particijah:
	- a. Zagotovite, da so vse particije v ročnem načinu.
	- b. Zaprite DST na primarni particiji in na vseh sekundarnih particijah.
	- c. Izberite možnost 1 (IPL) za primarno particijo in za vse sekundarne particije.
	- d. Na zaslonu z možnostmi IPL nastavite polje Definiraj ali spremeni sistem pri IPL-u na Da.
	- e. Na zaslonu Definiranje ali sprememba sistema izberite možnost 3 (Ukazi sistemskih vrednosti) in pritisnite Enter.
	- f. Na zaslonu Ukazi sistemskih vrednosti izberite možnost 2 (Spremeni sistemsko vrednost) in pritisnite Enter.
	- g. Na zaslonu Sprememba sistemske vrednosti vnesite naslednje vrednosti:
		- Sistemska vrednost QIPLTYPE
		- Nova vrednost '0'
	- h. Za nadaljevanje IPL-a dvakrat pritisnite F3.
	- i. Ko se IPL konča, vnesite v ukazno vrstico ukaz WRKSYSVAL (Delo s sistemskimi vrednostmi) za sistemski vrednosti QAUTOCFG in QPFRADJ, ki omogoča delo z nastavitvami.
	- j. Obnovite izvirno nastavitev za naslednji sistemski vrednosti:
		- QAUTOCFG
		- QPFRADJ

**Opomba:** Informacije o delu s sistemskimi vrednostmi poiščite v temi Primerjava in ažuriranje sistemskih vrednosti.

## **S tem povezani pojmi**

Primerjava in ažuriranje sistemskih vrednosti

## **S tem povezana opravila**

"Izvedba [upravljanja](#page-37-0) virov" na strani 32

S pomočjo informacij iz postopka priprave in informacij, ki ste jih dobili od predstavnika servisne službe, razrešite napako v konfiguraciji LPAR (če pride do nje) in na novo dodelite ali preimenujte vire.

Dostop do namenskih servisnih orodij (DST)

["Sprememba](#page-36-0) nastavitev sistemskih vrednosti" na strani 31

Naslednji koraki kažejo, kako spremenite nastavitve sistemskih vrednosti na primarni particiji in na vseh sekundarnih particijah.

## **Nadgradnja strežnika**

Ta tema opisuje postopek nadgradnje na nov strežnik.

Preden začnete s temi nalogami, morate dokončati potrebno načrtovanje pred nadgradnjo in opraviti nadgradnjo na i5/OS različice 5, izdaje 4.

<span id="page-42-0"></span>**Opomba:** Zadnjo shranitev in zbirni paket popravkov (PTF) za i5/OS V5R4 morate namestiti pred nadgradnjo na nov strežnik. Če nameravate nadgraditi particionirani strežnik, morate to shranitev in zbirni paket popravkov (PTF) i5/OS V5R4 namestiti na vseh particijah izvornega strežnika. Dodatne informacije najdete v informacijskem APAR-ju II13365 na spletni strani tehnične podpore za iSeries in AS/400.

#### **S tem povezani pojmi**

"Postopek [nadgradnje"](#page-12-0) na strani 7

Te informacije razlagajo potek in časovno uskladitev nadgradnje neparticioniranega strežnika.

["Načrtovanje](#page-16-0) nadgradnje" na strani 11

Ugotovite, kako lahko z načrtovanjem zmanjšate potreben čas in poenostavite nadgradnjo.

[Tehnična](http://www.ibm.com/eserver/iseries/support/) podpora za iSeries in AS/400

#### **S tem povezana opravila**

"Izvedba vseh [nadgraditvenih](#page-17-0) nalog" na strani 12

To je celoten seznam vseh možnih nadgraditvenih nalog, ki ni prilagojen za vašo nadgradnjo. To temo uporabite, če uporabljate informacije z zgoščenke ali v različici PDF.

["Nadgradnja](#page-25-0) na i5/OS različice 5, izdaje 4" na strani 20

Za dokončanje nadgradnje programske opreme opravite naslednje korake.

"Priprava na nadgradnjo strežnika"

Ta tema opisuje, kako pripraviti strežnik za nadgradnjo.

"Priprava na nadgradnjo [particioniranega](#page-45-0) strežnika" na strani 40

Ta tema opisuje, kako pripraviti strežnik za nadgradnjo.

["Dokončanje](#page-49-0) nadgradnje strežnika" na strani 44

Ta tema opisuje, katere naloge nadgradnje strežnika opravi predstavnik servisne službe, katere naloge opravite skupaj s predstavnikom servisne službe in katere naloge opravite vi. IBM nudi tudi plačljive storitve, v okviru katerih lahko predstavnik servisne službe opravi dodatne nadgraditvene naloge.

#### **S tem povezane povezave**

["Natisljiva](#page-6-0) datoteka PDF" na strani 1 Ta povezava omogoča prikaz in tiskanje različice PDF teh informacij.

## **Priprava na nadgradnjo strežnika:**

Ta tema opisuje, kako pripraviti strežnik za nadgradnjo.

Preden začnete s temi nalogami, morate dokončati potrebno načrtovanje pred nadgradnjo. Naslednje naloge kažejo, kako nato pripravite strežnik na nadgradnjo:

#### **S tem povezani pojmi**

["Načrtovanje](#page-16-0) nadgradnje" na strani 11 Ugotovite, kako lahko z načrtovanjem zmanjšate potreben čas in poenostavite nadgradnjo. Informacije o načrtovanju preventivnih servisov (PSP) Opomnik za uporabnike [Spletna](http://www.ibm.com/eserver/iseries/migration) stran za selitev Upravljanje [zmogljivosti](http://www-1.ibm.com/servers/eserver/iseries/perfmgmt/resource.htm) [Tehnična](http://www.ibm.com/eserver/iseries/support/) podpora za iSeries in AS/400 Ukazna miza [Pomnilniške](http://www-1.ibm.com/servers/eserver/iseries/hardware/storage/) rešitve Tiskanje seznama konfiguracije sistema Tip IPL-a Način Lokalni krmilniki in naprave (QAUTOCFG) Tip vnovičnega zagona (QIPLTYPE)

Samodejna prilagoditev pomnilniških področij in ravni dejavnosti (QPFRADJ)

Sistemske vrednosti i5/OS

## **S tem povezana opravila**

["Nadgradnja](#page-41-0) strežnika" na strani 36

Ta tema opisuje postopek nadgradnje na nov strežnik.

["Nadgradnja](#page-25-0) na i5/OS različice 5, izdaje 4" na strani 20

Za dokončanje nadgradnje programske opreme opravite naslednje korake.

Namestitev popravkov

"Odstranitev neuspelih ali [nesporočenih](#page-34-0) virov" na strani 29

Vsi strojni viri, ki ste jih nameravali pustiti nedodeljene, dodelite particiji v tem koraku. Po pretvorbi razširitvene enote jih lahko po potrebi oddelite.

Zbiranje podatkov o zmogljivosti

Shranitev celotnega strežnik z možnostjo 21 ukaza GO SAVE

"Natis statusa [konfiguracije](#page-32-0) diska" na strani 27

Za natis statusa konfiguracije diska strežnika potrebujete pooblastilo varnostnika za zaščito.

"Natis [konfiguracije](#page-32-0) in statusa paritetnega niza" na strani 27

Za natis konfiguracije in statusa paritetnega niza strežnika dokončajte naslednje korake.

"Prikaz, [preverjanje](#page-33-0) in natis informacij o virih strojne opreme" na strani 28

Za prikaz, preverjanje in natis informacij o virih strojne opreme sledite naslednjim korakom.

["Dokončanje](#page-49-0) nadgradnje strežnika" na strani 44

Ta tema opisuje, katere naloge nadgradnje strežnika opravi predstavnik servisne službe, katere naloge opravite skupaj s predstavnikom servisne službe in katere naloge opravite vi. IBM nudi tudi plačljive storitve, v okviru katerih lahko predstavnik servisne službe opravi dodatne nadgraditvene naloge.

["Priprava](#page-50-0) strežnika za delo" na strani 45

Če želite dokončati upravljanje virov in novi strežnik pripraviti na produkcijo, storite naslednje.

## **S tem povezane informacije**

Priročnik za izdelavo varnostnih kopij in obnovitev

## *Priprava na nadgradnjo:*

1. Pridobite in preglejte informacije o načrtovanju preventivnih servisov (PSP).

Dokument PSP za nadgradnje V5R4 je SF98168. V tem dokumentu lahko najdete najnovejše informacije o pogojih, ki lahko vplivajo na nadgradnjo.

2. Preberite Opomnik za uporabnike.

V tem dokumentu najdete informacije o spremembah v programski in strojni opremi, ki lahko vplivajo na delovanje sistema.

3. Preglejte spletno stran za selitev.

Ta spletna stran zajema informacije o veljavnih poteh nadgradnje in selitve, povezavo na bistvene rdeče knjige (Redbooks) in informacije o pretvorbi V/I, priključenega na SPD, v V/I, ki je priključen na PCI.

- 4. Preglejte *referenčni priročnik o zmožnostih zmogljivosti*, ki je na voljo na spletni strani Upravljanje zmogljivosti. Ta referenčni priročnik nudi informacije o zmogljivosti strežnika in je primeren za kupce, ki nameravajo nadgraditi svoje strežnike in programsko opremo.
- 5. Ko prejmete naročilo, pokličite predstavnika servisne službe in naredite načrt za nadgradnjo strežnika.

*Priprava izvornega strežnika:*

Zagotovite, da ste na izvorni strežnik namestili zadnji paket za vnovično shranjevanje in najnovejši zbirni paket popravkov (PTF-jev) za i5/OS V5R4.

Dodatne informacije najdete v informacijskem APAR-ju II13365 na spletni strani tehnične podpore za iSeries in AS/400. Za informacije o nameščanju programa i5/OS, preglejte temo Nadgradnja na i5/OS različice 5 izdaje 4.

1. Namestitev popravkov

S pomočjo informacij v tej temi uveljavite te popravke na izvornem strežniku, preden opravite nadgradnjo v ciljni strežnik.

- 2. Preverite, ali se vse aplikacije izvajajo.
- 3. Čiščenje konfiguracije naprave opravite takole:
	- a. S pomočjo ukaza WRKLIND (Delo z opisi linij) si oglejte in zbrišite neuporabljene linije in opise linij.
	- b. S pomočjo ukaza WRKDEVD (Delo z opisi naprav) zbrišite neuporabljene opise naprav.

**Opomba:** Ta ukaza lahko uporabite za prikaz in preverjanje, ali so vsi navedeni opisi v uporabi. Če ste prepričani, da kateri ni v uporabi, ga zbrišite. Če o uporabi niste prepričani, ga pustite.

- 4. Odstranite neuspele ali nesporočene vire, ki niso več povezani z obstoječo strojno opremo.
- 5. Logično odstranite vse konfigurirane diskovne enote, ki bodo odstranjene med nadgraditvijo, kot so diskovne enote v razširitvenih enotah, temelječih na SPD, ki bodo med nadgradnjo strežnika odstranjene (in ne pretvorjene). Za informacije preglejte temo ″Nasveti za odstranjevanje diskovne enote iz pomožnega pomnilniškega področja″ v poglavju 19. ″Delo s pomožnimi pomnilniškimi področji″ publikacije Vodič za izdelavo varnostnih kopij in obnovitev.

**Opomba:** Diskovne enote, ki niso fizično odstranjene, so lahko med IPL-om nenamerno dodane nazaj v konfiguracijo.

- 6. Preverite, ali je ukazna miza nastavljena in pripravljena.
- 7. S pomočjo ukaza RTVCFGSRC (Pridobi izvor konfiguracije) izdelajte člana izvorne datoteke za podano obstoječo linijo, krmilnik in opise naprav. Ta izvor konfiguracije boste potrebovali, če bo potrebno ročno spremeniti ali znova izdelati katerega od konfiguracijskih objektov.
- 8. Zbiranje podatkov o zmogljivosti.

Podatke o zmogljivosti, ki jih zberete na izvornem strežniku, lahko uporabite kot osnovo, s katero primerjate zmogljivost ciljnega strežnika po končani nadgraditvi.

9. Shranite celoten strežnik z možnostjo 21 GO SAVE na tračni pogon, ki je združljiv s tračnim pogonom na ciljnem strežniku.

To je bistvenega pomena za obnovitev v primeru, da pride med nadgradnjo strežnika do napak.

Če želite ugotoviti, ali so vaši tračni pogoni združljivi, preglejte spletno stran za pomnilniške storitve.

## *Dokumentirajte izvorni strežnik:*

Izvedba naslednjih nalog zagotovi, da je izvorni strežnik pred nagraditvijo v celoti dokumentiran:

- 1. Izvorni strežnik dokumentirajte z enim od naslednjih načinov:
	- v Če imate v vaši državi na voljo podporo za ukaz WRKORDINF (Delo z informacijskimi datotekami naročila) in če lahko nameščen strežnik uporablja elektronsko podporo za stranke, naredite naslednje:
		- a. V ukazno vrstico vnesite WRKORDINF.
		- b. Na naslednjem zaslonu vpišite poleg QMA*nnnnn* možnost 1 (Pošlji IBM-u), kjer je *nnnnn* serijska številka strežnika, in pritisnite Enter.
	- v Če ne morete uporabiti ukaza WRKORDINF (Delo z informacijskimi datotekami naročila), naredite naslednje:
		- a. V ukazno vrstico vnesite DSPSFWRSC \*PRINT.
		- b. Natisnite vmesno datoteko.
- 2. Natisnite status konfiguracije diska strežnika.
- 3. Natisnite status in konfiguracijo paritetnega niza strežnika. S pomočjo teh informacij lahko analizirate in načrtujete konfiguracijo in zaščito diskovne enote. Uporabite jih lahko tudi za odpravo težav, do katerih pride med nadgraditvijo.
- 4. Prikažite, preverite in natisnite informacije o virih strojne opreme. S pomočjo informacij v tej temi si zabeležite informacije o virih strojne opreme, tako da boste po končani nadgradnji lahko izvedli potrebno upravljanje virov.
- 5. Natisnite seznam konfiguracije sistema. Ta izpis nudi podrobne podatke o trenutni konfiguraciji strežnika.

<span id="page-45-0"></span>6. Natisnite status vseh popravkov (začasnih popravkov programa ali PTF-jev) na izvornem strežniku; v ta namen vnesite naslednji ukaz:

DSPPTF LICPGM(\*ALL) OUTPUT(\*PRINT)

S pomočjo teh informacij lahko preverite, ali imate na izvornem strežniku nameščene najnovejše popravke.

- 7. Zapišite si tip IPL-a in način izvornega strežnika, tako ga boste po končani nadgradnji lahko vrnili v ta način.
	- Tip IPL-a  $=$
	- Način IPL-a  $=$

*Priprava za predstavnika servisne službe:*

- 1. Zapišite si ID-je uporabnikov in gesla, ki jih bo uporabil predstavnik servisne službe.
- 2. Za predstavnika servisne službe zberite naslednje izpise:
	- v Izpisi seznama konfiguracije sistema
	- Izpisi statusa konfiguracije diska
	- v Izpis statusa in konfiguracije paritetnega niza
	- Izpis opisov naprav
	- v Izpis opisov krmilnikov
	- Izpis ravni PTF
	- v Izpis mest opisnih oznak
- 3. Zapišite si nastavitev za naslednje sistemske vrednosti:
	- Lokalni krmilniki in naprave  $(OAUTOCFG) =$
	- Tip vnovičnega zagona (QIPLTYPE) =  $\qquad$
	- Samodejna prilagoditev pomnilniških področij in ravni dejavnosti (QPFRADJ) =

Nato takole spremenite vrednosti teh nastavitev:

- v Lokalni krmilniki in naprave (QAUTOCFG) = Lokalnih krmilnikov in naprav ne konfiguriraj samodejno (0)
- v Tip vnovičnega zagona (QIPLTYPE) = Nadzorovan, ukazna miza v načinu za razhroščevanje (2)
- v Samodejna prilagoditev pomnilniških področij in ravni dejavnosti (QPFRADJ) = Periodično po vnovičnem zagonu (2)

Informacije o delu s sistemskimi vrednostmi so vam na voljo v temi Sistemske vrednosti i5/OS.

4. Strežnik predajte predstavniku servisne službe.Predstavniku servisne službe morate predati tudi izpise, ID-je uporabnikov in gesla, ki ste jih pripravili.

Ko končate pripravo na nadgradnjo strežnika, naslednji korak opravi predstavnik servisne službe, ki dokonča nadgradnjo strežnika.

## **Priprava na nadgradnjo particioniranega strežnika:**

Ta tema opisuje, kako pripraviti strežnik za nadgradnjo.

Preden začnete s temi nalogami, morate dokončati potrebno načrtovanje pred nadgradnjo. Naslednje naloge kažejo, kako nato pripravite strežnik na nadgradnjo:

## **S tem povezani pojmi**

["Načrtovanje](#page-16-0) nadgradnje" na strani 11 Ugotovite, kako lahko z načrtovanjem zmanjšate potreben čas in poenostavite nadgradnjo. Informacije o načrtovanju preventivnih servisov (PSP) Opomnik za uporabnike [Spletna](http://www.ibm.com/eserver/iseries/migration) stran za selitev Ukazna miza [Pomnilniške](http://www-1.ibm.com/servers/eserver/iseries/hardware/storage/) rešitve

Tip IPL-a Način ID uporabnika servisnih orodij Lokalni krmilniki in naprave (QAUTOCFG)

Tip vnovičnega zagona (QIPLTYPE)

Samodejna prilagoditev pomnilniških področij in ravni dejavnosti (QPFRADJ)

Sistemske vrednosti i5/OS

## **S tem povezana opravila**

["Nadgradnja](#page-41-0) strežnika" na strani 36

Ta tema opisuje postopek nadgradnje na nov strežnik.

["Dokončanje](#page-49-0) nadgradnje strežnika" na strani 44

Ta tema opisuje, katere naloge nadgradnje strežnika opravi predstavnik servisne službe, katere naloge opravite skupaj s predstavnikom servisne službe in katere naloge opravite vi. IBM nudi tudi plačljive storitve, v okviru katerih lahko predstavnik servisne službe opravi dodatne nadgraditvene naloge.

["Nadgradnja](#page-25-0) na i5/OS različice 5, izdaje 4" na strani 20

Za dokončanje nadgradnje programske opreme opravite naslednje korake.

Namestitev popravkov

Izvedba dinamičnega prenosa virov

Dinamičen prenos procesorske moči

Dinamičen prenos pomnilnika

"Odstranitev neuspelih ali [nesporočenih](#page-34-0) virov" na strani 29

Vsi strojni viri, ki ste jih nameravali pustiti nedodeljene, dodelite particiji v tem koraku. Po pretvorbi razširitvene enote jih lahko po potrebi oddelite.

Zberite podatke o zmogljivosti

Shranjevanje vseh particij z možnostjo 21 ukaza GO SAVE

"Natis statusa [konfiguracije](#page-32-0) diska" na strani 27

Za natis statusa konfiguracije diska strežnika potrebujete pooblastilo varnostnika za zaščito.

"Natis [konfiguracije](#page-32-0) in statusa paritetnega niza" na strani 27

Za natis konfiguracije in statusa paritetnega niza strežnika dokončajte naslednje korake.

"Prikaz, [preverjanje](#page-33-0) in natis informacij o virih strojne opreme" na strani 28

Za prikaz, preverjanje in natis informacij o virih strojne opreme sledite naslednjim korakom.

Natis konfiguracije sistema za logične particije

"Priprava [porazdeljenega](#page-54-0) strežnika za delo" na strani 49

Če želite dokončati upravljanje virov in novi strežnik pripraviti na produkcijo, storite naslednje.

## **S tem povezane povezave**

Upravljanje [zmogljivosti](http://www-1.ibm.com/servers/eserver/iseries/perfmgmt/resource.htm)

Zbirni paket popravkov (PTF)

Spletna stran [tehnične](http://www.ibm.com/eserver/iseries/support/) podpore za iSeries in AS/400

## **S tem povezane informacije**

Priročnik za izdelavo varnostnih kopij in obnovitev

## *Priprava na nadgradnjo:*

1. Pridobite in preglejte informacije o načrtovanju preventivnih servisov (PSP).

Dokument PSP za nadgradnje V5R4 je SF98168. V tem dokumentu lahko najdete najnovejše informacije o pogojih, ki lahko vplivajo na nadgradnjo.

2. Preberite Opomnik za uporabnike.

V tem dokumentu najdete informacije o spremembah v programski in strojni opremi, ki lahko vplivajo na delovanje sistema.

3. Preglejte spletno stran za selitev.

Ta spletna stran zajema informacije o veljavnih poteh nadgradnje in selitve, povezavo na bistvene rdeče knjige (Redbooks) in informacije o pretvorbi V/I, priključenega na SPD, v V/I, ki je priključen na PCI.

- 4. Preglejte *referenčni priročnik o zmožnostih zmogljivosti*, ki je na voljo na spletni strani Upravljanje zmogljivosti. Ta referenčni priročnik nudi informacije o zmogljivosti strežnika in je primeren za kupce, ki nameravajo nadgraditi svoje strežnike in programsko opremo.
- 5. Ko prejmete naročilo, pokličite predstavnika servisne službe in naredite načrt za nadgradnjo strežnika.

## *Priprava izvornega strežnika:*

Prepričajte se, da ste zadnjo vnovično shranitev in zbirni paket popravkov (PTF-jev) za i5/OS V5R4 namestili na vse particije izvornega strežnika.

Informacije o paketu za vnovično shranjevanje in zbirnem paketu popravkov (PTF-ju) so vam na voljo v informacijskem APAR-u II13365 na spletni strani tehnične podpore za iSeries in AS/400. Za informacije o nameščanju programa i5/OS, preglejte temo Nadgradnja na i5/OS različice 5 izdaje 4.

- 1. Namestite popravke (začasne popravke programa ali PTF-je) na vse particije izvornega strežnika. S pomočjo informacij v tej temi lahko pred nadgradnjo ciljnega strežnika uveljavite popravke v vseh particijah izvornega strežnika.
- 2. Preverite, ali se vse aplikacije izvajajo.
- 3. Čiščenje konfiguracije naprave opravite takole:
	- v S pomočjo ukaza WRKLIND (Delo z opisi linij) si oglejte in zbrišite neuporabljene linije in opise linij za vse particije.
	- v S pomočjo ukaza WRKDEVD (Delo z opisi naprav) zbrišite nepotrebne opise naprav za vse particije.

**Opomba:** Ta ukaza lahko uporabite za prikaz in preverjanje, ali so vsi navedeni opisi v uporabi. Če ste prepričani, da kateri ni v uporabi, ga zbrišite. Če o uporabi niste prepričani, ga pustite.

4. Dodelite vse nedodeljene V/I vire aktivnim particijam.

Informacije o dodeljevanju virov particiji so vam na voljo v temi Izvedba dinamičnega prenosa virov.

- 5. Če ima ciljni strežnik manj procesorjev kot izvorni strežnik, lahko prilagodite konfiguracijo na izvornem strežniku, tako da bo odražala vire obdelave ciljnega strežnika. Podrobnejše informacije poiščite v temi Dinamičen prenos procesorske moči.
- 6. Če je potrebno, lahko prilagodite minimalne pomnilniške vrednosti na particijo. Informacije poiščite v temi Dinamičen prenos pomnilnika.
- 7. Za vsako particijo odstranite neuspele ali nesporočene vire, ki niso več povezani z obstoječo strojno opremo.
- 8. Logično odstranite vse konfigurirane diskovne enote, ki bodo odstranjene med nadgraditvijo, kot so diskovne enote v razširitvenih enotah, temelječih na SPD, ki bodo med nadgradnjo strežnika odstranjene (in ne pretvorjene). Za informacije preglejte temo ″Nasveti za odstranjevanje diskovne enote iz pomožnega pomnilniškega področja″ v poglavju 19. ″Delo s pomožnimi pomnilniškimi področji″ publikacije Vodič za izdelavo varnostnih kopij in obnovitev.

**Opomba:** Diskovne enote, ki niso fizično odstranjene, so lahko med IPL-om nenamerno dodane nazaj v konfiguracijo.

- 9. Preverite, ali je ukazna miza nastavljena in pripravljena.
- 10. S pomočjo ukaza RTVCFGSRC (Pridobi izvor konfiguracije) za vsak particijo izdelajte člana izvorne datoteke za podano obstoječo linijo, krmilnik in opise naprav. Ta izvor konfiguracije boste potrebovali, če bo potrebno ročno spremeniti ali znova izdelati katerega od konfiguracijskih objektov.
- 11. Zberite podatke o zmogljivosti.

Podatke o zmogljivosti, ki jih zberete na izvornem strežniku, lahko uporabite kot osnovo, s katero primerjate zmogljivost ciljnega strežnika po končani nadgraditvi.

<span id="page-48-0"></span>12. Shranite vsako particijo strežnika z možnostjo 21 GO SAVE na tračni pogon, ki je združljiv s tračnim pogonom na ciljnem strežniku.

To je bistvenega pomena za obnovitev v primeru, da pride med nadgradnjo strežnika do napak.

Če želite ugotoviti, ali so vaši tračni pogoni združljivi, preglejte spletno stran za pomnilniške storitve.

## *Dokumentirajte vse particije izvornega strežnika:*

Izvedba naslednjih nalog zagotovi, da je izvorni strežnik pred nagraditvijo v celoti dokumentiran:

- 1. Vsako particijo izvornega strežnika lahko dokumentirate z enim od naslednjih načinov:
	- v Če imate v vaši državi na voljo podporo za ukaz WRKORDINF (Delo z informacijskimi datotekami naročila) in če lahko nameščen strežnik uporablja elektronsko podporo za stranke, naredite naslednje:
		- a. V ukazno vrstico vnesite WRKORDINF.
		- b. Na naslednjem zaslonu vpišite poleg QMA*nnnnn* možnost 1 (Pošlji IBM-u), kjer je *nnnnn* serijska številka strežnika, in pritisnite **Enter**.
	- v Če ne morete uporabiti ukaza WRKORDINF (Delo z informacijskimi datotekami naročila), naredite naslednje:
		- a. V ukazno vrstico vnesite DSPSFWRSC \*PRINT.
		- b. Natisnite vmesno datoteko.
- 2. Za vsako particijo strežnika natisnite status konfiguracije diska. Ne pozabite si zapisati serijske številke diskovne enote izvora za nalaganje za vsako particijo.
- 3. Za vsako particijo strežnika natisnite konfiguracijo paritetnega niza in status strežnika. Ne pozabite označiti vsakega izpisa za particijo, ki jo predstavlja.

S pomočjo teh informacij lahko analizirate in načrtujete konfiguracijo in zaščito diskovne enote. Uporabite jih lahko tudi za odpravo težav, do katerih pride med nadgraditvijo.

4. Prikažite, preverite in natisnite informacije o virih strojne opreme za vsako particijo.

S pomočjo informacij v tej temi si zabeležite informacije o virih strojne opreme, tako da boste po končani nadgradnji lahko izvedli potrebno upravljanje virov.

5. S primarne particije natisnite konfiguracijo sistema za logične particije.

S tem boste pridobili specifične informacije o particiji, kot so sistemski viri, procesorji, glavni pomnilnik in vse unikatne sistemske vrednosti, povezane s particijami.

6. S pomočjo izpisa konfiguracije sistema si zabeležite lastnika particije in serijsko številko vsakega IOP-ja na vodilu  $\mathcal{L}$ 

Ti IOP-ji po končani nadgradnji morda ne bodo več na vodilu 2. Če niso, vam bodo te informacije pomagale znova dodeliti IOP-je pravilnim particijam.

7. Natisnite status vseh popravkov (začasnih popravkov programa ali PTF-jev) za vsako particijo izvornega strežnika; v ta namen vnesite naslednji ukaz:

DSPPTF LICPGM(\*ALL) OUTPUT(\*PRINT)

S pomočjo teh informacij lahko preverite, ali imate na izvornem strežniku nameščene najnovejše popravke.

- 8. Zapišite si tip IPL-a in način izvornega strežnika, tako ga boste po končani nadgradnji lahko vrnili v ta način.
	- Tip IPL-a =  $\_\_$ 
		- Način IPL-a =  $\frac{\ }{}$

## *Priprava za predstavnika servisne službe:*

- 1. Zapišite si ID-je uporabnikov in gesla, ki jih bo uporabil predstavnik servisne službe.
- 2. Za predstavnika servisne službe zberite naslednje izpise:
	- v Izpisi seznama konfiguracije sistema
	- v Izpisi statusa konfiguracije diska
	- v Izpis statusa in konfiguracije paritetnega niza
	- Izpis opisov naprav
- <span id="page-49-0"></span>v Izpis opisov krmilnikov
- Izpis ravni PTF
- v Izpis mest opisnih oznak
- v Izpisi informacij o particijah
- v Izpis orodja za preverjanje veljavnosti LPAR
- 3. Za vse sekundarne particije si zabeležite sistemsko dejanje IPE, nato pa takole nastavite sistemsko dejanje IPS v HOLD:
	- a. Na primarni particiji vnesite STRSST, da boste zagnali sistemska servisna orodja (SST) in se prijavite v SST.

**Opomba:** Za uporabo sistemskih servisnih orodij potrebujete veljaven ID uporabnika servisnih orodij.

- b. Na glavnem meniju SST izberite možnost 5 (Delo s sistemskimi particijami) in pritisnite **Enter**. Prikaže se zaslon Delo s sistemskimi particijami.
- c. Na zaslonu Delo s sistemskimi particijami izberite vse sekundarne particije. Za vse sekundarne particije si zabeležite sistemsko dejanje IPL, nato pa nastavite sistemsko dejanje IPL na HOLD.
- 4. Na vsaki particiji strežnika si zabeležite nastavitev za naslednje sistemske vrednosti:
	- v Lokalni krmilniki in naprave (QAUTOCFG) = \_\_\_
	- Tip vnovičnega zagona (QIPLTYPE) =
	- v Samodejna prilagoditev pomnilniških področij in ravni dejavnosti (QPFRADJ) = \_\_\_

Nato spremenite vrednosti teh nastavitev na vsaki particiji strežnika v naslednje:

- v Lokalni krmilniki in naprave (QAUTOCFG) = Lokalnih krmilnikov in naprav ne konfiguriraj samodejno (0)
- v Tip vnovičnega zagona (QIPLTYPE) = Nadzorovan, ukazna miza v načinu za razhroščevanje (2)
- v Samodejna prilagoditev pomnilniških področij in ravni dejavnosti (QPFRADJ) = Periodično po vnovičnem zagonu (2)

Informacije o delu s sistemskimi vrednostmi so vam na voljo v temi Sistemske vrednosti i5/OS.

5. Strežnik predajte predstavniku servisne službe, da bo opravil nadgradnjo. Predstavniku servisne službe morate predati tudi izpise, ID-je uporabnikov in gesla, ki ste jih pripravili.

Zdaj, ko ste končali s pripravo na nadgradnjo strežnika, sledi naslednji korak dokončanja nadgradnje strežnika.

#### **Dokončanje nadgradnje strežnika:**

Ta tema opisuje, katere naloge nadgradnje strežnika opravi predstavnik servisne službe, katere naloge opravite skupaj s predstavnikom servisne službe in katere naloge opravite vi. IBM nudi tudi plačljive storitve, v okviru katerih lahko predstavnik servisne službe opravi dodatne nadgraditvene naloge.

#### **S tem povezana opravila**

["Nadgradnja](#page-41-0) strežnika" na strani 36

Ta tema opisuje postopek nadgradnje na nov strežnik.

"Priprava na [nadgradnjo](#page-42-0) strežnika" na strani 37

Ta tema opisuje, kako pripraviti strežnik za nadgradnjo.

"Priprava na nadgradnjo [particioniranega](#page-45-0) strežnika" na strani 40

Ta tema opisuje, kako pripraviti strežnik za nadgradnjo.

["Priprava](#page-50-0) strežnika za delo" na strani 45

Če želite dokončati upravljanje virov in novi strežnik pripraviti na produkcijo, storite naslednje.

"Priprava [porazdeljenega](#page-54-0) strežnika za delo" na strani 49

Če želite dokončati upravljanje virov in novi strežnik pripraviti na produkcijo, storite naslednje.

## *Izvedba nadgradnje strežnika:*

Predstavnik servisne službe opravi v postopku nadgradnje strežnika naslednje naloge.

• Preveri, ali je priprava končana

- <span id="page-50-0"></span>• Nadgradi strežnik
- v Preveri, ali vse komponente strežnika delujejo
- v Pripravi vse dele, ki jih je treba vrniti IBM-u
- v Preden vam vrne strežnik, pripravi vse pogodbene storitve vnovične določitve mesta ali prerazporeditve
- v Posreduje vam naslednje informacije, ki jih boste potrebovali za pripravo strežnika za delo:
	- Izpis orodja za preverjanje veljavnosti LPAR

**Opomba:** To se uporablja samo za particioniran strežnik.

- Izpise konfiguracije diska
- Izpis konfiguracije paritetnega niza
- Izpis mest opisnih oznak
- Izpise seznamov konfiguracije sistema (iz HSM)
- Izpise informacij o particijah iz primarne particije

**Opomba:** To se uporablja samo za particioniran strežnik.

- Seznam virov strojne opreme, ki je bila zamenjana ali prenesena med pretvorbo (obrazec za pretvorbo virov A880 ali podoben seznam), ki ga poda predstavnik IBM-ove servisne službe.
- Preglednico za selitev kablov (obrazec A805) za vsako particijo (ki ga poda predstavnik servisne službe)
- Izvede običajne naloge čiščenja

IBM nudi za dodatne nadgraditvene naloge plačljive storitve. Če želite podrobnejše informacije, izberite možnost **Selitev** na spletnem mestu Integrirane aplikacijske storitve.

Ko je nadgradnja strežnika končana, sledi korak priprave strežnika za delo.

**S tem povezani pojmi**

Integrirane [aplikacijske](http://www-1.ibm.com/services/its/us/inteapps.htm) storitve

## **S tem povezana opravila**

"Priprava strežnika za delo"

Če želite dokončati upravljanje virov in novi strežnik pripraviti na produkcijo, storite naslednje.

## *Priprava strežnika za delo:*

Če želite dokončati upravljanje virov in novi strežnik pripraviti na produkcijo, storite naslednje.

1. Nadaljujte z nalaganjem začetnega programa (IPL), tako da na zaslonu IPL ali Namestitev sistema izberete možnost 1 (Izvedi IPL).

## **Opombe:**

- a. Prikaže se lahko zaslon Dodajanje vseh diskovnih enot v sistemski ASP. Diskovne enote lahko dodate kasneje v tem postopku.
- b. Na zaslonu nadzorne plošče sistemske enote se lahko prikaže sistemska referenčna koda (SRC) A900 2000. Na zaslonu ukazne mize se lahko prikaže tudi sporočilo CPF0975 Ukazna miza ni vključena. Ta SRC in sporočilo se prikažeta, če je QIPLTYPE nastavljen na 2 ali če za zaslon ukazne mize ne obstaja noben opis naprave. Ta SRC in sporočilo sta povsem običajna med postopkom nadgradnje. SRC bo izginil, ko boste kasneje v postopku nadgradnje izvedli običajni IPL.

Če pri prikazu SRC-ja A900 2000 ne deluje nobena delovna postaja strežnika, pojdite na obnovitev SRC A900 2000.

- 2. Na strežnik se prijavite kot varnostnik za zaščito s profilom uporabnika QSECOFR.
- 3. Na zaslon Možnosti IPL vnesite pravilen datum in čas. Preverite, ali so naslednje vrednosti nastavljene takole:

Zaženi pisalnike tiskalnikov = N Zaženi sistem v omejenem stanju = D Definiraj ali spremeni sistem pri IPL-u = D

- 4. Na zaslonu Definiranje ali sprememba sistema pri IPL-u izberite možnost 3 (Ukazi sistemskih vrednosti).
- 5. Na zaslonu Ukazi sistemskih vrednosti izberite možnost 3 (Delo s sistemskimi vrednostmi).
- 6. S pomočjo zaslona Delo z ukazi sistemskih vrednosti obnovite sistemske vrednosti v nastavitve, ki ste si jih zapisali v koraku 3 na [strani](#page-45-0) 40 postopka Priprava za predstavnika servisne službe v temi Priprava na nadgradnjo strežnika.
- 7. Ko se IPL konča, uporabite ukaz WRKCFGSTS (Delo s statusom konfiguracije) s parametri \*LIN \*ALL in preverite, ali so vse komunikacijske linije izključene.
- 8. S pomočjo ukaza WRKCFGSTS (Delo s statusom konfiguracije) s parametrom \*DEV prikažite seznam naprav. Ne spreglejte, da je ukazna miza dodeljena krmilniku QCTL. Izključite vse naprave, razen zaslonske postaje, ki jo uporabljate za ukazno mizo.
- 9. S pomočjo ukaza WRKCFGSTS (Delo s statusom konfiguracije) s parametri \*CTL \*ALL izključite vse krmilnike.
- 10. Poiščite informacije o mestih oznak za izvorni strežnik. Informacije bi vam moral dati predstavnik servisne službe.

Na tej preglednici je predstavnik servisne službe označil krmilnike in naprave, ki so na drugih mestih, kot so bili na izvornem strežniku. Te informacije morate uporabiti za pripravo imen virov strojne opreme po nadgradnji, da boste lahko dostopili do naprav na strežniku.

11. Nastavite strežnik na IPL tipa B in običajen operacijski način.

Če vas zanima, kako nastaviti te vrednosti, preglejte temo Spreminjanje IPL-ja sistema z nadzorne plošče sistema.

- 12. Ko je strežnik nastavljen na IPL tipa B in običajen operacijski način, s pomočjo naslednjih korakov zaustavite in zaženite strežnik:
	- a. V ukazno vrstico vpišite PWRDWNSYS in pritisnite F4 (Poziv).
	- b. Za ukaz PWRDWNSYS izberite naslednje možnosti:
		- v **Kako zaustaviti**: \*CNTRLD
		- v **Čas zakasnitve, če je \*CNTRLD**: 3600 (uporabite privzeto vrednost v sekundah ali vrednost, ki se vam zdi ustrezna za nastavitve programske opreme in sistema)
		- v **Vnovičen zagon po zaustavitvi**: \*YES
		- v **Izvor IPL**: \*PANEL
- 13. Če se po končanem IPL-u na nadzorni plošči prikaže SRC A900 2000 in uporabljate operacijsko ukazno mizo, sledite naslednjim korakom:
	- a. Na strežniku izvedite IPL v ročnem operacijskem načinu, da boste prikazali meni namenskih servisnih orodij (DST).

Če vas zanima, kako strežnik nastaviti v ročni način, preglejte temo Spreminjanje IPL-ja sistema z nadzorne plošče sistema.

- b. Nato na glavnem meniju DST uporabite naslednje korake in nastavite sistemsko vrednost načina ukazne mize na operacijsko ukazno mizo:
	- 1) Izberite možnost 5 (Delo z okoljem DST) in pritisnite Enter.
	- 2) Izberite možnost 2 (Sistemske naprave) in pritisnite Enter.
	- 3) Izberite **Način ukazne mize** in pritisnite Enter.
	- 4) Glede na konfiguracijo operacijske ukazne mize izberite **Operacijska ukazna miza (LAN)** ali **Operacijska ukazna miza (neposredno)** in pritisnite Enter.
	- 5) Zaprite DST.

**Opomba:** Več informacij o nastavitvi načina ukazne mize v V5R3 najdete v temi Operacijska ukazna miza.

c. Nadaljujte IPL in se prijavite.

Ko boste opravili ta običajni IPL, bo SRC A900 2000 izginil.

- <span id="page-52-0"></span>14. Če želite na kateri od nekonfiguriranih diskovnih enot zagnati pariteto naprav, to naredite zdaj. V ta namen preglejte temo ″Zagon paritetne zaščite naprav″ v poglavju 20. ″Delo s paritetno zaščito naprav″ publikacije Vodič za izdelavo varnostnih kopij in obnovitev.
- 15. Izvedite upravljanje diskovnih enot, da boste konfigurirali in zaščitili diske na strežniku. V ta namen lahko na zaslonu Namenska servisna orodja uporabite možnost Delo z diskovnimi enotami. Če potrebujete pomoč, preberite 18. poglavje ″Procedure za konfiguriranje diskov in zaščite diskov″ publikacije Vodič za izdelavo varnostnih kopij in obnovitev.
- 16. S pomočjo možnosti 21 GO SAVE shranite celoten strežnik.
- 17. Z izdajo naslednjih ukazov ustvarite poročila strojne opreme in konfiguracijskih objektov:

```
DSPHDWRSC TYPE(*LWS) OUTPUT(*PRINT)
DSPHDWRSC TYPE(*STG) OUTPUT(*PRINT)
DSPHDWRSC TYPE(*CMN) OUTPUT(*PRINT)
DSPHDWRSC TYPE(*PRC) OUTPUT(*PRINT)
DSPPTF LICPGM(*ALL) OUTPUT(*PRINT)
```
- 18. Natisnite seznam konfiguracije novega sistema.
- 19. Obnovite običajne operacije in preverite, ali se vse aplikacije pravilno izvajajo.
- 20. Nastavitev zmogljivosti strežnika

#### **S tem povezani pojmi**

"Izvedba [upravljanja](#page-23-0) virov" na strani 18

Ko spremenite komponento strojne opreme, boste morda morali opraviti naslednje naloge:

"Izvedba [nadgradnje](#page-49-0) strežnika" na strani 44

Predstavnik servisne službe opravi v postopku nadgradnje strežnika naslednje naloge.

Strojna [oprema](http://www-1.ibm.com/servers/eserver/iseries/hardware/) iSeries

Opomnik za uporabnike

#### **S tem povezana opravila**

["Dokončanje](#page-49-0) nadgradnje strežnika" na strani 44

Ta tema opisuje, katere naloge nadgradnje strežnika opravi predstavnik servisne službe, katere naloge opravite skupaj s predstavnikom servisne službe in katere naloge opravite vi. IBM nudi tudi plačljive storitve, v okviru katerih lahko predstavnik servisne službe opravi dodatne nadgraditvene naloge.

"Obnovitev po sistemski referenčni kodi (SRC) A900 2000"

Če v strežniku ne deluje nobena delovna postaja, storite naslednje.

"Priprava na [nadgradnjo](#page-42-0) strežnika" na strani 37

Ta tema opisuje, kako pripraviti strežnik za nadgradnjo.

["Popravljanje](#page-53-0) imen virov strojne opreme po nadgradnji" na strani 48

Po končani nadgradnji ali selitvi morda obstajajo viri strojne opreme, ki so na drugih mestih, kot so bili na izvornem strežniku.

Spreminjanje IPL-ja sistema z nadzorne plošče sistema

Shranjevanje celotnega strežnika

Tiskanje seznam konfiguracije novega sistema

Namestitev dodatne programske opreme

Nastavitev zmogljivosti strežnika

#### **S tem povezane informacije**

Operacijska ukazna miza

Priročnik za izdelavo varnostnih kopij in obnovitev

Spletna stran [tehnične](http://www.ibm.com/eserver/iseries/support/) podpore za iSeries in AS/400

*Obnovitev po sistemski referenčni kodi (SRC) A900 2000:*

Če v strežniku ne deluje nobena delovna postaja, storite naslednje.

<span id="page-53-0"></span>**Opomba:** Informacije o dodatnih možnostih spreminjanja načina ukazne mize v V5R4 najdete v temi Operacijska ukazna miza.

- 1. S pomočjo nadzorne plošče spremenite IPL strežnika v ročni način.
- 2. Z gumbom za napajanje na nadzorni plošči zaustavite strežnik.
- 3. Izvedite IPL strežnika.
- 4. Prijavite se kot QSECOFR.
- 5. Na zaslonu IPL ali Namestitev sistema izberite možnost 1 (Izvedi IPL).
- 6. Na zaslonu Možnosti IPL podajte za poziv Definiraj ali spremeni sistem pri IPL-u D.
- 7. Na zaslonu Definiranje ali sprememba sistema pri IPL-u izberite možnost 3 (Ukazi sistemskih vrednosti).
- 8. Na zaslonu Ukazi sistemskih vrednosti izberite možnost 3 (Delo s sistemskimi vrednostmi).
- 9. Na zaslonu Delo s sistemskimi vrednostmi vpišite v polje Postavi na QIPLTYPE.
- 10. V stolpec Možnost za sistemsko vrednost QIPLTYPE vpišite 2 (Spremeni).
- 11. Na zaslonu Spreminjanje sistemske vrednosti za sistemsko vrednost QIPLTYPE vpišite 2 (Nadzorovani IPL, ukazna miza in način razhroščevanja).
- 12. Pritisnite Enter. Prikaže se zaslon Delo s sistemskimi vrednostmi.
- 13. Dvakrat pritisnite F3, da se boste vrnili na zaslon Definiranje ali spreminjanje sistema.
- 14. Pritisnite F3 (Izhod in nadaljuj IPL) in nadaljujte IPL.

## **S tem povezani pojmi**

Operacijska ukazna miza

## **S tem povezana opravila**

["Priprava](#page-50-0) strežnika za delo" na strani 45

Če želite dokončati upravljanje virov in novi strežnik pripraviti na produkcijo, storite naslednje.

Spreminjanje IPL-a strežnika v ročni način

Uporaba gumba za vklop

"Priprava [porazdeljenega](#page-54-0) strežnika za delo" na strani 49

Če želite dokončati upravljanje virov in novi strežnik pripraviti na produkcijo, storite naslednje.

## *Popravljanje imen virov strojne opreme po nadgradnji:*

Po končani nadgradnji ali selitvi morda obstajajo viri strojne opreme, ki so na drugih mestih, kot so bili na izvornem strežniku.

Naslednji koraki kažejo, kako popravite ta imena virov strojne opreme:

- 1. V ukazno vrstico i5/OS vnesite ukaz WRKHDWPRD.
- 2. Na zaslonu Delo z izdelki strojne opreme izberite možnost 5 (Spremeni mesta opisnih oznak) in pritisnite Enter.
- 3. Preberite informacije o zaslonu za uporabo sprememb mest oznak in pritisnite Enter.
- 4. Primerjajte informacije o oznakah na zaslonu z mesti oznak izvornega strežnika. Informacije o oznakah se ujemajo, če se stolpec Oznaka na zaslonu ujema s stolpcem izvornega strežnika. Informacije o oznakah se ne ujemajo v naslednjih primerih:
	- v Na zaslonu so prikazane informacije o oznakah, toda izvorni strežnik na tem mestu nima informacij o oznakah.
	- v Informacije o oznakah izvornega strežnika se ne ujemajo z informacijami v stolpcu *Oznaka* zaslona.
	- v V stolpcu Oznaka na zaslonu je prikazano \*NONE, za izvorni strežnik pa obstajajo informacije o oznakah.
		- **Opomba:** Če je v stolpcu Oznaka za krmilnik ali napravo, ki ste ju dodali ali nadgradili, prikazano \*NONE, izberite možnost 2 (Spremeni). Nato izberite pravilen opis oznake s podanega seznama. Če imate težave, pokličite ponudnika storitev.
	- v V stolpcu oznaka je prikazano \*INCORRECT ali \*INVALID. To pomeni, da se tip in številka modela informacij o virih strojne opreme ne ujemata s tipom in modelom opisa konfiguracije, ki je trenutno povezana s tem virom. Strežnik ne more vključiti opisa konfiguracije.
- <span id="page-54-0"></span>\* \*INCORRECT -- kjer je fizično mesto tudi '\*\*'. To določa opis krmilnika ali naprave, ki na strežniku nima več veljavnega vira.
- 5. Če obstajajo mesta, kjer informacije o oznaki strežnika niso iste kot (fizična) oznaka, na zaslonu Spreminjanje mest opisnih oznak vpišite v stolpec Mož številko 2 za vsako mesto, ki zahteva spremembo oznake. Pritisnite Enter. Prikaže se zaslon Spreminjanje opisne oznake.

**Opomba:** Sočasno lahko opravite več kot eno izbiro, toda če se na dnu zaslona prikaže izbira Več..., ne pritisnite tipke Enter. Namesto tega se pomaknite naprej in izberite preostale oznake.

6. Prikaže se seznam možnih imen oznak. Za izbiro imena oznake (na zaslonu), ki se ujema z oznako na izvornem strežniku, vpišite v stolpec Mož številko 1 za vsako mesto, ki ga želite spremeniti, in pritisnite Enter.

**Opomba:** Če ne morete najti oznake (na zaslonu), ki bi se ujemala z oznako na izvornem strežniku, se obrnite na predstavnika servisne službe.

- 7. Če izberete več kot eno oznako, se prikaže zaslon Spreminjanje opisne oznake za naslednjo oznako. Sporočilo na dnu zaslona kaže, ali je prejšnja sprememba uspela.
- 8. Za vse oznake, ki jih je potrebno spremeniti, ponovite prejšnje tri korake.
- 9. Ko spremenite zadnjo oznako, se prikaže zaslon Spreminjanje mest opisnih oznak s popravljenimi informacijami. Sporočilo na dnu zaslona kaže, ali je zadnja sprememba uspela. Če je na dnu zaslona prikazana izbira Dodatne možnosti..., se pomaknite naprej in si oglejte dodatne informacije.
- 10. Na zaslonu Spreminjanje opisne oznake pritisnite tipko F17 in natisnite nove informacije.

**Opomba:** Izpis bo v privzeti izhodni čakalni vrsto za vašo delovno postajo. Natisnete ga lahko kasneje, ko vključite tiskalne naprave in zaženete pisalnike.

11. Preverite, ali se oznake na izpisu ujemajo z oznakami v stolpcu Oznaka izvornega strežnika. Če najdete napake, se vrnite na korak 5 in ponovite korake.

**Opozorilo:** Pazite, da v namen analize težav ne boste zamenjali kartic, saj so serijske številke kartic in naprav povezane s konfiguracijo strežnika.

#### **S tem povezani pojmi**

"Izvedba [upravljanja](#page-23-0) virov" na strani 18

Ko spremenite komponento strojne opreme, boste morda morali opraviti naslednje naloge:

"Izvedba upravljanja virov za [particioniran](#page-24-0) strežnik" na strani 19

Ko spremenite komponento strojne opreme, boste morda morali opraviti naslednje naloge:

#### **S tem povezana opravila**

["Priprava](#page-50-0) strežnika za delo" na strani 45

Če želite dokončati upravljanje virov in novi strežnik pripraviti na produkcijo, storite naslednje.

"Priprava porazdeljenega strežnika za delo"

Če želite dokončati upravljanje virov in novi strežnik pripraviti na produkcijo, storite naslednje.

#### *Priprava porazdeljenega strežnika za delo:*

Če želite dokončati upravljanje virov in novi strežnik pripraviti na produkcijo, storite naslednje.

1. Nadaljujte z nalaganjem začetnega programa (IPL), tako da na zaslonu IPL ali Namestitev sistema izberete možnost 1 (Izvedi IPL).

#### **Opombe:**

- a. Prikaže se lahko zaslon Dodajanje vseh diskovnih enot v sistemski ASP. Diskovne enote lahko dodate kasneje v tem postopku.
- b. Na zaslonu nadzorne plošče sistemske enote se lahko prikaže sistemska referenčna koda (SRC) A900 2000. Na zaslonu ukazne mize se lahko prikaže tudi sporočilo CPF0975 Ukazna miza ni vključena. Ta SRC in sporočilo se prikažeta, če je QIPLTYPE nastavljen na 2 ali če za zaslon ukazne mize ne obstaja noben opis naprave. Ta SRC in sporočilo sta povsem običajna med

postopkom nadgradnje. SRC bo izginil, ko boste kasneje v postopku nadgradnje izvedli običajni IPL. Če pri prikazu SRC-ja A900 2000 ne deluje nobena delovna postaja strežnika, pojdite na obnovitev SRC A900 2000.

- 2. Na strežnik se prijavite kot varnostnik za zaščito s profilom uporabnika QSECOFR.
- 3. Na zaslon Možnosti IPL vnesite pravilen datum in čas. Preverite, ali so naslednje vrednosti nastavljene takole:

Zaženi pisalnike tiskalnikov = N Zaženi sistem v omejenem stanju = D Definiraj ali spremeni sistem pri IPL-u = D

- 4. Na zaslonu Definiranje ali sprememba sistema pri IPL-u izberite možnost 3 (Ukazi sistemskih vrednosti).
- 5. Na zaslonu Ukazi sistemskih vrednosti izberite možnost 3 (Delo s sistemskimi vrednostmi).
- 6. S pomočjo zaslona Delo z ukazi sistemskih vrednosti obnovite sistemske vrednosti v nastavitve, ki ste si jih zapisali v koraku 4 na [strani](#page-49-0) 44 postopka Priprava za predstavnika servisne službe.
- 7. Ko se IPL konča, uporabite ukaz WRKCFGSTS (Delo s statusom konfiguracije) s parametri \*LIN \*ALL in preverite, ali so vse komunikacijske linije izključene.
- 8. S pomočjo ukaza WRKCFGSTS (Delo s statusom konfiguracije) s parametrom \*DEV prikažite seznam naprav. Ne spreglejte, da je ukazna miza dodeljena krmilniku QCTL. Izključite vse naprave, razen zaslonske postaje, ki jo uporabljate za ukazno mizo.
- 9. S pomočjo ukaza WRKCFGSTS (Delo s statusom konfiguracije) s parametri \*CTL \*ALL izključite vse krmilnike.
- 10. Poiščite informacije o mestih oznak za izvorni strežnik. Te informacije ste dobili pri predstavniku servisne službe. Na tej preglednici je predstavnik servisne službe označil krmilnike in naprave, ki so na drugih mestih, kot so bili na izvornem strežniku. Te informacije morate uporabiti za pripravo imen virov strojne opreme po nadgradnji, da boste lahko dostopili do naprav na strežniku.
- 11. Običajni IPL opravite takole:

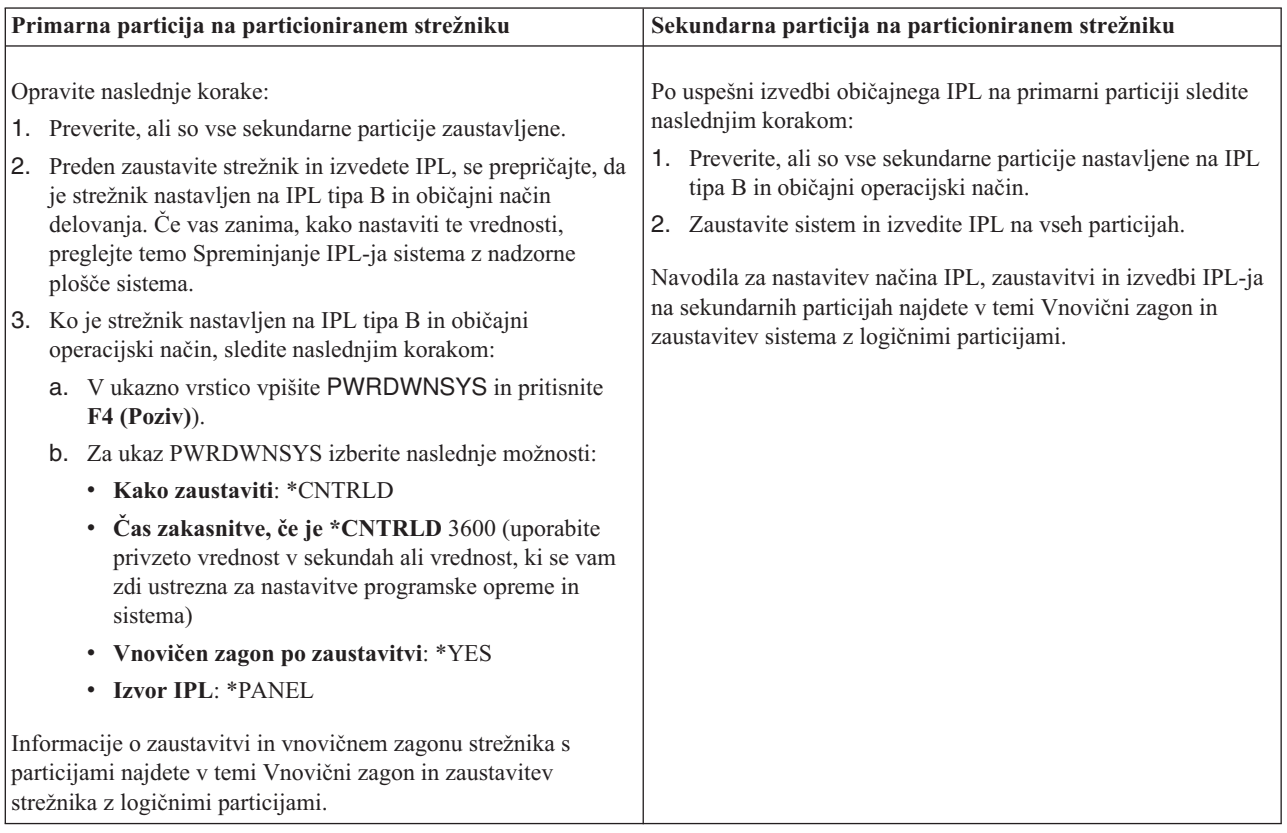

12. Če se po končanem IPL-u na nadzorni plošči prikaže SRC A900 2000 in uporabljate operacijsko ukazno mizo, sledite naslednjim korakom:

- a. Na strežniku izvedite IPL v ročnem operacijskem načinu, da boste prikazali meni namenskih servisnih orodij (DST). Če želite izvedeti, kako nastavite strežnik v ročni način, si oglejte temo Vnovični zagon in zaustavitev sistema z logičnimi particijami.
- b. Nato na glavnem meniju DST uporabite naslednje korake in nastavite sistemsko vrednost načina ukazne mize na operacijsko ukazno mizo:
	- 1) Izberite možnost 5 (Delo z okoljem DST) in pritisnite **Enter**.
	- 2) Izberite možnost 2 (Sistemske naprave) in pritisnite **Enter**.
	- 3) Izberite **Način ukazne mize** in pritisnite **Enter**.
	- 4) Glede na konfiguracijo operacijske ukazne mize izberite **Operacijska ukazna miza (LAN)** ali **Operacijska ukazna miza (neposredno)** in pritisnite **Enter**.

**Opomba:** Več informacij o nastavitvi načina ukazne mize v V5R4 najdete v temi Operacijska ukazna miza.

- c. S pomočjo informacij, ki ste se jih zapisali v koraku 7 na [strani](#page-48-0) 43 razdelka **Dokumentiranje vseh particij izvornega strežnika** teme Priprava na nadgradnjo particioniranega strežnika, določite IOP-je, ki so bili pred nadgradnjo na vodilu 2. Naslednji koraki kažejo, kako dodelite IOP-je pravilni particiji:
	- 1) Na glavnem meniju DST izberite možnost 11 (Delo s sistemskimi particijami) in pritisnite Enter.
	- 2) Na zaslon Delo s particijami vpišite možnost 3 (Delo s konfiguracijo particije) in pritisnite Enter.
	- 3) Za dodelitev IOP-jev pravilni particiji uporabite možnost 3 (Dodaj V/I vire) zaslona Delo s konfiguracijo particije.
	- 4) Zaprite DST.
- d. Nadaljujte IPL in se prijavite. Ko boste opravili ta običajni IPL, bo SRC A900 2000 izginil.
- 13. Če želite na kateri od nekonfiguriranih diskovnih enot zagnati pariteto naprav, to naredite zdaj. V ta namen preglejte temo ″Zagon paritetne zaščite naprav″ v poglavju 20. ″Delo s paritetno zaščito naprav″ publikacije Vodič za izdelavo varnostnih kopij in obnovitev.
- 14. Izvedite upravljanje diskovnih enot, da boste konfigurirali in zaščitili diske na strežniku. V ta namen lahko na zaslonu Namenska servisna orodja uporabite možnost Delo z diskovnimi enotami. Če potrebujete pomoč, preberite 18. poglavje ″Procedure za konfiguriranje diskov in zaščite diskov″ publikacije Vodič za izdelavo varnostnih kopij in obnovitev.
- 15. Vse particije strežnika shranite z možnostjo 21 GO SAVE.
- 16. Z izdajo naslednjih ukazov ustvarite poročila strojne opreme in konfiguracijskih objektov (za vsako particijo):

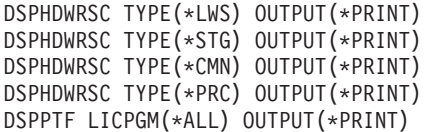

- 17. Natisnite konfiguracijo novega sistema za logične particije.
- 18. Obnovite običajne operacije in preverite, ali se vse aplikacije pravilno izvajajo.
- 19. Nastavitev zmogljivosti strežnika.

#### **S tem povezani pojmi**

"Izvedba upravljanja virov za [particioniran](#page-24-0) strežnik" na strani 19

Ko spremenite komponento strojne opreme, boste morda morali opraviti naslednje naloge:

Operacijska ukazna miza

Namestitev dodatne programske opreme

Strojna [oprema](http://www-1.ibm.com/servers/eserver/iseries/hardware/) iSeries

Opomnik za uporabnike

#### **S tem povezana opravila**

["Dokončanje](#page-49-0) nadgradnje strežnika" na strani 44

Ta tema opisuje, katere naloge nadgradnje strežnika opravi predstavnik servisne službe, katere naloge opravite skupaj s predstavnikom servisne službe in katere naloge opravite vi. IBM nudi tudi plačljive storitve, v okviru katerih lahko predstavnik servisne službe opravi dodatne nadgraditvene naloge.

["Obnovitev](#page-52-0) po sistemski referenčni kodi (SRC) A900 2000" na strani 47 Če v strežniku ne deluje nobena delovna postaja, storite naslednje.

["Popravljanje](#page-53-0) imen virov strojne opreme po nadgradnji" na strani 48 Po končani nadgradnji ali selitvi morda obstajajo viri strojne opreme, ki so na drugih mestih, kot so bili na izvornem strežniku.

Spreminjanje IPL-ja sistema z nadzorne plošče sistema

Vnovičen zagon in zaustavitev sistema z logičnimi particijami

"Priprava na nadgradnjo [particioniranega](#page-45-0) strežnika" na strani 40

Ta tema opisuje, kako pripraviti strežnik za nadgradnjo.

Shranjevanje vseh particij z

Tiskanje nove sistemske konfiguracije za logične particije

Nastavitev zmogljivosti strežnika

**S tem povezane povezave**

[Tehnična](http://www.ibm.com/eserver/iseries/support/) podpora za iSeries in AS/400

**S tem povezane informacije**

Priročnik za izdelavo varnostnih kopij in obnovitev

# **Odpravljanje težav z nadgradnjo**

Poiščite informacije o težavah, na katere lahko naletite pri nadgradnji strežnika.

Ta tema vsebuje informacije, povezane s težavami, specifičnimi za nadgradnjo, do katerih lahko pride. V večini primerov čas, ki ga porabite za načrtovanje nadgradnje in izvajanje nadgradnje v skladu z navodili, odtehta možnost pojavitve teh težav.

v IPL traja dlje kot ste pričakovali.

Preverite sistemsko referenčno kodo (SRC) na zaslonu nadzorne plošče. Za pridobitev informacij o SRC-jih uporabite temo Iskalnik sistemskih referenčnih kod IPL. Če SRC kaže nalaganje kode SPCN, lahko traja IPL do 45 minut. Ne poskusite ga zaustaviti. Če sumite, da gre za težavo, se obrnite na ponudnika storitev.

• Številke vodil se spremenijo.

Pretvorba razširitvene enote povzroči spremembe v virih strežnika. Informacije poiščite v temi Načrt za pretvorbo razširitvene enote.

v Po izvedbi običajnega IPL se ne prikaže ukazne miza.

Obrnite se na ponudnika storitev.

Podrobnejše informacije poiščite v dokumentu načrtovanja preventivnih servisov (PSP). Dokument PSP za nadgradnje V5R3 je SF98168. Ta dokument opisuje težave HIPER.

## **S tem povezani pojmi**

Iskalnik sistemske referenčne kode IPL

["Načrtovanje](#page-27-0) pretvorbe razširitvene enote" na strani 22

Pretvorba razširitvene enote povzroči naslednje spremembe v virih strežnika.

Načrtovanje preventivnega servisa (PSP)

# **Z nadgradnjo povezane informacije**

## **Nadgradnje in selitev**

v **Selitev**

Te informacije so vam v pomoč, če prenašate podatke z enega strežnika iSeries, v katerem se izvaja i5/OS V5R1, V5R2 ali V5R3, na drug strežnik iSeries, v katerem se izvaja V5R4. Če nameravate novo različico i5/OS namestiti v isti strežnik, vam izrecne selitve podatkov ni potrebno izvajati. Za to lahko uporabite informacije namestitve programske opreme.

## v **Informacije o načrtovanju preventivnih servisov (PSP)**

Dokument PSP za nadgradnje in selitve podatkov V5R3 je SF98168. Informacije v tem PSP opisujejo popravke, ki se nanašajo na nadgradnje. Te informacije preglejte, preden nadgradite strežnik.

## v **Selitev [strežnika](http://www.redbooks.ibm.com) iSeries**

Ta knjiga razlaga različne teme, ki so vključene v selitev v tehnologijo PCI. Opisuje tudi druge pomembne funkcije, kot je HSL (High Speed Link) in zmožnost sočasnega vzdrževanja. Ta knjiga vsebuje scenarije nadgradnje, ki vam bodo pomagali pri načrtovanju. Razlaga funkcije nadgradnje, kot so selitev izvora nalaganja in selitev v funkcije LPAR. Opisuje tudi možnosti razširitvene enote, ki prihranijo investicijo v strojno opremo ali ki izvedejo selitev na novo tehnologijo.

## **v [iSeries](http://www.ibm.com/servers/eserver/fact/) FACT**

Ta spletna stran vsebuje FACT (Find and Compare Tools), ki obravnava modele iSeries in poti nadgradnje.

## v **Strojna [oprema](http://www-1.ibm.com/servers/eserver/iseries/hardware/) iSeries**

To spletno mesto vsebuje informacije o novih strežnikih.

#### **Načrtovanje**

v **[Načrtovanje](http://www-03.ibm.com/servers/eserver/support/iseries/planning/index.html) za iSeries**

Na tej spletni strani boste našli povezave z različnimi orodji za načrtovanje in informacije.

## v **[Načrtovanje](http://www-03.ibm.com/servers/eserver/support/iseries/planning/migrationupgrade.html) nadgradnje za iSeries**

Na tej spletni strani najdete informacije o izdelkih ali komponentah iSeries, ki morda v naslednjih izdajah operacijskega sistema i5/OS ali na prihajajočih modelih iSeries, v najavah izdelkov ali navodilih ne bodo podprti.

## **Namestitev programske opreme**

## v **Opomnik za uporabnike**

V tem dokumentu najdete informacije o spremembah v programski in strojni opremi, ki lahko vplivajo na delovanje sistema.

Poleg Opomnika uporabnikom v Informacijskem centru lahko do Opomnika uporabnikom dostopite tudi prek

spletne strani podpore za IBM  $\omega$  server is Series  $\sim$  (www.ibm.com/eserver/iseries/support).

Sledite naslednjim povezavam (v danem vrstnem redu):

- 1. Tehnične baze podatkov
- 2. Preventivno načrtovanje servisov PSP
- 3. Vsi dokumenti preventivnega načrtovanja servisov po izdajah
- 4. R530
- 5. Opomnik za uporabnike

*Opomnik za uporabnike* je na voljo kupcem, ki uporabljajo elektronsko podporo za kupce. Ta dokument za V5R3M0 lahko naročite tako, da podate ukaz Pošlji naročilo PTF (SNDPTFORD) in podate številko začasnega popravka programa (PTF) SF98076.

• Informacijski APAR II13365 na spletnem mestu tehnične podpore za iSeries in [AS/400](http://www.ibm.com/eserver/iseries/support/)

Ta informacijski APAR vsebuje informacije o najnovejših shranitvah in zbirnih paketih popravkov (PTF) za i5/OS V5R3. Ta raven i5/OS je zahtevana za nove strežnike.

Če želite prikazati informacijski APAR, sledite naslednjim povezavam (v danem vrstnem redu):

1. Tehnične baze podatkov

- 2. Poročila za razčlenjevanje znanih težav (APAR)
- 3. Informacijski APAR-i za V5R3
- 4. II13365
- v **Nameščanje, nadgradnja in brisanje i5/OS in s tem povezane programske opreme** (približno 220 strani) Te informacije uporabite, če nadgrajujete strežnik z novo izdajo i5/OS.

## **Upravljanje zmogljivosti**

**v** Zmoglijvost

Te informacije vam bodo v pomoč pri nalogah in orodjih, povezanih z upravljanjem zmogljivosti.

v **iSeries [Performance](http://www.ibm.com/servers/eserver/iseries/perfmgmt/resource.htm) Capabilities Reference**

V tem referenčnem priročniku boste našli tehnične informacije o zmogljivosti strežnika, ki jih boste lahko uporabili v primerjalnih preskusih zmogljivosti, pri načrtovanju zmogljivosti in pri načrtovanju storilnosti strežnika.

v **IBM Workload [Estimator](http://www.ibm.com/eserver/iseries/support/estimator) for iSeries**

Orodje Cenilec obremenitve je orodje, temelječe na spletu, ki nudi uporabnikom priporočen model, procesor, interaktivno komponento, pomnilnik in diskovni pomnilnik, potrebni za mešan niz obremenitev.

#### **Redbooks**

v **iSeries [Handbook](http://www.redbooks.ibm.com/pubs/pdfs/redbooks/ga195486.pdf)**

Ta knjiga razlaga koncepte strojne opreme in tehnične specifikacije modelov in komponent iSeries.

v **iSeries and [AS/400e](http://www.redbooks.ibm.com/pubs/pdfs/redbooks/sg242155.pdf) System Builder**

Ta knjiga nudi podrobne informacije in konfiguracijska pravila za modele in komponente iSeries.

#### **Storitve**

v **Integrated [Applications](http://www-1.ibm.com/services/its/us/inteapps.htm) Services**

Ta spletna stran vsebuje informacije o IBM-ovih storitvah, ki so na voljo kot pomoč pri nadgradnji strežnika. Te storitve vam bodo lahko pomagale pri načrtovanju in nadgradnji v nov strežnik iSeries. Storitve vključujejo načrtovalno sejo, ki sestavi končen konfiguracijski in namestitveni načrt strojne in programske opreme. Strokovnjak za servis lahko opravi tudi servis na samem mestu in nadgradi strežnik v najnovejšo izdajo i5/OS, pretvori V/I, priključen na SPD v V/I, priključen na PCI, izvede selitev diskovne enote, združi strežnik in drugo.

#### **Logične particije**

v **Logične particije**

Logične particije omogočajo razporeditev virov na enem strežniku iSeries, da deluje tako, kot če bi uporabljali dva ali več neodvisnih strežnikov. Te informacije vas bodo vodile skozi postopek logičnega particioniranja od izdelave do upravljanja.

v **[Izdelava](http://www-1.ibm.com/servers/eserver/iseries/lpar/) logičnih particij**

Ta spletna stran vsebuje uvod v izdelavo logičnih particij, kot tudi informacije o načrtovanju, storitvah in izobraževanju.

## v **Orodje za [preverjanje](http://www-1.ibm.com/servers/eserver/iseries/lpar/systemdesign.htm) veljavnosti LPAR**

Orodje za preverjanje veljavnosti LPAR je orodje, temelječe na spletu, ki pomaga uporabnikom pri načrtovanju particioniranega okolja.

## **Shranitev datotek PDF**

Različico PDF shranite na delovno postajo, kjer si jo lahko ogledate ali natisnete, takole:

- 1. V brskalniku z desno tipko kliknite različico PDF (z desno tipko miške kliknite zgornjo povezavo).
- 2. Če uporabljate Internet Explorer, kliknite **Shrani cilj kot**, če pa uporabljate Netscape Communicator, kliknite **Shrani povezavo kot**.
- 3. Izberite imenik, v katerega želite shraniti različico PDF.
- 4. Kliknite **Shrani**.

## **Prenos programa Adobe Acrobat Reader**

Za prikaz in tiskanje teh PDF-jev potrebujete program Adobe Acrobat Reader. Prenesete ga lahko s [spletne](http://www.adobe.com/products/acrobat/readstep.html) strani [Adobe](http://www.adobe.com/products/acrobat/readstep.html) (www.adobe.com/products/acrobat/readstep.html)  $\mathcal{X}$ .

# **Dodatek. Opombe**

Te informacije so bile razvite za izdelke in storitve, ki so na voljo v ZDA.

IBM izdelkov, storitev ali funkcij, omenjenih v tem dokumentu, ne nudi v drugih državah. Informacije o izdelkih in storitvah, ki so trenutno na voljo v vaši državi, boste dobili pri lokalnem IBM-ovem predstavniku. Nobena referenca na IBM-ov izdelek, program ali storitev ne trdi ali pomeni, da lahko uporabite samo ta IBM-ov izdelek, program ali storitev. Namesto njih lahko uporabite katerikoli funkcionalno enakovreden izdelek, program ali storitev, ki ne krši IBM-ovih pravic do intelektualne lastnine. Dolžnost uporabnika je, da preveri in oceni ustreznost delovanja izdelkov, programov ali storitev, ki niso izdelek IBM-a.

IBM ima lahko patente ali vložene zahtevke za patente, ki pokrivajo vsebino tega dokumenta. Posedovanje tega dokumenta vam ne daje licence za te patente. Pisna vprašanja v zvezi z licencami lahko pošljete na naslednji naslov:

IBM Director of Licensing IBM Corporation North Castle Drive Armonk, NY 10504-1785 U.S.A.

Naslednji odstavek ne velja za Veliko Britanijo ali za druge države, kjer takšni predpisi niso skladni z lokalnim **zakonom:** INTERNATIONAL BUSINESS MACHINES CORPORATION NUDI TO PUBLIKACIJO " TAKŠNO KOT JE", BREZ JAMSTEV KAKRŠNEKOLI VRSTE, PA NAJ BODO IZRECNA ALI POSREDNA, KAR VKLJUČUJE, VENDAR NI OMEJENO NA POSREDNA JAMSTVA NEKRŠENJA, TRŽNOSTI ALI PRIMERNOSTI ZA DOLOČEN NAMEN. V nekaterih državah ne dopuščajo zavrnitve izrecnih ali vključenih jamstev, zato ta stavek morda ne velja za vas.

Te informacije lahko vsebujejo tehnične ali tipografske napake. Informacije v tem dokumentu občasno spremenimo; te spremembe bomo vključili v nove izdaje publikacije. IBM lahko kadarkoli izboljša in/ali spremeni izdelek(ke) in/ali program(e), opisane v tej publikacije brez vnaprejšnjega opozorila.

Spletne strani, ki niso last podjetja IBM, so omenjene le zaradi pripravnosti in na noben način ne pomenijo, da so potrjene. Gradivo na teh spletnih straneh ni del gradiva za ta IBM-ov izdelek in te spletne strani uporabljate na lastno odgovornost.

IBM lahko uporabi ali razdeli informacije, ki nam jih pošljete, na kakršenkoli način, ki se mu zdi primeren, brez vsake odgovornosti do vas.

Vse podatke o zmogljivosti, opisane v tem dokumentu, smo določili v nadzorovanem okolju. Zato se lahko rezultati, ki jih boste dobili v drugih operacijskih okoljih, precej razlikujejo. Nekatere meritve so bile opravljene v sistemih na razvojni stopnji in zato ne dajemo nobenega jamstva, da bodo te meritve enake tudi v splošno razpoložljivih sistemih. Prav tako so bile nekatere meritve pridobljene z ocenitvijo. Dejanski rezultati so lahko drugačni. Zato preverite uporabne podatke za vaše specifično okolje.

Informacije o izdelkih, ki niso IBM-ovi, smo pridobili pri dobaviteljih teh izdelkov, iz njihovih natisnjenih objav ali drugih javno razpoložljivih virov. IBM teh izdelkov ni preizkusil in ne more potrditi natančnosti glede zmogljivosti, združljivosti in drugih zahtev, povezanih z izdelki, ki niso IBM-ovi. Vprašanja v zvezi z zmogljivostjo izdelkov, ki niso IBM-ovi, naslovite na njihove dobavitelje.

Vse izjave v zvezi z IBM-ovo bodočo usmeritvijo ali namenom lahko spremenimo ali umaknemo brez vsakega opozorila, in predstavljajo samo cilje in namene.

Vse prikazane IBM-ove cene so predlagane IBM-ove veljavne prodajne cene, ki so lahko spremenjene brez predhodnega obvestila. Cene zastopnikov so lahko drugačne.

Te informacije so namenjene zgolj za načrtovanje. Preden boste lahko kupili izdelke, opisane v tem dokumentu, lahko te informacije spremenimo.

Te informacije vsebujejo vzorce podatkov in poročil, uporabljenih v dnevnih poslovnih dejavnostih. Da bi bili zgledi čim bolj nazorni, vključujejo imena posameznikov, podjetij, znamk in izdelkov. Vsa ta imena so izmišljena in vsaka podobnost z uporabljenimi imeni in naslovi dejanskih podjetij je zgolj naključna.

Če te informacije berete kot zaslonsko publikacijo, morda ne boste videli fotografij in barvnih ilustracij.

Brez pisnega dovoljenja IBM-a ni dovoljeno kopirati smernic in določb, vsebovanih v tej publikaciji, niti ni dovoljeno kopirati posameznih delov.

IBM je to publikacijo pripravil tako, da je primerna za rokovanje z navedenimi delovnimi postajami. IBM ne trdi, da je uporabna v kakršnekoli druge namene.

IBM-ovi računalniški sistemi vsebujejo mehanizme, oblikovane za zmanjšanje možnosti neodkritih pokvarjenih ali izgubljenih podatkov. Tega rizika ni mogoče v celoti izločiti. Če pride do nenačrtovanega izpada, okvare sistema, nihanja ali izpada napajanja ali okvare komponent, morate preveriti natančnost izvedenih operacij in podatkov, ki jih je sistem shranil ali prenesel ob izpadu ali blizu časa izpada ali okvare. Prav tako morate vzpostaviti postopke, s katerimi preverite, ali obstaja neodvisno preverjanje podatkov, preden se zanesete na take podatke v pomembnih ali kritičnih operacijah. Občasno obiskujte IBM-ove spletne strani za podporo, če so na voljo posodobljene informacije in popravki, ustrezni za sistem in z njim povezano programsko opremo.

## **Prodajne znamke**

Naslednji izrazi so blagovne znamke International Business Machines Corporation v Združenih državah Amerike, v drugih državah ali obojih:

- AS/400 |
- AS/400e |
- IBM |
- $\frac{15}{OS}$
- iSeries |
- OS/400 |
- POWER4 |
- Redbooks |
- xSeries |

Linux je blagovna znamka Linusa Torvaldsa v Združenih državah Amerike, ostalih državah ali v obojih. |

Druga imena podjetij, izdelkov in storitev so lahko prodajne znamke ali storitvene znamke drugih podjetij.

## **Komunikacijske izjave**

Naslednje izjave za razred A se nanašajo na strežnike IBM eServer i5 in eServer p5 in strežnike IBM eServer OpenPower z izjemo tistih, ki so specifično navedeni kot izdelki razreda B.

Naslednji stavki razred B se nanašajo na model 9111-520 (samostojna različica).

# **Izjava zvezne komisije za komunikacije (FCC)**

**Opomba:** Ta oprema je bila testirana in ustreza pogojem digitalne naprave razreda A, v skladu s 15. delom pravil FCC. Ta pravila so zasnovana tako, da nudijo ustrezno zaščito pred škodljivimi motnjami, ko oprema deluje v komercialnem okolju. Ta oprema proizvaja, uporablja in lahko seva radijske frekvence. Če ni nameščena in uporabljana v skladu z navodili, lahko povzroči škodljive motnje v radijskih komunikacijah. Delovanje te naprave v naseljenem območju bo verjetno povzročilo škodljive motnje. V tem primeru je uporabnik dolžan, na lastne stroške, sam odpraviti motnje.

V skladu s FCC oddajnimi omejitvami je potrebno uporabljati ustrezno oklopljene in ozemljene kable. IBM ne odgovarja za morebitne radijske ali televizijske motnje, povzročene z uporabo neustreznih kablov ali spojnikov, oziroma z nepooblaščenimi spremembami ali posegi v napravo. Neavtorizirane spremembe ali popravki lahko vodijo do ukinitve uporabnikovega pooblastila za uporabo opreme.

Ta naprava je v skladu s 15. delom FCC pravil. Delovanje je predmet naslednjih dveh pogojev: (1) ta naprava ne sme povzročati škodljivih motenj, in (2) ta naprava mora sprejeti vsako prejeto motnjo, tudi tisto, ki lahko povzroči neželeno delovanje.

Odgovorna stranka:

International Business Machines CorporationNew Orchard RoadArmonk, NY 10504 Telefon: 1-919-543-2193

## **Industry Canada Compliance Statement**

Ta digitalna naprava razreda A izpolnjuje zahteve po Canadian Interference-Causing Equipment Regulations.

#### **Avis de conformité à la réglementation d'Industrie Canada**

Cet appareil numérique de la classe A respecte toutes les exigences du Règlement sur le matériel brouilleur du Canada.

#### **European Community Compliance Statement**

Ta proizvod ustreza varnostnim zahtevam EU Council Directive 89/336/EEC in se približuje zakonom držav članic v zvezi z elektromagnetno združljivostjo. IBM ne more prevzeti odgovornosti za napake pri zadovoljevanju varnostnih zahtev, ki izvirajo iz nepriporočenih popravkov proizvoda, vključno s prilegajočimi se ne-IBM opcijskimi karticami.

## **Izjava za razred A za Avstralijo in Novo Zelandijo**

**Pozor:** To je proizvod razreda A. V domačem okolju ta proizvod lahko povzroči radijske motnje. V tem primeru naj uporabnik ustrezno ukrepa.

## **Izjava VCCI Statement - Japonska**

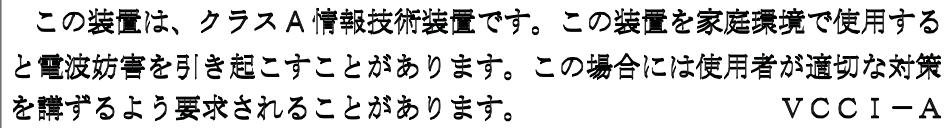

V nadaljevanju je povzetek zgornje izjave za japonski VCCI.

To je izdelek razreda A glede na standard VCCI (Voluntary Control Council for Interference by Information Technology Equipment). Če to opremo uporabljate v domačem okolju, se lahko pojavijo radijske motnje. V takem primeru mora uporabnik poskrbeti za ustrezno zaščito.

#### **Izjava za elektromagnetne motnje - Ljudska republika Kitajska**

V skladu z GB 9254–1998 mora uporabniški priročnik za izdelek razreda A vsebovati naslednje opozorilno sporočilo (angleški prevod kitajskega standarda) o uporabi v naseljenih področjih na Kitajskem (*Poenostavljena kitajščina*):

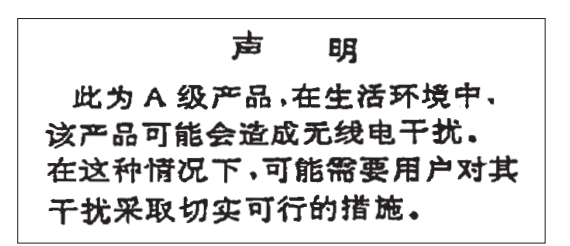

Izjava: To je izdelek razreda A. V domačem okolju lahko ta izdelek povzroči radijske motnje. V tem primeru naj uporabnik poskrbi za ustrezno zaščito.

**Izjava za elektromagnetne motnje - Tajvan**

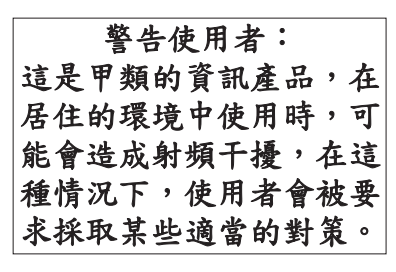

V nadaljevanju je povzetek zgornje izjave za elektromagnetne motnje za tajvan.

Opozorilo: To je izdelek razreda A. V stanovanjskem okolju lahko ta izdelek povzroči radijske motnje in v tem primeru mora uporabnik poskrbeti za ustrezno zaščito.

## **Radijska zaščita za Nemčijo**

Dieses Gerät ist berechtigt in Übereinstimmung mit Dem deutschen EMVG vom 9.Nov.92 das EG–Konformitätszeichen zu führen.

Der Aussteller der Konformitätserklärung ist die IBM Germany.

Dieses Gerät erfüllt die Bedingungen der EN 55022 Klasse A. Für diese von Geräten gilt folgende Bestimmung nach dem EMVG:

Geräte dürfen an Orten, für die sie nicht ausreichend entstört sind, nur mit besonderer Genehmigung des Bundesministers für Post und Telekommunikation oder des Bundesamtes für Post und Telekommunikation betrieben werden. Die Genehmigung wird erteilt, wenn keine elektromagnetischen Störungen zu erwarten sind.

(Auszug aus dem EMVG vom 9.Nov.92, Para.3, Abs.4)

## Hinweis

Dieses Genehmigungsverfahren ist von der Deutschen Bundespost noch nicht veröffentlicht worden.

Naslednja izjava se nanaša na ta IBM-ov izdelek. Izjava za ostale IBM-ove izdelke, namenjene za uporabo s tem izdelkom, bo v pripadajočih priročnikih.

# **Izjava zvezne komisije za komunikacije (FCC)**

**Opomba:** Ta oprema je bila testirana in ustreza pogojem digitalne naprave razreda B, v skladu s 15. delom FCC pravil. Ta pravila so zasnovana tako, da nudijo ustrezno zaščito pred škodljivimi motnjami v stanovanjskih področjih. Ta oprema proizvaja, uporablja in lahko seva radijske frekvence. Če ni nameščena in uporabljana v skladu z navodili, lahko povzroči škodljive motnje v radijskih komunikacijah. Ni nobenega jamstva, da do motenje ne bo prišlo v

določeni namestitvi. Če ta oprema povzroča škodljive motnje radijskemu in televizijskemu sprejemu, kar je mogoče ugotovite z izključitvijo in vključitvijo opreme, mora uporabnik odpraviti motnje na enega ali več od naslednjih načinov:

- Obrnite ali prestavite sprejemno anteno.
- v Povečajte razdaljo med opremo in sprejemnikom.
- v Povežite opremo z vtičnico, ki je v drugem tokokrogu kot vtičnica sprejemnika.
- v Za pomoč se obrnite na pooblaščenega IBM-ovega prodajalca ali predstavnika servisne službe.

V skladu s FCC oddajnimi omejitvami je potrebno uporabljati ustrezno oklopljene in ozemljene kable. Ustrezne kable in spojnike dobite pri pooblaščenih IBM-ovih prodajalcih. IBM ne odgovarja za morebitne radijske ali televizijske motnje, povzročene z uporabo neustreznih kablov ali spojnikov, oziroma z nepooblaščenimi spremembami ali posegi v napravo. Nepooblaščene spremembe ali popravki lahko vodijo do ukinitve uporabnikovega pooblastila za uporabo opreme.

Ta naprava je v skladu s 15. delom pravilnika FCC. Delovanje je predmet naslednjih dveh pogojev: (1) ta naprava ne sme povzročati škodljivih motenj, in (2) ta naprava mora sprejeti vsako prejeto motnjo, tudi tisto, ki lahko povzroči neželeno delovanje.

## Odgovorna stranka:

International Business Machines CorporationNew Orchard RoadArmonk, NY 10504 Telefon: 1-919-543-2193

#### **Industry Canada Compliance Statement**

Ta digitalna naprava razreda B izpolnjuje zahteve po Canadian Interference-Causing Equipment Regulations.

## **Avis de conformité à la réglementation d'Industrie Canada**

Cet appareil numérique de la classe B respecte toutes les exigences du Réglement sur le matériel brouilleur du Canada.

## **Izjava o ustreznosti za Evropsko skupnost**

Ta proizvod ustreza varnostnim zahtevam Direktive 89/336/EEC Sveta Evropske skupnosti in se približuje zakonom držav članic v zvezi z elektromagnetno združljivostjo. IBM ne more prevzeti odgovornosti za napake pri zadovoljevanju varnostnih zahtev, ki izvirajo iz nepriporočenih popravkov proizvoda, vključno s prilegajočimi se ne-IBM opcijskimi karticami.

S testiranjem izdelka je bilo ugotovljeno, da je ta skladen z omejitvami za napravo informacijske tehnologije razreda B po CISPR 22 / Evropskem standardu EN 55022. Omejitve za naprave razreda B so določene za tipična stanovanjska okolja in nudijo ustrezno zaščito pred motnjami licenčnih komunikacijskih naprav.

Uporabiti morate ustrezno oklopljene in ozemljene kable (številka IBM-ovega dela 75G5958 ali ekvivalent), da zmanjšate možnost povzročanja motenj radijskemu in televezijskemu sprejemu in ostali električni in elektronski opremi. Ustrezne kable in spojnike dobite pri pooblaščenih IBM-ovih prodajalcih. IBM ne more prevzeti odgovornosti za motnje, ki jih povzroči uporaba nepriporočenih kablov in spojnikov.

## **Določbe in pogoji**

Pravice za uporabo publikacij, ki ste jih izbrali za presnetje z oddaljenega računalnika, so predmet naslednjih določb in pogojev.

**Osebna uporaba:** te publikacije lahko ponatiskujete za svojo osebno in nekomercialno uporabo, pod pogojem, da ohranite vse oznake o lastništvu. Teh publikacij ali kateregakoli njihovega dela ne smete razpečavati, prikazovati ali izdelovati izvlečke brez izrecne privolitve IBM-a.

**Komercialna uporaba:** te publikacije lahko ponatisnete, razpečujete in prikazujete izključno znotraj podjetja in pod pogojem, da ohranite vse oznake o lastništvu. Izdelava izpeljanih del teh publikacij ni dovoljena, ponatis, razpečavanje ali prikazovanje teh publikacij ali kateregakoli njihovega dela izven podjetja pa ni dovoljeno brez izrecne privolitve IBM-a.

Razen kot je izrecno odobreno v tem dovoljenju, niso dodeljene nobene druge pravice, licence ali pravice, pa naj bodo izrecne ali posredne, za publikacije ali katerekoli informacije, podatke, programsko opremo ali drugo intelektualno lastnino, vsebovano v njih.

IBM si pridržuje pravico umakniti dovoljenja, vsebovana v tem dokumentu, če presodi, da mu uporaba publikacij škodi, ali če določi, da zgornja navodila niso pravilno upoštevana.

Brez popolnega upoštevanja zakonov in predpisov, vključno z vsemi izvoznimi zakoni in predpisi v ZDA, teh informacij ni dovoljeno prenašati, izvažati ali izvažati uvoženih.

IBM NE DAJE NOBENEGA JAMSTVA ZA VSEBINO TEH PUBLIKACIJ. PUBLIKACIJE SO NA VOLJO ″TAKŠNE KOT SO″ BREZ JAMSTVA KAKRŠNEKOLI VRSTE, IZRECNEGA ALI POSREDNEGA, KAR VKLJUČUJE, VENDAR NI OMEJENO NA POSREDNA JAMSTVA TRŽNOSTI, NE-KRŠENJE IN PRIMERNOSTI ZA DOLOČEN NAMEN.

# **Recikliranje in usmetiščenje izdelka**

Ta enota vsebuje materiale, kot so tiskana vezja, kabli, tesnila in kontakti za zagotovitev elektromagnetne združljivosti, ki lahko vsebujejo svinec in baker-berilijeve zlitine. Ti materiali ob koncu življenjske dobe izdelka zahtevajo posebno ravnanje in usmetiščenje. Preden to enoto usmetiščite, morate nevarne materiale odstraniti in reciklirati ali usmetiščiti v skladu z ustreznimi predpisi. IBM v več državah nudi programe za vračanje izdelkov. Informacije o ponudbah za recikliranje izdelkov najdete na IBM-ovi spletni strani na naslovu <http://www.ibm.com/ibm/environment/products/prp.shtml.>

IBM svetuje lastnikom opreme informacijske tehnologije (IT), da odgovorno reciklirajo svojo opremo, ko te ne potrebujejo več. IBM nudi več programov in storitev, ki lastnikom opreme pomagajo pri recikliranju izdelkov IT. Informacije o ponudbah za recikliranje izdelkov najdete na IBM-ovi spletni strani na naslovu <http://www.ibm.com/ibm/environment/products/prp.shtml.>

## **Program za vračanje baterij**

Ta izdelek lahko vsebuje nikelj-kadmijevo, nikelj-metal-hidridno, litijevo, zaprto svinčeno-kislinsko ali litij-ionsko baterijo. Za dodatne informacije o bateriji preberite uporabniški priročnik ali priročnik za vzdrževanje. Baterijo morate reciklirati ali usmetiščiti v skladu s predpisi. Možnosti za recikliranje morda niso na voljo na vašem območju. Za informacije o usmetiščenju baterij izven Združenih držav Amerike obiščite spletno stran <http://www.ibm.com/ibm/environment/products/batteryrecycle.shtml> ali se obrnite na predstavnika lokalnega smetišča.

IBM je v Združenih državah Amerike vzpostavil postopek vračanja za vnovično uporabo, recikliranje in ustrezno usmetiščenje odsluženih nikelj-kadmijevih, nikelj-metal-hidridnih in ostalih baterij iz IBM-ove opreme. Za dodatne informacije o ustreznem usmetiščenju teh baterij pokličite IBm na številko 1-800-426-4333. Preden pokličete, pripravite številko IBM-ovega dela, ki navedena na bateriji.

Na Nizozemskem velja naslednje:

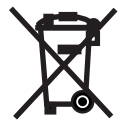

Samo za EU

Na Tajvanu velja naslednje. Prosimo, reciklirajte baterije.

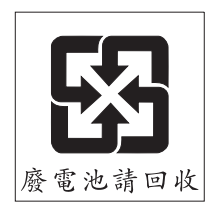

# **Program za vračanje kartice IBM Cryptographic Coprocessor Card**

Ta naprava lahko vsebuje dodatno komponento, imenovano cryptographic coprocessor card (kartica koprocesorja za šifriranje), na kateri so poliuretanski materiali, ti pa vsebujejo živo srebro. Za usmetiščenje te kartice upoštevajte lokalne odloke in predpise. IBM je vzpostavil program za vračanje določenih kartic IBM Cryptographic Coprocessor Card. Dodatne informacije najdete na naslovu <http://www.ibm.com/ibm/environment/products/prp.shtml>

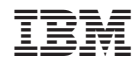

Natisnjeno na Danskem